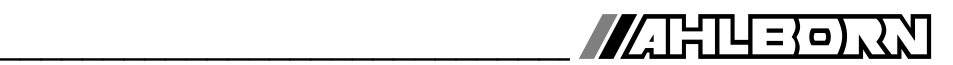

# Instrukcja Obsługi

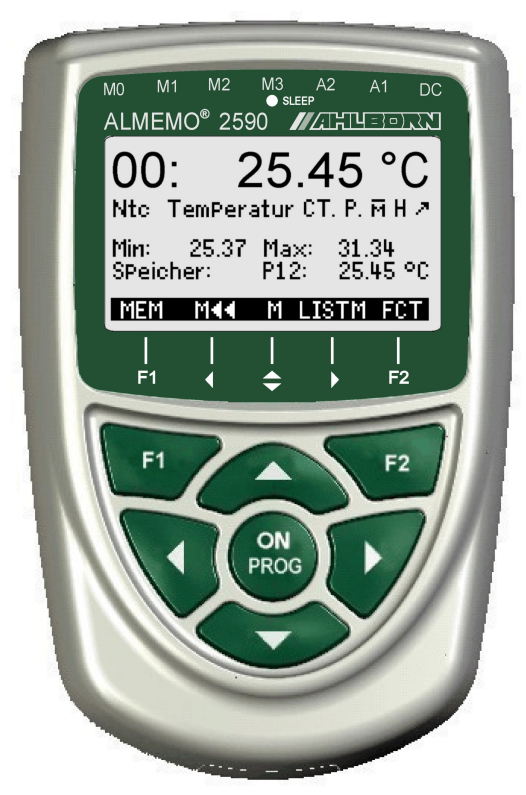

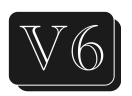

# **ALMEMO® 2590-2A/-4AS oraz rejestrator Uniwersalny instrument pomiarowy**

11.09.2015 V3.3pl

www.ahlborn.com

### **1. Kontroler Urządzenia**

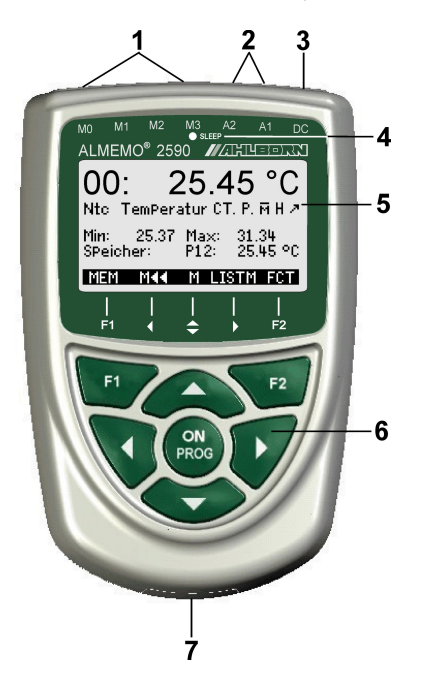

- analogowe 2 (ZA 1601-RK) przekaźnikowe (ZA 1006-EKG) Wyjście wyzwalające (ZA 1000-ET / EK) Wyjścia Złącze karty SD (ZA1904-SD) Wejście Kabel sieciowy A2 (ZA1999-NK5 / NKL) analogowe 1 (ZA 1601-RK) przekaźnikowe (ZA 1006-EGK) Wyjście wyzwalające (ZA 1000-ET / EK) Wyjścia RS 422 (ZA 5099-NVL / NVB) Wejście 19019-DKU) Ethernet (ZA 1945-DK) Światłowód (ZA 1909-DKL) USB (ZA Interfejs A1V24 (ZA 1909-DK5) (2) Gniazda wyjściowe A1, A2 dodatkowych kanałów. czujników ALMEMO® M10 ... M34 do 16 M0 ... M3 Nadaje się do wszystkich (w zależności od rodzaju) (1) Wejścia pomiarowe od M0 do M3
- (3) Gniazdo, DC, 12V

V) Kabel, elektr. izolowany (ZA 2690-UK, 10-30 Adapter sieciowy (ZA1312-NA10, 12V, 2A)

- (4) Dioda LED uśpienia
- (5) LCD, wyświetlacz graficzny
- 7 linii dla funkcji
- 1 linia dla klawiszy programowalnych F1, ◄,

 $<$ FCT $>$ ▲, ►, F2 Pokazane w nawiasach: <MEM>,

- (6) Klawisze operacyjne
- ON Aby włączyć urządzenie.

łączyć urządzenie, naciśnij i<br>przytrzymaj. F1, F2 Klawisze funkcyjne wybrać menu wybrać punkt pomiaru ▲, ▼, ►F: Aby (przyciski programowe) ▲, ▼ ... M: Aby łączyć urządzenie, naciśnij i

 powrócić do wyboru menu <M◄◄> Aby menuPROGProgramowanie przejść bezpośrednio do pomiaru. PROG, ▼ ... F: Wybór funkcji◄ ... Aby

- $\Box$ ,  $\Box$  Wprowadzanie danych
	- Tył urządzenia
	- (7) Komora baterii
	- 3 baterie alkaliczno-manganowe AA

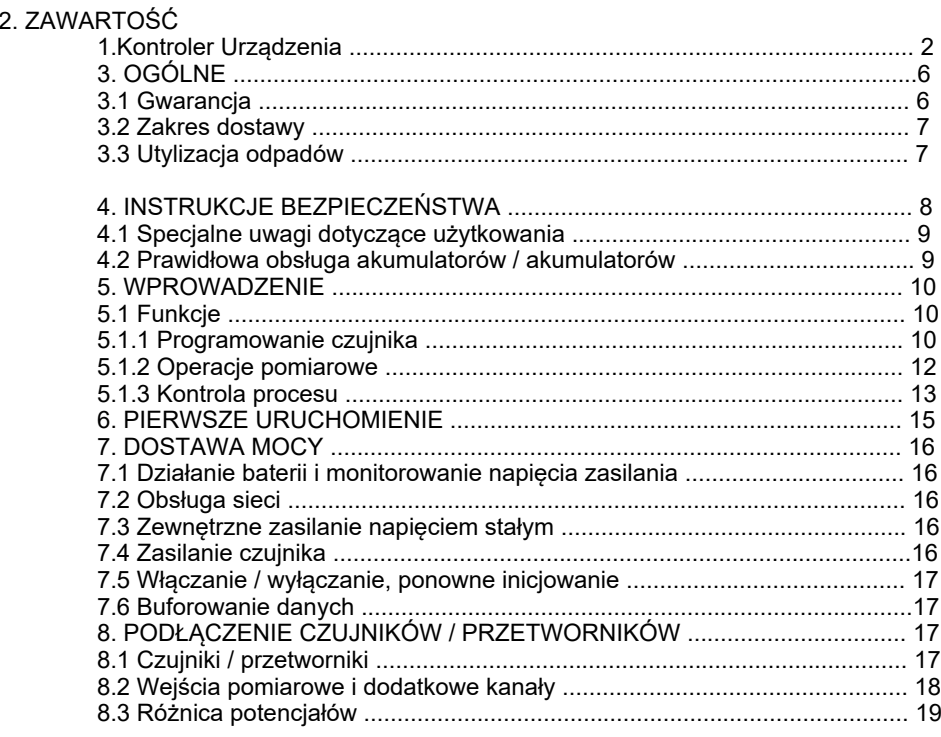

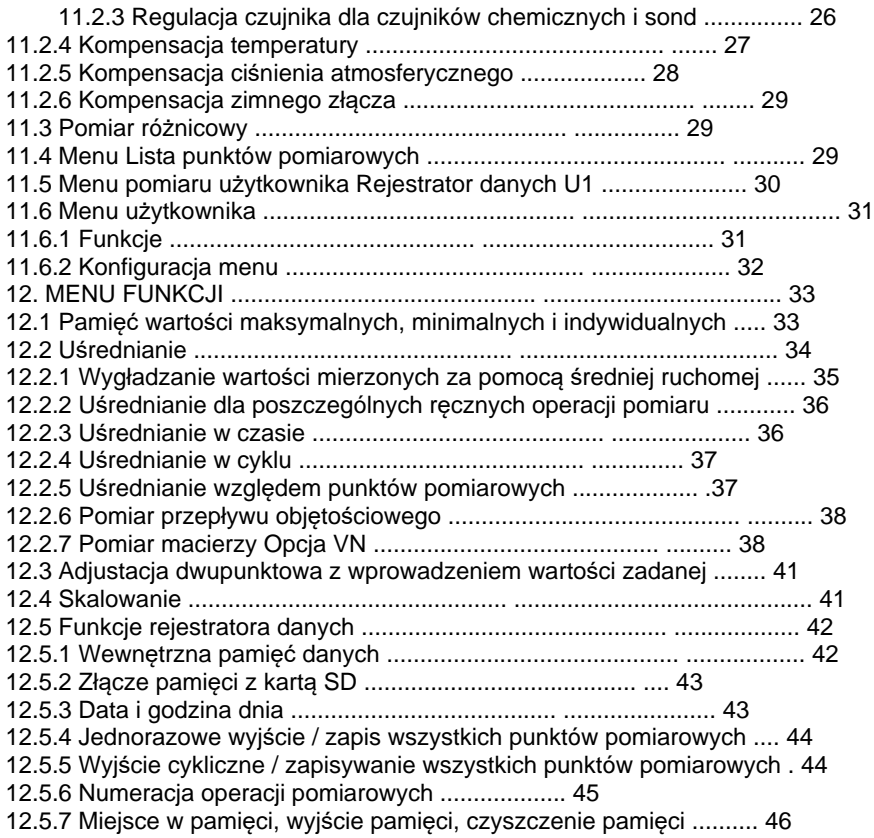

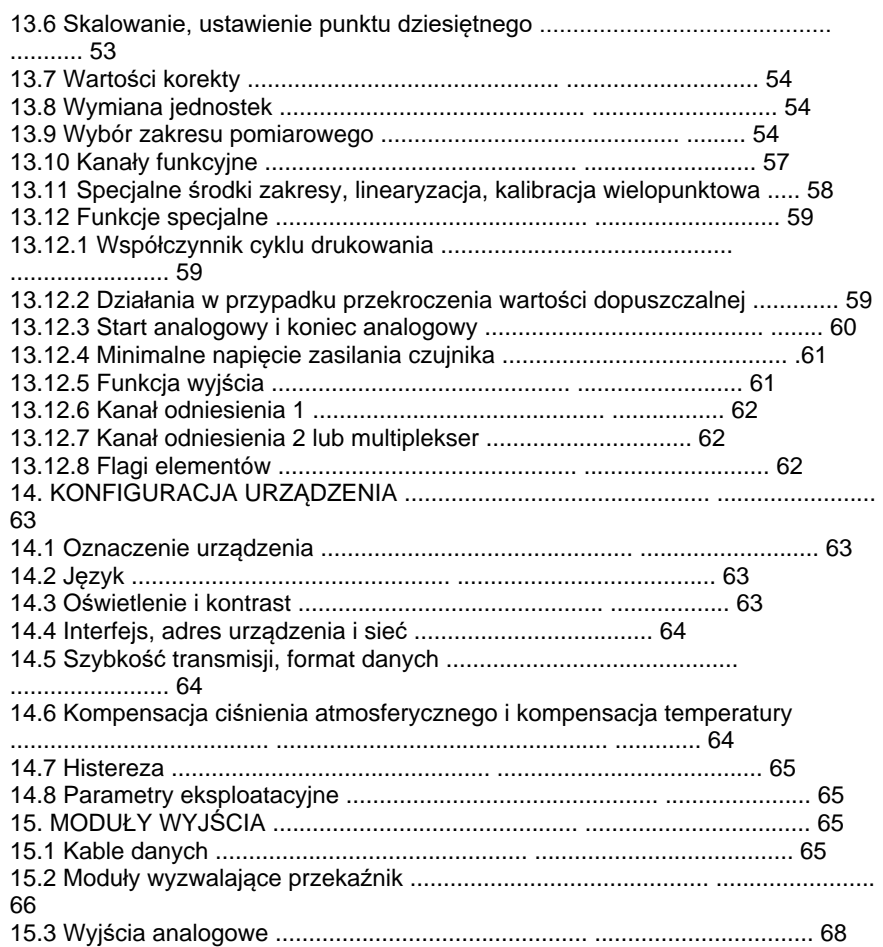

# **3. Ogólne**

zarówno instrukcji obsługi, jak i instrukcji znajduje się obszerny indeks. urządzenia. Aby szybko i łatwo znaleźć odpowiedzi na pytania, na końcu aby uniknąć błędów w obsłudze i pomiarach oraz aby zapobiec uszkodzeniu odpowiednich rozdziałów instrukcji ALMEMO®. Jest to absolutnie konieczne, poświęcenie czasu na uważne przeczytanie niniejszej instrukcji obsługi i sposobem działania czujników i licznymi możliwościami urządzenia oraz specjalnych. Dlatego zalecamy odpowiednie zapoznanie się ze szeroką gamą czujników i urządzeń peryferyjnych i oferuje wiele różnych funkcji obsługa powinna być dość prosta. Urządzenie może jednak być używane z tak automatycznie, a dzięki menu i kontekstowej pomocy systemu Windows jego Dzięki opatentowanemu łącznikowi ALMEMO® urządzenie konfiguruje się Gratulujemy zakupu tego nowego i innowacyjnego rejestratora ALMEMO®.

### **3.1 Gwarancja**

następujących przypadkach: opis usterki i warunków, w których się ona pojawi. Nie dotyczy w użyć oryginalnego opakowania do wysyłki oraz dołączyć jasny i informacyjny urządzenie okaże się wadliwe i należy je zwrócić, w miarę możliwości należy Rozwiązywanie problemów W mało [praw](#page-69-0)dopodobnym przypadku, gdy urządzenia prosimy o zapoznanie się z uwagami zawartymi w rozdziale 16. urządzenie będzie działało bezproblemowo. Przed wysłaniem do nas jakości. Udzielamy gwarancji, trwającej dwa lata od daty dostawy, że Każde urządzenie, przed opuszczeniem naszej fabryki, przechodzi liczne testy

- modyfikacji w urządzeniu. Klient próbuje wykonać dowolną formę nieuprawnionego manipulowania i
- odpowiednie. Urządzenie jest używane w środowiskach i warunkach, w których nie jest
- peryferiami. Urządzenie jest używane z nieodpowiednim sprzętem zasilającym i
- przeznaczone. Urządzenie jest używane do celów innych niż te, do których jest
- wyładowania atmosferyczne. Urządzenie jest uszkodzone przez wyładowania elektrostatyczne lub
- Użytkownik nie przestrzega instrukcji obsługi.

komponentów. postępu technicznego lub skorzystania z wprowadzenia nowych Producent zastrzega sobie prawo do zmiany właściwości produktu w świetle

### **3.2 Zakres dostawy**

Zakres dostawy

Niniejsza instrukcja obsługi Przyrząd pomiarowy ALMEMO®2590A z 3 bateriami alkalicznymi AA uszkodzenia w transporcie i upewnij się, że dostawa jest kompletna. Po rozpakowaniu urządzenia sprawdź dokładnie, czy nie ma oznak

ALMEMO®Manual

materiału opakowania i natychmiastowe przesłanie formularza do dostawcy. akcesoriami W przypadku uszkodzeń transportowych prosimy o zachowanie Płyta CD z oprogramowaniem ALMEMO®Control i różnymi przydatnymi

### **3.3 Gospodarka odpadami**

nieposortowane odpady domowe jest surowo zabronione oznaczonych tym samym symbolem. Usuwanie takich przedmiotów jak odpadów. Dotyczy to zarówno samego produktu, jak i akcesoriów Produkt podlega przepisom Unii Europejskiej dotyczącym segregacji

krajowymi przepisami dotyczącymi gospodarki odpadami. • Wszystkie opakowania należy usuwać zgodnie z obowiązującymi

- konserwujące należy utylizować osobno i we właściwy sposób. • Kartony, plastikowe opakowania ochronne i wszystkie substancje
- użytkowania przepisom dotyczącym ochrony środowiska. dotyczącym gospodarki odpadami oraz obowiązującym w kraju eksploatacyjnych) podlega odpowiednim krajowym i lokalnym przepisom • Utylizacja samego urządzenia (także jego części, akcesoriów i materiałów
- Prosimy o utylizację wszystkich odpadów we właściwy sposób;

baterie i zestawy akumulatorów. zagrożenie dla środowiska. Obejmuje to między innymi tworzywa sztuczne, dotyczy to w szczególności wszystkich części i substancji, które stanowią

oryginalnych materiałów do pakowania. • Podczas usuwania produktu, w miarę możliwości prosimy używać

# **4. INSTRUKCJE BEZPIECZEŃSTWA**

### **sprzętu NIEBEZPIECZEŃSTWO Zagrożenie życia i ciała, ryzyko uszkodzenia**

urządzenia. Przeczytaj uważnie instrukcję przed rozpoczęciem użytkowania

innych rozdziałach. bezpieczeństwa i specjalnych instrukcji bezpieczeństwa zawartych w Upewnij się, że przestrzegasz wszystkich ogólnych zasad

Takie ryzyko może wystąpić w następujących okolicznościach:

- wskazówek bezpieczeństwa • Nieprzestrzeganie instrukcji obsługi i wszystkich zawartych w niej
- urządzeniu • Wszelkie formy nieuptä wa Gaego manipulowania lub zmian w
- ono odpowiednie • Używanie urządzenia w otoczeniu lub warunkach, dla których nie jest
- z nieodpowiednim urządzeniem peryferyjnym • Używanie urządzenia z nieodpowiednim zasilaczem i / lub w połączeniu
- przeznaczone • Używanie urządzenia do celów innych niż te, do których jest
- Caunsiendg obrażeń. przez wyładowania elektrostatyczne lub światło

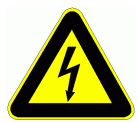

#### **niebezpiecznie wysokim napięciem** UWAGA **Ryzyko śmiertelnych obrażeń spowodowanych**

Takie ryzyko może wystąpić w następujących okolicznościach:

- urządzeniem peryferyjnym zasilania i / lub w połączeniu z nieodpowiednim • Używanie urządzenia z nieodpowiednim źródłem
- elektrostatycznymi lub wyładowaniami atmosferycznymi • Uszkodzenia spowodowane wyładowaniami
- napięcia. • Nie prowadź linii czujników w pobliżu kabli wysokiego
- energia elektryczna została rozładowana. • Przed dotknięciem linii czujnika upewnij się, że cała

#### **UWAGA Ostrzeżenie - atmosfery lub substancje wybuchowe**

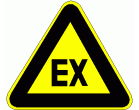

wybuchu. W pobliżu różnych paliw lub chemikaliów istnieje ryzyko

filtrujących! Nie używaj urządzenia w pobliżu prac wybuchowych lub stacji

### **4.1Specjalne uwagi dotyczące użytkowania**

temperatury otoczenia, zanim zaczniesz z niego korzystać. pomiarowe. Dlatego zalecamy zaczekanie, aż urządzenie dostosuje się do temperatury termoelementów mogą powodować poważne błędy para wodna. Operacje pomiarowe z udziałem wyraźnych zmian z zimnego środowiska, istnieje ryzyko, że na elektronice może się skroplić • Jeśli urządzenie zostanie wprowadzone do pomieszczenia roboczego

jest odpowiednie. • Przed użyciem zasilacza sieciowego upewnij się, że napięcie sieciowe

• Należy pamiętać o maksymalnej obciążalności zasilania czujnika.

elektrycznie od siebie • Czujniki z własnym zintegrowanym źródłem zasilania nie są izolowane

### **4.2 Prawidłowa obsługa baterii / akumulatorów**

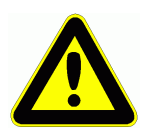

prawidłowo spolaryzowane. Wkładając baterie / akumulatory, upewnij się, że są one

jego uszkodzeniu. wyjmij baterie; zapobiegnie to wyciekowi kwasu do urządzenia i stosunkowo długi okres czasu lub jeśli baterie są wyczerpane, Jeśli urządzenie prawdopodobnie nie będzie potrzebne przez

Akumulatory należy ładować w razie potrzeby.

możliwości ładowania); może eksplodować! Nigdy nie należy próbować ładować zwykłej baterii (bez

ognia. Baterii / akumulatorów nie wolno nigdy zwierać ani wrzucać do

wyrzucać razem ze zwykłymi odpadami domowymi. Baterie / akumulatory są odpadami specjalnymi i nie wolno ich

# **5. Wstęp**

złączu; powtarzanie programowania nie jest zatem konieczne. parametry są przechowywane w pamięci EEPROM umieszczonej na samym przy podłączaniu czujników i urządzeń peryferyjnych, ponieważ wszystkie Ahlborn ALMEMO®. Inteligentny łącznik ALMEMO® oferuje decydujące zalety urządzeń pomiarowych - wszystkie wyposażone w opatentowany system Seria ALMEMO®2590A jest nowym członkiem naszej rodziny unikalnych

urządzeniem. szczegółowo opisane w ALMEMO®Manual, który jest dostarczany z każdym dotyczą wszystkich urządzeń w systemie pomiarowym ALMEMO®; są one funkcjonowanie są identyczne dla wszystkich jednostek. Poniższe punkty przyrządów pomiarowych ALMEMO® w ten sam sposób. Programowanie i Wszystkie czujniki i moduły wyjściowe można podłączyć do wszystkich

Podrecznik 5.1) (Instrukcja Ch 4) Wszystkie analogowe i cyfrowe moduły wyjściowe (sekcja (Instrukcja Ch 3) Opcje podłączenia własnych istniejących czujników Podstawowe zasady, działanie i dane techniczne dla wszystkich czujników Przegląd funkcji urządzenia i zakresów pomiarowych (Instrukcja Ch 2) Szczegółowe objaśnienie systemu ALMEMO® (instrukcja Ch 1)

i ich obsługa za pośrednictwem interfejsu (instrukcja Ch 6) Cały system ALMEMO®networking (instrukcja rozdział 5.3) Wszystkie funkcje Moduły interfejsu RS232, USB, Ethernet, światłowód (instrukcja rozdział 5.2)

bardziej szczegółowego opisu w Podręczniku; (patrz Podręcznik, rozdział xxx). które są specyficzne dla tego urządzenia. Wiele sekcji odwołuje się zatem do 7) Czytana instrukcja obsługi obejmuje tylko te funkcje i elementy sterujące, Pełna lista poleceń interfejsu wraz ze wszystkimi wydrukami (instrukcja rozdz.

### **5.1 Funkcje**

łącząc je kablami sieciowymi. wyzwalające lub styki alarmowe. Kilka urządzeń można połączyć w sieć, po prostu wyjściowych ALMEMO®, np. Wyjście analogowe, interfejs cyfrowy, wejście dwa gniazda wyjściowe, które można wykorzystać do podłączenia dowolnych modułów być wykorzystana do implementacji funkcji rejestratora danych (tylko typ 4AS). Istnieją aplikacji. Złącze pamięci (karta SD) lub pamięć EEPROM o pojemności 500 KB może czujnika (konfigurowane przez użytkownika) idealnie dostosować się do wszystkich programowalną z blokiem kursora. Wyświetlacz może poprzez menu specyficzne dla celów operacyjnych urządzenie zawiera wyświetlacz graficzny LCD i klawiaturę 4 wewnętrzne kanały funkcyjne urządzenia - z ponad 70 zakresami pomiarowymi. Do są praktycznie nieograniczone; w złączach czujników znajduje się od 8 do 16 kanałów i pomiarowe odpowiednie dla wszystkich czujników ALMEMO®. Możliwości pomiarowe Urządzenia z serii ALMEMO®2590A mają 2 lub 4 izolowane elektrycznie wejścia

### **5.1.1 Programowanie czujnika**

programowanie za pomocą klawiatury lub interfejsu. ALMEMO®. Użytkownik może jednak z łatwością uzupełniać lub modyfikować Kanały pomiarowe są programowane, całkowicie i automatycznie, przez złącza

10 ALMEMO® 2590

#### **Zakresy pomiarowe**

ustawień. ALMEMO® i zmiana czujników bez potrzebywprowadzania dodatkowych praktycznie dowolnego czujnika do dowolnegoprzyrządu pomiarowego adaptera ze zintegrowanym mikrokontrolerem. Możliwe jestzatem podłączenie cyfrowych sygnałów wejściowych, częstotliwości i impulsówdostępne są złącza złącze ALMEMO® jest podłączone za pomocą zaciskówśrubowych. Do skalowaniem w złączu. Można stosować istniejące czujniki - oile odpowiednie uzyskać za pomocą zakresów napięcia, prądu i rezystancji zindywidualnym czujniki chemiczne. Zmierzone wartości z innych czujnikówmożna również stosunek mieszanki, prężność pary i entalpia. Obsługiwane sąnawet złożone dodatkowe kanały funkcyjne do obliczania zmiennych wilgotności, takich jakpunkt rosy, termoanemometry, tuner Pitota). W przypadku czujników wilgotności dostępnesą podczerwieni i przetworniki przepływu (łopatki obrotowe, charakterystyce nieliniowej, np. 10 typów termopar, sondy NTC i PT100, czujniki Dostępne są odpowiednie zakresy pomiarowe dla wszystkich czujników o

#### **Kanały funkcyjne (pomiarowe)**

ustalenia współczynnika temperatury Q / DT itemperatury globu mokrego termometru. Dostępne są również kanały funkcyjne do specjalnych zadańpomiarowych, np. w celu wewnętrzne, i można je przetwarzać i drukować jak normalne punktypomiarowe. pomiarowych można zaprogramować jako kanały funkcyjne, również kanały Wartości maksymalne, minimalne, średnie i różnicowe z niektórych punktów

#### **Jednostki**

a ° F (stopnie Fahrenheita) odbywa się automatycznie. jednostki, np. Gdy podłączony jest nadajnik. Konwersja między ° C (stopnie Celsjusza) pomiarowego, zarówno wyświetlacz jak i wydruk zawsze wskazują prawidłowe 2-znakowy wyświetlacz jednostek może być dostosowany do każdego kanału

#### **Oznaczenie wartości mierzonej**

lub na ekranie komputera. Isentered za pomocą klawiatury lub interfejsu i pojawia się na wyświetlaczu, w drukarce Każdy czujnik jest identyfikowany za pomocą 10-znakowej nazwy alfanumerycznej.

#### **Korekta mierzonych wartości**

kalibracją wielopunktową; (patrz rozdział 6.3.13 instrukcji). wzmocnienia można wykonać za dotknięciem przycisku. Można także podłączyć czujniki z Korekcję punktu zerowego i, przynajmniej częściowo, regulację wymagające wstępnej regulacji (np. ekspansja, siła, pH) mogą być dowolnie wymieniane. zakresie punktu zerowego, jak i wzmocnienia; oznacza to, że nawet czujniki zwykle Zmierzona wartość każdego pomiaru kanału może zostać skorygowana zarówno w

#### **Skalowanie**

wartości **wyklu wyklu wyklu wyklu wyklu wyklu wyklu wyklu wyklu wyklu wyklu wyklu wyklu wyklu wyklu wyklu wyklu w** skalować pod względem punktu zerowego i wzmocnienia - przy użyciu Skorygowaną wartość pomiarową w każdym kanale pomiarowym można dodatkowo

na zero i wprowadzając nominalną wartość zadaną lub za pomocą menu skalowania. pomocąfunkcji wykładniczej. Wartości skalowania można obliczyć automatycznie, ustawiając podstawowej i współczynnika. Pozycję punktu dziesiętnego można ustawić za

#### **Wartości graniczne i alarm**

maksimum i 1 minimum) Dla każdego kanału pomiarowego można ustawić dwie wartości graniczne (1

ALMEMO<sup>®</sup> 2590 11

#### 5. Wstęp

rozpoczęcia lub zatrzymania rejestracji wartości mierzonej. Przekroczenie wartości granicznej może być również użyte do automatycznego domyślnie na 10 cyfr, ale można jąustawić na dowolną liczbę od 0 do 99. przypisać indywidualnie do określonych wartości granicznych. Histereza jest ustawiana moduły wyjściowe przekaźnika uruchamiają powiązane styki alarmowe; se można W przypadku przekroczenia jednej z tych wartości granicznych sygnałwyjściowy i

#### **Blokowanie czujnika**

pomocą stopniowanej blokady przed niepożądanym dostępem. Wszystkie dane czujnika przechowywane w złączu EEPROM można zabezpieczyć za

### **5.1.2 Operacje pomiarowe**

można ustawić na ciągłą i odpowiednio zwiększyć. czas odpowiedzi, gdy jest wiele punktów pomiarowych, szybkość pomiaru wyprowadzane na wyświetlacz i, jeśli są dostępne, do wyjścia analogowego. Aby skrócić inne aktywne kanały są również skanowane, ale w tle (tryb półciągłości). Dane są status i jest skanowany z połową częstotliwości pomiarowej; wszystkie kanału pomiarowego. Wybrany punkt pomiarowy ma domyślnie przypisany preferowany funkcyjnymi. Za pomocą klawiatury można przechodzić do przodu lub do tyłu z jednego podwójne czujniki, indywidualnie skalowane czujniki i czujniki z kanałami Dla każdego przetwornika dostępne są 4 kanały pomiarowe; tzn. można również oceniać

#### Mierzone warto ci

jest wykrywane automatycznie. skalować w razie potrzeby. W przypadku większości czujników uszkodzenie czujnika automatycznym zerowaniem i autokalibracją; Można je jednak dowolnie korygować i wykresu słupkowego. Zmierzone wartości są pobierane automatycznie z niektóre konfigurowane przez użytkownika, w 2 rozmiarach czcionek lub w formie Zmierzone wartości można wskazać na wyświetlaczu za pomocą różnych menu,

#### Wyj cie analogowe i skalowanie

dowolnego punktu pomiarowego lub zaprogramowanej wartości. mA). Przy wyjściu analogowym urządzenie może wysyłać zmierzoną wartość z obejmuje pełny zakres wykresu słupkowego lub wyjścia analogowego (2 V, 10 V lub 20 końca analogowego w taki sposób, że zdefiniowany w ten sposób zakres pomiarowy Każdy punkt pomiarowy może być skalowany za pomocą analogowego początku i

#### Funkcje pomiarowe

wykorzystywany jako współczynnik emisyjności. atmosferycznego. W czujnikach podczerwieni parametr korekcji wzmocnienia jest czujników ciśnienia i czujników O2sen zapewniono kompensację ciśnienia zapewniona jest kompensacja temperatury; dla czujników wilgotności, dynamicznych złącza zimnego jest przewidziana dla termopar; dla sond ciśnienia, pH i przewodności pomiarowych wymagane są określone specjalne funkcje pomiarowe. Kompensacja W przypadku niektórych czujników w celu uzyskania optymalnego akwizycji wartości

#### Wyg**ł**adzanie warto ci mierzonej

średniej ruchomej w stosunku do wielu wartości programowalnych od 2 do 99. Zmierzone wartości niestabilne lub silnie fluktuacyjne można wygładzić za pomocą

#### Wartości maksymalne i minimalne

z pamięci. zapisywane w pamięci. Wartości te można następnie wyświetlić, wydrukowaćlub usunąć Dla każdej operacji pomiarowej maksymalna i minimalna wartość są pobierane i

#### Średnia wartość

umożliwia ustandaryzowany pomiar przepływu objętościowego. lub w serii pojedynczych operacji pomiarowych. Pomiar sieciowy (Opti-on VN) Ręczne uśrednianie jest dostępne dla każdego kanału w określonym okresie lub cyklu

#### Pamięć wartości mierzonych

wyświetlić na wyświetlaczu lub wyprowadzić przez interfejs. Do 100 zmierzonych wartości można zapisać ręcznie. Dane te można następnie

### **5.1.3 Kontrola procesu**

lub przekroczenia określonej wartości granicznej. interfejsu, zewnętrznego sygnału wyzwalającego, zegara czasu rzeczywistego operację pomiarową można uruchomić i zatrzymać za pomocą klawiatury, szybkie wyniki, przy samej szybkości pomiaru. W trybie logowania danych procesem. Może to być na cykl wyjściowy lub, jeśli wymagane są naprawdę ciągły z wyjściem zmierzonych wartości zgodnie z czasowym sterowaniem postaci cyfrowej, skanowanie punktu pomiarowego odbywa się w sposób Aby zapisać zmierzone wartości ze wszystkich podłączonych czujników w

#### Data i godzina

zaprogramować datę rozpoczęcia / zatrzymania oraz godzinę wyłączenia. pomiaru. W celu rozpoczęcia / zatrzymania operacji pomiarowej można zegara czasu rzeczywistego z funkcją daty lub w kategoriach czystego czasu Wszystkie operacje pomiarowe mogą być dokładnie rejestrowane za pomocą

#### Cykl

obliczanie wartości średniej. zmierzonych wartości do interfejsów lub do pamięci i zapewnia cykliczne a59: 59: 59 hh: mm: ss. Ta funkcja pozwala na cykliczne wysyłanie Cykl można zaprogramować na dowolną wartość między 00:00:01 (1 sekunda)

#### Wsp**ół**czynnik cyklu drukowania

dane whiledata. ograniczenia nadmiernego przepływu danych, zwłaszcza gdy zapisywane są wyjścia danych z poszczególnych kanałów; może to być konieczne w celu Współczynnik cyklu drukowania może być wykorzystany do ograniczenia

#### U rednianie skan**ó**w punkt**ó**w pomiarowych

przewidzianych do tego celu. następnie cyklicznie wyprowadzać i zapisywać w kanałach funkcyjnych cały czas trwania pomiaru lub przez określony cykl. Te średnie wartości można Zmierzone wartości ze skanów punktów pomiarowych można uśrednić przez

#### Szybko pomiaru

pomiaru. są przechowywane w pamięci i / lub wysyłane do interfejsu z częstotliwością mopów). Nagrywanie można przyspieszyć, jeśli wszystkie zmierzone wartości Punkty pomiarowe są stale skanowane z częstotliwością pomiaru (2,5 lub 10

#### Pamięć wartości mierzonych

się przez interfejs. Wybór można określić zgodnie z przedziałem czasowym lub liczbą. uporządkowana i skonfigurowana w formie liniowej lub pierścieniowej. Wyjście odbywa to 500 KB - wystarczająca do 100 000 wartości pomiarowych. Pamięć może być pamięci EEPROM ręcznie lub automatycznie na cykl. Standardowa pojemność pamięci W rejestratorze danych 2590-4AS wszystkie zmierzone wartości można zapisać w

czytnik kart. dodatkowe, pliki można bardzo szybko odczytać za pomocą dowolnego standardowy dużej pojemności. Dzięki złączu pamięci zewnętrznej, dostępnej jako wyposażenie zewnętrznego złącza pamięci z kartą micro SD, przekształcić w rejestrator danych o Wszystkie urządzenia z serii ALMEMO®2590A można, poprzez zamontowanie

#### Numeracja operacji pomiarowych

pomiarowych i selektywnie odczytać je z pamięci. Po wprowadzeniu liczby można zidentyfikować pojedyncze skany lub całą serię operacji

#### Kontroluj porty

wyzwalających. wyjściowych, a opcjonalnie do 4 wyjść analogowych i 2 wejść Przekaźnikowy wyzwalacz analogowy może służyć do zapewnienia do 10 przekaźników

#### **Operacja**

czujniki, urządzenie i sterowanie procesem. (cztery z nich to przyciski programowe), który pozwala również w pełni zaprogramować odpowiednim dla twojej aplikacji. Do obsługi urządzenia można użyć sześciu klawiszy używać tekstów, wierszy i pustych linii, aby układać i formatować układ w stylu rować na podstawie prawie 50 funkcji dla określonych aplikacji. Możesz ekranie LCD matrycy kropkowej. Menu użytkownika można indywidualnie skonfigu-Wszystkie wartości pomiarowe i funkcyjne mogą być wyświetlane w różnych menu na

#### Wynik

zaprogramować tak, aby odnosiła się konkretnie do Twojej firmy lub aplikacji. standardowego oprogramowania do arkuszy kalkulacyjnych. Głowicę drukującą można Pliki w formacie tabeli można przetwarzać bezpośrednio przy użyciu dowolnego interfejsu. Dane mierzone mogą być wyprowadzane w formie listy, kolumny lub tabeli. Interfejsy RS232, RS422, USB i Ethernet są dostępne przy użyciu odpowiednich kabli parametry programu mogą być wysyłane do dowolnego urządzenia peryferyjnego. Wszystkie dzienniki danych, funkcje menu, zapisane wartości mierzone i zapisane

#### Networking

za pośrednictwem dystrybutorów sieci RS422. sieć, po prostu łącząc je ze sobą za pomocą kabla sieciowego lub na większe odległości Do wszystkich urządzeń ALMEMO® można adresować i można je łatwo połączyć w

#### Oprogramowanie

sieciowych, prezentacji graficznej i bardziej złożonego przetwarzania danych. do celów akwizycji wartości mierzonych za pomocą urządzeń wykonywane online. Pakiet oprogramowania WINDOWS® WINControl jest przeznaczony pomiarowej. Dzięki zintegrowanemu terminalowi operacje pomiarowe mogą być również i menu użytkownika, zaprogramowania czujników i odczytania z pamięci wartości ALMEMO®-Controls, którego można użyć do skonfigurowania przyrządu pomiarowego Do każdego ALMEMO®Manual dołączony jest pakiet oprogramowania

# **6. PIERWSZE URUCHOMIENIE**

Pod**łą**czenie czujnika Podłączyć czujnik do dowolnego gniazda M0 do M3 (1); patrz rozdz.[8](#page-16-1) **Zasilacz**  za pomocą baterii lub zasilacza sieciowego na DC (3[\); pa](#page-15-1)[trz](#page-15-0) 

Aby włączyć 7.1.1.2 Naciśnij klawisz ON / PROG (6[\); pa](#page-16-0)trz 7.5

Automat. wyświetlanie ostatniego menu patrz Rozdz.[11.](#page-24-1)

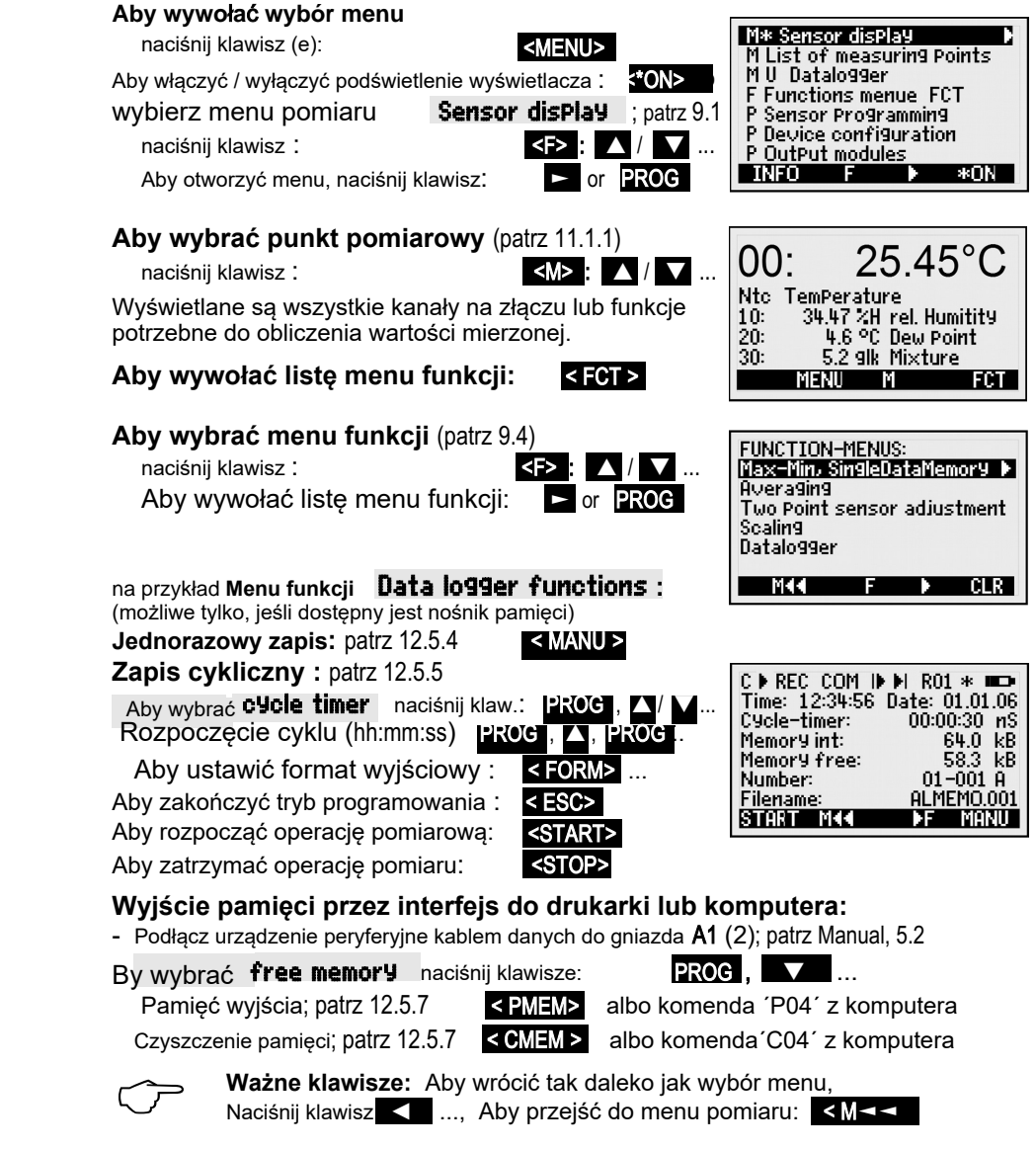

ALMEMO<sup>®</sup> 2590 15

## **7. ZASILACZ**

Moc może być dostarczana do przyrządu pomiarowego na jeden z następujących sposobów:

3 baterie alkaliczne AA (w zestawie)

Zasilacz sieciowy 12V, 2A ze złączem ALMEMO®

Izolowany elektrycznie kabel zasilający (10 do 30 V DC,

0,25 A) Kabel USB do przesyłania danych (9 V, 0,2 A)

ZA 1312-NA10 ZA 2690-UK ZA-1919-DKUV

akcesoria. Nasze spektrum produktów obejmuje wszystkie odpowiednie

### <span id="page-15-1"></span>**7.1 Monitorowanie działania baterii i napięcia zasilania**

baterie, najpierw odkręć pokrywę komory baterii (7) z tyłu urządzenia. zostały już pobrane, a pora dnia zostanie zachowana; (patrz 7.6). Aby wymienić stare rozładowane, urządzenie wyłączy się przy napięciu 3 V, ale zmierzone dane baterii" na pasku stanu wyświetlacza zacznie migać. Jeśli akumulatory zostaną całkowicie [czasu pra](#page-45-0)cy. Gdy tylko pozostała pojemność akumulatora spadnie do ok. 10% sym[bol](#page-23-0) "" sprawdzić w menu Info (zobacz 10); daje to podstawe do oszacowania pozostałego urządzenie można pozostawić w trybie SLEEP; (patrz 12.5.8.2). Napięcie robocze można ok. 60 godzin. Aby przedłużyć czas działania do celów długotrwałego nagrywania, godzin Jeśli oświetlenie jest stale włączone, ten okres użytkowania zmniejsza się do alkaliczne-Mignon. Przy poborze prądu około 12 mA czas pracy będzie wynosił około. 200 Zasilanie dostarczane jest do przyrządu pomiarowego dostarczanego przez 3 baterie

### **7.2 Działanie sieci**

<span id="page-15-0"></span>sieciowe jest prawidłowe. Napięcie czujnika wzrasta do ok. 12 V. (ZA 1312-NA10) (12V / 2A); podłącz to do gniazda DC (3). Upewnij się, że napięcie Do zasilania urządzenia ze źródła zewnętrznego najlepiej użyć zasilacza sieciowego

### **7.3Zewnętrzne źródło zasilania prądem stałym**

łączy się z komputerem. danych ZA 1919-DKUV jest jednocześnie dostępny w USA, a interfejs systemie zasilania pokładowego. Jako praktyczna alternatywa kabel USB do przesyłania możliwe użycie przyrządu pomiarowego w 12-woltowym lub 24-woltowym V), należy użyć izolowanego elektrycznie kabla zasilającego ZA 2690-UK. Będzie wtedy przetworników lub jeśli wymagany jest większy zakres napięcia wejściowego (10 do 30 (ZA1312-FS8). Jeżeli jednak zasilacz musi być elektrycznie odizolowany od stałego, od 6 do 13 V (minimum 200 mA). Jest on podłączony przez złącze ALMEMO® Gniazdo prądu stałego (3) można również wykorzystać do podłączenia innego napięcia

### **7.4 Zasilanie czujnika**

specjalnych złączy; (patrz Podręcznik 4.2.5 i 4.2.6). lub odniesienia dla potencjometru i tensometru) można również uzyskać za pomocą przypadku zasilania zewnętrznego napięcie rośnie do 12 V. Inne napięcia (15 lub 24 V czujnika 6,9 lub 12 V (bezpiecznik samonaprawiający, prąd całkowity 500 mA). W Na zaciskach + (plus) i - (minus) w złączu ALMEMO® dostępne jest napięcie zasilania

<span id="page-16-0"></span> zostaną utracone lub zostaną przywrócone do wartości domyślnych: Data, programowanie czujników w złączach ALME-MO® pozostaje niezmienione. Histereza = 10, Szybkość pomiaru = 2,5 mopa półciągłego. Jedynie Ciśnienie atmosferyczne = 1013 mbar, Kompensacja temperatury = 25 °C, Pora dnia, Język = niemiecki, Oświetlenie = wyłączone, Adres urządzenia =00, naciśnij F2 podczas włączania. Robiąc tak wiele parametrów menu użytkownika, sterowanie procesem itp.) Do ustawień fabrycznych, przywrócić wszystkie ustawienia urządzenia (w tym oznaczenie urządzenia, ponownie zainicjować. Aby włączyć ResetpressF1r podczas włączania. Aby akumulatora) powodują nieprawidłowe dział[an](#page-16-2)ie urządzenia, można je zakłócenia (np. elektrostatyczne) lub nieprawidłowe działanie (np.awaria zapisane wartości danych i ustawienia zostają zachowane; (patrz7.6) Jeżeli wyłączeniu urządzenia zegar czasu rzeczywistego nadal działa, awszystkie Przełącznik OFF Naciśnij i przytrzymaj ten sam klawisz (y) ONPROGr. Po kursora. Ostatnio wybrane menu pomiarowe zawsze pojawia się jakopierwsze. aby włączyć Naciśnij klawisz (-y): ON PROGr (6) znajdujący się w środkubloku

### **7.6 Data buffering**

<span id="page-16-2"></span>or the batteries are replaced. ned intact if the device is just switched off but are lost when the device is reset sis. Date and time-of-day settings and the individual values memory are retaimeters are stored in the EEPROM on the instrument itself, all on a fail-safe bathe internal data memory and the device's calibration and programmed para-The sensor's programming is stored in the EEPROM on the sensor connector;

# **8. PODŁĄCZANIE CZUJNIKÓW / PRZETWORNIKÓW**

<span id="page-16-1"></span>ALMEMO® złącze. ALMEMO®. Aby podłączyć własne istniejące czujniki, wystarczy odpowiedni do M1 / M2 / M3 (1) (w zależności od typu urządzenia) przyrządu pomiarowego Dowolny czujnik ALMEMO® można podłączyć do dowolnego gniazda wejściowego M0

## **8.1 Czujniki / przetworniki**

gdy tylko złącze zostanie włożone do gniazda, zapobiegając w ten sposób ALMEMO® zawierają dwie dźwignie zatrzaskowe; zatrzaskują się na miejscu, mogą być podłączone tylko do odpowiednich gniazd. Wszystkie złącza Mechaniczny system kodowania zapewnia, że czujniki i moduły wyjściowe podłączyć do dowolnego gniazda wejściowego bez dodatkowej regulacji. zaprogramowany zakres pomiarowy i jednostki, dzięki czemu można je Ch 4). Wszystkie standardowe czujniki ze złączem ALMEMO® mają zwykle własnych istniejących czujników do instrumentów ALMEMO® (patrz instrukcja czujników ALMEMO® (patrz instrukcja Ch 3) oraz instrukcje podłączania ALMEMO®Manual zawiera szczegółowe opisy kompleksowego zakresu

ALMEMO<sup>®</sup> 2590 17

gniazd dostępne są stopery ochronne. skutkami oblodzenia przez rozpryskiwanie wody. W przypadku nieużywanych uszczelniającą, specjalnie zaprojektowaną do ochrony zespołu gniazd przed czujników z pokrytymi natryskowo konektorami ALMEMO® z podwójną wargą również dostępne jako opcje. W tym celu dostępnych jest wiele nowych Odporne na zachlapanie warianty urządzeń z serii ALMEMO®2590A są Aby wyciągnąć złącze, obie dźwignie muszą być wciśnięte po bokach. niezamierzonemu rozłączeniu, jeśli kabel zostanie przypadkowo pociągnięty.

### <span id="page-17-1"></span><span id="page-17-0"></span>**8.2 Measuring inputs and additional channels**

... a drugi czujnik ma kanały M1, M11, ... itd.). pomiarowych na złącze zwiększają się co 10 (np. pierwszy czujnik ma kanały M0, M10, połączyć w jednym złączu (np. rH / NTC, mV / V, mA / V itp.). Dodatkowe numery kanałów ustawieniami skalowania; oraz 2 lub 3 czujniki, jeśli są zgodne z przypisaniem pinów, można Każdy czujnik można w razie potrzeby zaprogramować z kilkoma zakresami pomiarowymi lub (temperatura / wilgotność / punkt rosy / stosunek mieszanki) lub kanałów pomocniczych. wykorzystane w szczególności dla czujników wilgotności z 4 zmiennymi pomiarowymi wejściowymi, tak że w sumie dostępnych jest 16 kanałów. Dodatkowe kanały mogą być Jednak czujniki ALMEMO® mogą, w razie potrzeby, zapewnić do 4 kanałów z 4 gniazdami wejściowe (1), do których przydzielone są początkowo kanały pomiarowe M0 do M1 / M2 / M3. Przyrządy pomiarowe ALMEMO®2590-2A / 4A zawierają odpowiednio 2 lub 4 gniazda

### Kana**ł**y wewn trzne urz dzenia

6.3.3). zimnego złącza, średnie, przepływ objętościowy itp.); (patrz 13.10, Podręcznik za pomocą dowolnych innych kanałów funkcyjnych (np. U-Bat, kompens[acja](#page-33-0)  uśrednienia (patrz 12.2). Jednak wszystkie 4 kanały można zaprogramować Czwarty (M32 / M34, zależnie od typu) jest używany tymczasowo w celu samą pozycją dziesiętną podłączone w punktach pomiarowych M0 i M1. M0. Odnosi się to tylko, gdy są dwa czujniki z tymi samymi jednostkami i tą Pierwszy z nich jest domyślnie zaprogramowany jako kanał różnicowy M1 wewnętrzne urządzenia, które są następne po ostatnim dostępnym gnieździe. Kolejną innowacją w urządzeniach z tej serii są 4 dodatkowe kanały

programowanie na czujniku ma sens. funkcyjnych. Jeśli jednak cała aplikacja działa tylko z jednym czujnikiem, przeprogramowywane i mogą być wymieniane bez utraty kanałów czujników do tego samego zastosowania czujniki te nie muszą być [Zalet](#page-56-0)ą wewnętrznych kanałów urządzenia jest to, że przy zastosowaniu kilku

W zależności od typu urządzenia daje to następujące przypisania kanałów:

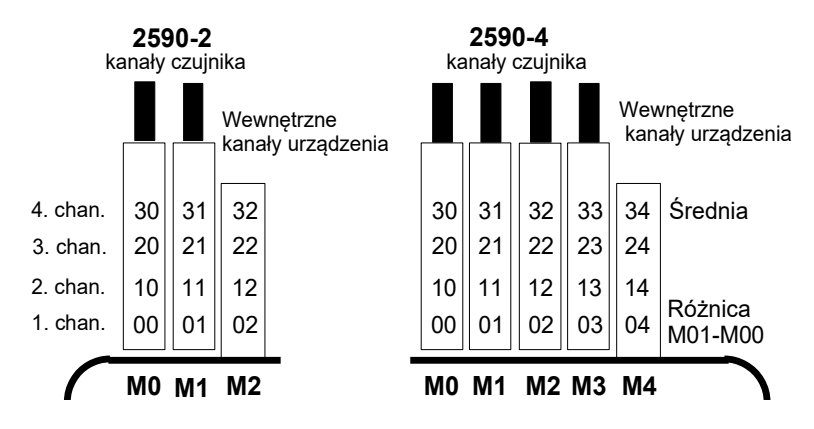

### **8.3 Różnica potencjałów**

wszelkie nierówne potencjały muszą być izolowane elektrycznie. urządzeniami peryferyjnymi. Wszystkie punkty muszą zatem leżeć na tym samym potencjale i / lub zapewnić, że żaden prąd wyrównawczy nie może przepływać między czujnikami, zasilaczem i Podczas organizowania prawidłowo działającego układu pomiarowego bardzo ważne jest, aby

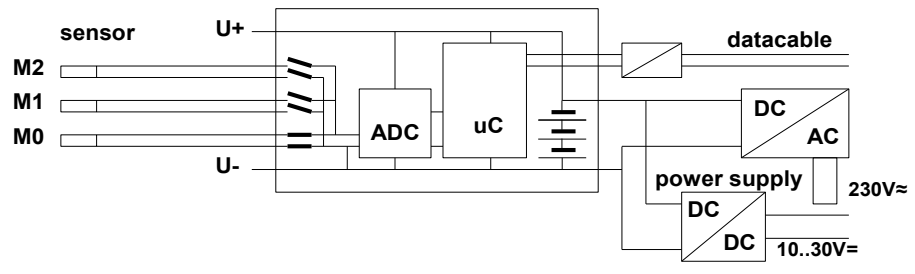

rejestrujące lub czujniki muszą mieć potencjał zerowy. analogowe kable wyjściowe nie są izolowane elektrycznie, urządzenie UK. Kable danych i wyzwalające są wyposażone w transoptory. Jeśli adapterze sieciowym lub przez konwerter DC / DC w kablu łączącym ZA2690 woltów (między B, C, D, A i -). Zasilacz jest izolowany przez transformator w osobno. Napięcie na samych wejściach pomiarowych nie może przekraczać 5 własnym zasilaniem są jednak elektrycznie połączone i dlatego muszą działać wynosi 50 VDC lub 60 VAC. Czujniki połączone w jednym złączu i czujniki z fotowoltaicznych; maksymalna dopuszczalna różnica potencjałów między nimi Wejścia analogowe są izolowane elektrycznie za pomocą przekaźników

# **9. WYŚWIETLACZ I KLAWIATURA**

### <span id="page-19-1"></span><span id="page-19-0"></span>**9.1 Wybór wyświetlacza i menu**

punktową o rozdzielczości 128 x 64 pikseli lub 8 rzędów po 8 pikseli każdy. Wyświetlacz (5) zastosowany w serii ALMEMO 2590A składa się z wyświetlacza LCD z matrycą

Wyb**ó**r menu (patrz 10) [zap](#page-23-1)ewnia:

modułó[w](#page-50-0) wyjściowych (patrz 15), czujników (patrz 13), parametrów urządzenia (patrz 14) i <FCT>, 3 menu programowania do programowania dowolnego menu pomiarowego pr[zez n](#page-32-0)aciśnięcie klawisza 3 menu pomiarowe do pobierania zmierzonych wartości z

urządzeniu, infor[macje](#page-23-0) o czujniku Menu informac[yjne](#page-64-0) (patrz 10), aby uzys[ka](#page-62-1)ć informacje o

Aby wywołać wybrane menu, naciśnij klawisz (i): Aby **ON** wyświetlić najważniejsze informacje o urządzeniu: klawisz (i): Aby wybrać menu, naciśnij klawis[z \(i\):](#page-62-0) przełączyć urządzenie WYŁĄCZ Naciśnij i przytrzymaj włączyć podświetlenie wyświetlacza (patrz 14.3) Aby Aby wywołać wybór menu, w zależności od menu: Aby

### <span id="page-19-2"></span>**9.2 Wyświetlanie wartości pomiarowych i symbole statusu**

przypisane do danego złącza. wszelkie inne kanały pomiarowe 10: 12.34 ms Conductivity ważne funkcje dla tej zmierzonej wartości, a także pomiaru, zmierzoną wartość i niektóre przypadki Menu "Sensor display" pokaże wybrany punkt

### **Dla Meas.Value dostępny jest rząd symboli statusu: Symbol:**

 $\prime$  - - - -  $\prime$ REL » Pomiar względny w odniesieniu do wartości odniesienia Brak czujnika, punkt pomiarowy wyłączony Zmierzona wartość zmodyfikowana z korekcją czujnika lub skalow Przekroczona wartość graniczna, maksimum lub minimum P Ciśnienie atmosferyczne, ciągłe Alarm (patrz 13.12.5) C Kompensacja T Tempera[tura,](#page-60-0) Uśrednianie w toku Funkcja wyjścia Różnica, Hi, Lo, M (t),

Przekroczenie zakresu pomiar. Wartość maksymalna

Przekraczenie zakresu pomiarowego Wartość minimalna

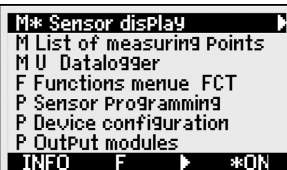

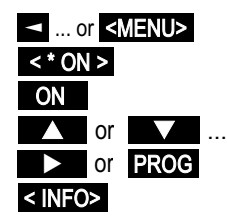

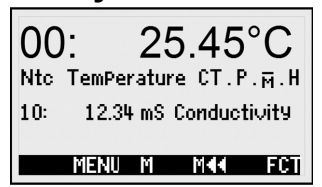

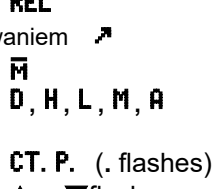

- ▲ or ▼flashes
- O flashes
- U flashes

#### Wyświetlanie wartości pomiarowych i symbole statusu

Napięcie akumulatora <3,8 V, pozostała pojemność <10% Uszkodzenie czujnika / napięcie czujnika Lo: Wyświetlacz´ -.-.- ´

Menu rejestratora danych (patrz poni**ż**ej) b**ę**d**ą** r**ó**wnie**ż** wy**ś**wietlane w top menu status następujące symbole sprawdzające status urządzenia:

Operacja pomiaru zatrzymana lub rozpoczęta Ciągłe skanowanie punktu pomiarowego

Skan punktu pom. rozpoczał się od wyjścia danych przez interfejs Skan punktu pomiarowego rozpoczął się od zapisania danych

Status przekaźników (zewnętrzny moduł wyjściowy) otwarty / zamknięty Zaprogramowany czas rozpoczęcia lub zakończenia pomiaru

wstrzymane Stan baterii: pełny / w połowie / pusty Podświetlenie wyświetlacza włączone lub

### **9.3 Klawisze funkcyjne**

nawiasach kątowych, np. <START>. skróty przycisków programowych są pokazane w programowe). W instrukcjach i dokumentacji te jako skrót w dolnej linii wyświetlacza (klawisze poszczególnych menu. Funkcja jest wskazana klawisze kursora◄, ► mogą się różnić w Tsposób, w jaki klawisze funkcyjne (6) F1, F2 i

kluczowe funkcje: Wszystkie menu pomiarowe początkowo zapewniają następujące

Aby wybrać klawisze kursora, naciśnij przycisk**:**  or .

Pomoc zapewnia symbol przycisku, który świeci na środku :

### **Aby wywołać wybór menu funkcji**

Nawigacja Przez kilka menu funkcji:

Nawigacja Przez kilka menu programowania:

Aby powrócić do wyboru menu:

**Aby powrócić** do ostatniego menu pom:  $\leq M$ 

funkcji lub menu programowania (np. Programowanie czujnika): Następujące przyciski progr. pojawiają się tylko wtedy, gdy użytkownik wybierze menu

Aby powrócić z menu pomiaru do menu funkcji< **►►**F > or **►**

Aby powrócić z menu pomiarowego do ostatniego

Przyciski programowania menu :

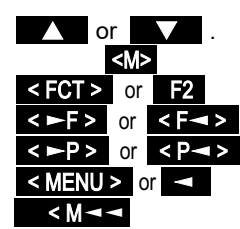

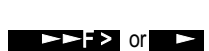

< P**◄◄** > or F1

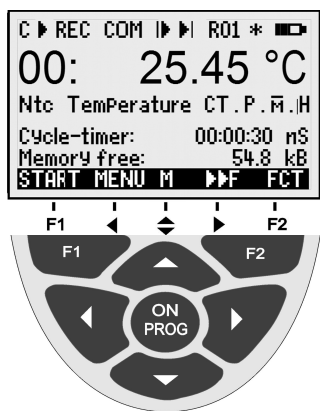

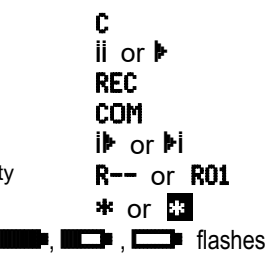

B flashes / L flashes

 $\Box$  flashes

### <span id="page-21-0"></span>**9.4 Wybór funkcji**

podczas operacji. wymagać aktywacji lub zaprogramowania Każde menu zawiera szereg funkcji, które mogą

okno pomocy kontekstowej: W połączeniu z niektórymi funkcjami pojawi się

na przykład

Aby wybra**ć** klawisze funkcyjne:

Pierwszy parametr jest podświetlony odwrotną czcionką : Pomoc zapewnia symbol softkey:

Aby przejść do następnej funkcji, naciśnij klawisz (i):

 ◄, ► przypisano pożądane znaczenie, np. Zależnie od funkcji klawiszom F1, F2 lub Czyścić pamięć minimalną Wyczyść wartość maksymalną i wartość Regulacja wartości mierzonej (pH, OF, O2) Ustaw wartość mierzoną na zero

Anuluj funkcję Ustaw parametr bezpośrednio

# <span id="page-21-1"></span>**9.5 Wprowadzanie danych**

skasować lub przeprogramować bieżącą wartość. Po wybraniu programowalnego parametru (patrz 9.[4\) m](#page-21-0)ożesz bezpośrednio

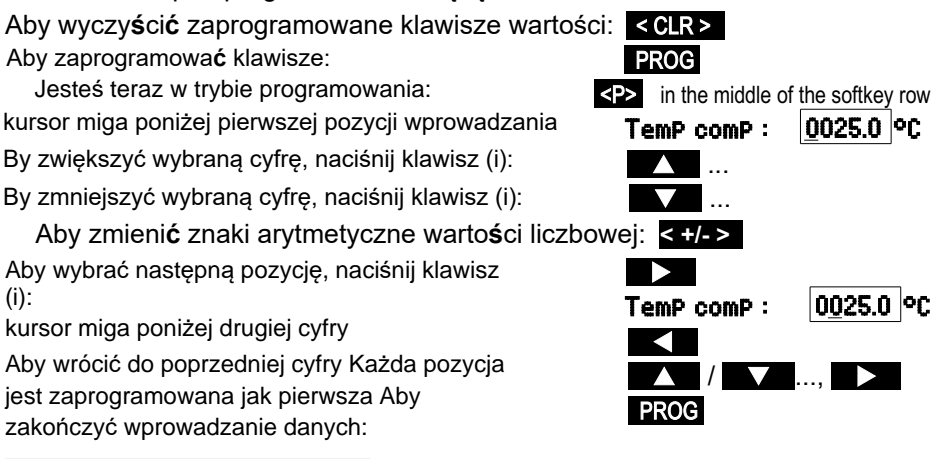

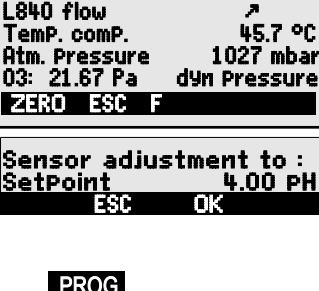

13: 25.45 m/s

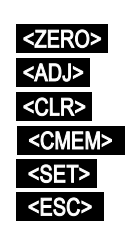

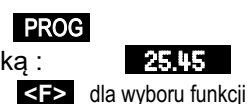

 $\blacksquare$  or  $\blacksquare$  ...

# Wprowadzanie danych

### **Aby anulować programowanie:**

Podczas wprowadzania znaków alfanumerycznych wybierz grupę:

znaki arytm. poprzez naciśnięcie klawiszy: liczby tylko przez naciśnięcie klawisza (ów): wielkie litery, naciskając klawisz (i): wielkie litery, naciskając klawisz (i):

programowania nie tylko znaków, ale także oznaczeń w całości. wariant przekaźnika itp. Ta procedura może być używana do wybierania i Podczas wprowadzania niektórych parametrów, np. zakres pomiarowy,

### **9.6 Blokowanie klawiatury**

Locking **Komenda V24 Wejście Wiadomość potwierdzająca** anulować tylko po wprowadzeniu tego hasła lub ponownej inicjalizacji (s. 7.5) kodu blokady (hasła). Można wtedy zablokować status można interfejsu sterowania procesem (patrz Podręcznik, 6., 6.1.3) poprzez przypisanie 13.4), ale także ograniczyć dostęp do pozostałej części programowania i nieautoryzowanym dostępem, można nie tylko zablokować sam czujnik (patrz Aby zabezpieczyć wszystkie ustawienia operacji pomiarowej przed

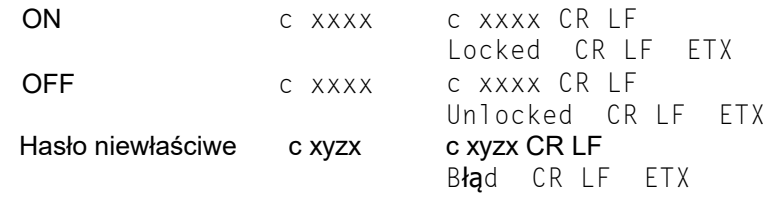

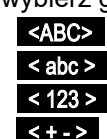

<ESC>

# <span id="page-23-1"></span>**10. WYBÓR MENU**

Poprzez wybór menu (zobacz [9.1\)](#page-19-1) mo**ż**liwe jest równie**ż** wybranie 3 menu pomiarowych

- 1.M Sensor display patrz [11.1](#page-24-2)
- 2. M Measuring Points list patrz 11.4
- 3. M U1 Data lo99er patrz 11.5, [11.6](#page-29-0)

programowania 4. F Function menus patrz  $12 i 3$  $12 i 3$  menu

- 5. P Sensor programming patrz 13
- 6. P Device configuration patrz 14
- 7. P **OutPut modules** patrz 15 (gdy d[ost](#page-62-1)epne)

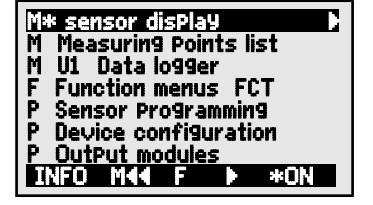

Aby uzyskać najważniejsze dane urządzenia, naciśnij: **INFO**

 Tutaj możesz wybrać dowolny czujnik, naciskając internetowy. także uzyskać pomoc na nasz adres akumulatora, jak i napięcie czujnika. Możesz zasilania, można przywołać zarówno napięcie dostępny). Aby określić wymagania dotyczące na podstawie numeru zamówienia (jeśli jest przycisk (i) ▲ / ▼ i zidentyfikować go oprogramowania, opcjami i numerem seryjnym. dokładny typ urządzenia wraz z wersją Tutaj, jeśli masz jakieś pytania, możesz znaleźć

<span id="page-23-0"></span>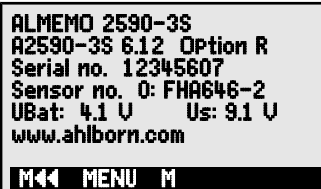

# <span id="page-24-1"></span>**11. MENU POMIAROWE**

(patrz 11.6). możesz połączyć własne menu użytkownika U1 z zakresu ponad 50 [funkc](#page-30-0)ji; te wstępnie skonfigurowane menu nie spełniają Twoich wymagań, Każdemu menu pomiarowemu można przypisać różne funkcje; (p[atrz](#page-32-0) 12). Jeśli wszystkich kanałów pomiarowych w połączeniu z najważniejszymi danymi. pomiarowych [\(pat](#page-28-0)rz 11.4) oferuje również przydatny przegląd Oprócz wyświetlacza uniwersalnego czujnika (patrz poniżej) menu listy punktów

### <span id="page-24-2"></span>**11.1 Wyświetlanie menu czujnika**

funkcje istotne dla tej zmierzonej wartości. ności od zakresu pomiarowego, wymieniono wszystkie wartość i jednostki - wielkimi literami. Poniżej, w zależ-Pierwszy wiersz pokazuje punkt pomiarowy, zmierzoną ono za pomocą inteligentnego menu Wyświetlenie czujnika. Gdy urządzenie jest włączane po raz pierwszy, otwiera się

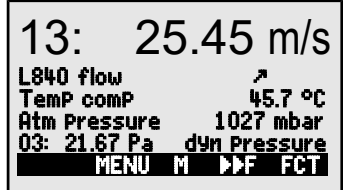

plus wszelkie inne kanały pomiarowe przypisane do danego złącza.

pomiarowe są dostępne poprzez menu funkcji; (patrz 12[\).](#page-19-2) Symbole wskazują status mierzonej wartości; (patrz 9.2). Dodatkowe funkcje

Symbol <M> pośrodku rzędu przycisków programowych wskazuje, ż[e pu](#page-32-0)nkt pomiarowy można wybrać naciskając przyciski ▲ i ▼.

### **11.1.1 Wybór punktu pomiarowego**

<span id="page-24-0"></span> Naciskając przycisk możesz wrócić do poprzedniego kanału. Po wybraniu jednocześnie. określonego kanału skojarzony kanał wejściowy jest również wybierany pomiaru aktywności i wyświetlić dla każdej z nich bieżącą zmierzoną wartość. Naciskając przycisk **XX** możesz wybrać jeden po drugim wszystkie punkty

Aby podwyższyć punkt pomiarowy naciśnij Aby podwyższyć punkt pomiarowy naciśnij

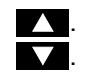

### **11.2 Korekta wartości pomiarowej i kompensacja**

(zobacz 12.4). pośrednictw[em m](#page-40-1)enu funkcji Two-Po[int a](#page-40-0)djust-ment (zobacz 12.3) oraz Scaling wartościami zadanymi dostępna jest uniwersalna dwupunktowa regulacja za menu SensordisPlay. Dla wszystkich czujników z 2 wartościami rzeczywistymi i 2 częściowo, regulacja wzmocnienia może być wykonana dla czujników już w Aby osiągnąć maksymalną dokładność pomiaru, korekta punktu zerowego i, co najmniej

atmosferycznego odpowiednie parametry kompensacji podano już w **[Sen](#page-26-0)sor disPlay** W przypadku czujników zależnych od temperatury otoczenia lub ciśnienia menu; (see 11.2.4 and 11.2.5).

### **11.2.1 Ustaw wartość mierzoną na zero**

aby następnie tylko obserwować kolejne odchylenia. pewnych lokalizacjach lub w określonych czasach jako wartość odniesienia, Jedną z bardzo przydatnych funkcji jest zerowanie wartości mierzonej w

ALMEMO® 2590 25

Po wybraniu funkcji wartości mierzonej przycisk programowy <ZERO> pojawi się. Naciśnij go aby zapisać wyświetlane wartości mierzone jako wartość bazowa (patrz 13.6), [wyze](#page-52-0)rowana (tara). Wybierz mierzoną wartość (patrz 9.4):

 $00$ . NiCr Temperatur REL ZERO ESC F

00: 00.0 °C and the symbol REL.

<ZERO> przytrzymaj klawisz**.**

00: 23.4 °C

Aby wybrać funkcję zerowanej wartości mierzonej, naciśnij <ZERO>.

Zmierzona wartość pokaże wtedy:

Wartość podstawowa jest następnie przypisywana do wartości mierzonej: **base value:23.4** °C.

Aby anulowa**ć** zerowanie, a po naci**ś**ni**ę**ciu:

 $\mathbb{C}$ 

 wyświetlaczu symbolem REL; w innych przypadkach pojawia się symbol. zablokowane na poziomie 6. Jeśli wolisz całkowicie wyłączyć funkcję zerowania, pytanie o kanał musi być następnego wyłączenia urządzenia. Ten status jest sygnalizowany na zapisywana na złączu, ale tylko tymczasowo RAM, gdzie jest zachowana do Jeśli funkcja jest zablokowana [\(patr](#page-51-0)z 13.4), wartość podstawowa nie jest

### **11.2.2 Regulacja czujnika dla czujników ciśnienia dynsmicznego**

linearyzację nie zafałszowaną. poziomu blokady - zapewniając w ten sposób następnego wyłączenia urządzenia, niezależnie od tymczasowo do przesunięcia kalibracji, tj. Do Błąd punktu zerowego jest zawsze zapisywany pomiarem operacyjnym poprzez wyciągnięcie węży. przejść regulację punktu zerowego przed każdym Sondy ciśnienia dynamicznego FDA602Sx muszą

Aby wykonać regulację punktu zerowego, naciśnij klawisz (i): Aby wybrać funkcję wartości mierzonej, naciśnij klawisz (i):

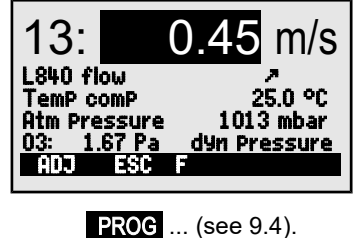

<ADJ>

### **11.2.3 Regulacja czujnika dla czujników chemicznych i sond**

Następujące czujniki chemiczne muszą być czasu, aby kompensować różne niestabilności. W funkcji skorygowane co najmniej raz lub w regularnych odstępach pojawiają się odpowiednie punkty kalibracji; może być używane do automatycznego wykonywania wartości tematycznej naciśnięcie klawisza <ADJ> dwupunktowej adjustacji punktu zerowego i wzmocnienia. W miarę przeprowadzania adjustacji **Gain Błąd :**<br>pojawiają się odpowiednie punkty kalibracji; **Gain Błąd : Gain Błąd :** 

można je również modyfikować zgodnie z wymaganiami:

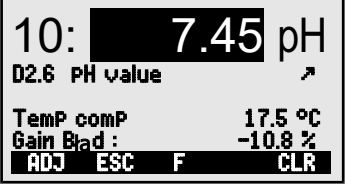

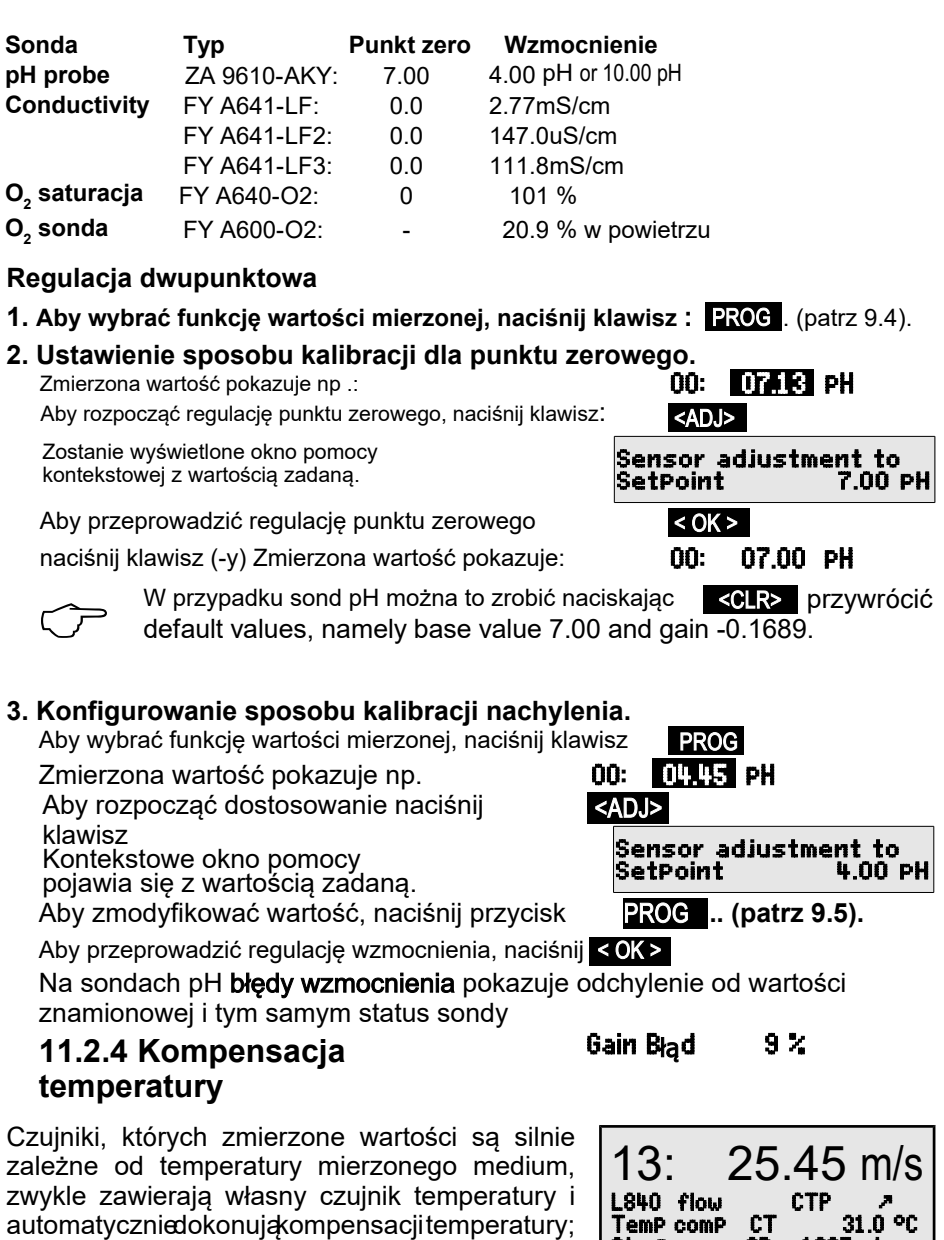

<span id="page-26-0"></span>temperatury. dynamicznego i pH bez własnego czujnika jednak także sondy do pomiaru ciśnienia pierścieni masowych "z TC"). Dostępne są (patrz rozdział 13.9 Lista [za](#page-53-0)kresów

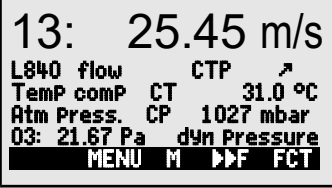

ALMEMO® 2590 27

następujące pomiary: Jeżeli temperatura medium odbiega od 25 ° C, należy wziąć pod uwagę

0 to 100 °C

**Zakres kompensacji**

około. 1.6%

#### **np. błędy na 10 °C**

Ciśnienie dynamiczne pH sonda około  $3.3\%$  0 to  $100\degree$ C Ntc lub Pt100

Kompensacja temperatury tych czujników ma 2 możliwości:

### **Wprowadź temperaturę kompensacji**

w funkcji

 $\circlearrowright$ 

(patrz 13.2). Podczas pomiaru temperatury miga punkt temperatury jako czujnika odniesieni[a z oz](#page-50-1)naczeniem "\* T" w oznaczeniu czujnika, aby kompensować, lub przez skonfigurowanie dowolnego czujnika temperatury można aktywować albo przez kanał odni[esienia \(p](#page-61-0)atrz 13.12.6) Ciągłą kompensację temperatury za pomocą zewnętrznych czujników Zarówno w tej funkcji, jak i w wartości mierzonej pojawia się symbol "CT".

 $6.7.5$ ). (patrz 13.2) w standardowe warunki 20 ° C (patrz instrukcja kompensacją temperatury można przekształcić za pomocą "# N[" w oz](#page-50-1)naczeniu Wartości przepływu (przepływ prędkości lub objętości) uzyskane z

### <span id="page-27-0"></span>**11.2.5 Kompensacja ciśnienia atmosferycznego**

normalnego ciśnienia (1013 mbar), powodować pewne błędy pomiaru. Lista za[kres](#page-53-0)ów pomiarowych "z komputerem") może, w przypadku dużych odchyleń od Zmierzone zmienne zależne od ciśnienia atmosferycznego otoczenia (patrz sekcja 13.9

> około. 10% około. 5% około. 10 % około. 2%

Zakres kompensacji

saturacja Ciśnienie dynamiczne O<sub>2</sub> Stosunek miesznki Wilg.wzgl.psychrometr, np. Błąd dla 100 mbar

disPiaY<br>.1013 mbar ciśnienie atmosferyczne jest wykorzystywane do kompensacja zarówno w funkcji**atmosPheric** atmosferycznego (czujnik odniesienia z oznaczeniem "\* P", patrz 13.2, Podr. [6.7.2\)](#page-50-1). Podczas gdy programowaniu urządzenia (patrz 1[4.6\) lu](#page-63-0)b można go zmierzyć za pomocą czujnika ciśnienia Odpowiednie ciśnienie atmosferyczne można wprowadzić albo w **sensor disPlay** albo w fumnkcie atmospheric pressure : atm Pressure: CP wymagających kompensacji ciśnienia atmosferycznego sensor display zawiera 100 metrów nad średnim poziomem morza, MSL). Na wszystkich czujnikacł wysokościach n.p.m., aby należycie uwzględnić ciśnienie atmosferyczne (ok. -11 mbar / Dlatego wskazane jest, szczególnie przy dokonywaniu pomiarów na znacznych

Pressure i przy zmierzonej wartości

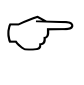

1013 mbar. czujnik referencyjny zostanie odłączony, zostanie użyte normalne ciśnienie, symbol CP; jeśli jest mierzony, w tle miga punkt . Należy pamiętać, że jak tylko

Temp. comp. CT 31.0°C

-50 do 700 °C NiCr-Ni

**Czujnik**

za symbolem "CT<sup>"</sup> temp. comp. CT. 23.5°C

500 do 1500 mbar do 1250 mbar (błąd< 2%) Ciśn.pary VP aż do 8 bar800

500 do 1500 mbar

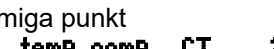

standardowe warunki 1013 mbar. za pomocą zn[aku](#page-50-1) "# N" w oznaczeniu (patrz 13.2) przelicza się na łopatkami) uzyskane przy kompensacji ciśnienia atmosferycznego Wartości przepływu (również przepływ objętościowy z obrotowymi

### **11.2.6 Kompensacja zimnego złącza**

używany do kompensacji zimnego złącza. termopary zapewnia, że czujnik temperatury zintegrowany ze złączem jest rzeczywiście kanałów pomiarowych. Zaprogramowanie "#J" w pierwszych dwóch pozycjach w opisie zimnego złącza. Można je stosować do wszystkich typów termopar; wymagają jednak 2 własnym zintegrowanym czujnikiem temperatury (ZA-9400-FSx) do kompensacji spowodowane promieniowaniem termicznym) dostępne są specjalne złącza, każde z których nie ma złącza z termo-kontaktem lub dla dużych różnice temperatur w oznaczeniu (patrz 13.2). Dla szczególnie wysokich wymagań (np. dla termop[ar, dla](#page-50-1) przed termoparami, a "\* J" musi być zaprogramowany w pierwszych dwóch pozycjach lub NTC) w bloku izotermicznym (patrz Podręcznik6.7.3); musi to być umieszczone złącza możliwe jest również zastosowanie zewnętrznego czuj[nika pom](#page-56-0)iarowego (Pt100 kanału funkcyjnego "CJ" (patrz 13.10). Zamiast tej formy pomiaru temperatury zimnego potrz[eby m](#page-64-1)ożna to uwzględnić w pomiarze temperatury danych urządzenia za pomocą wyświetlana w konfiguracji urządzenia jako parametr operacyjny (patrz 14.8). W razie pomocą czujnika NTC w gnieździe pomiarowym M2. Ta zimna temperatura złącza jest Kompensacja zimnego złącza termopar jest zwykle wykonywana automatycznie za

### **11.3 Pomiar różnicowy**

13.12.6). je również utworzyć za pomocą odpowiednich kanałów odniesieni[a \(pa](#page-53-0)trz wyraźnie usunąć; (patrz 13.9). Potrzebne są dalsze kanały różnico[we,](#page-17-0) można urządzenia (patrz 8.2). Jeśli kanał różnicowy nie jest wymagany, należy go automatycznie poniżej wewnętrznego punktu pomiarowego M2 / M3 / M4 podłączone w punktach pomiarowych M0 i M1, różnica M1 - M0 pojawia się Jeżeli dwa czujniki z tymi samymi jednostkami i tą samą pozycją dziesiętną są

### <span id="page-28-0"></span>**11.4 Menu Lista punktów [pomiar](#page-61-0)owych**

points list. można uzyskać za pomocą menu **Measuring** z wartościami pomiarowymi i wartościami funkcji Najlepszy przegląd wszystkich punktów pomiarowych

wybranymi funkcjami. użytkownika; można go łączyć tylko z niektórymi To menu nie może być skonfigurowane przez

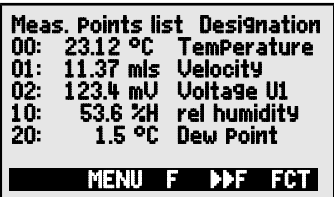

#### 11. Menu pomiarowe

Początkowo pojawia się lista z maksymalnie 12 wpisami. Measuring Points list 12 mea-

Zmniejsza to maksymalną liczbę kanałów do 6. szeregiem funkcji, naciskając przycisk (i) przycisk (i). Zmierzoną wartość można połączyć z Aby wybrać kolejne punkty pomiarowe, naciśnij Mierzone wartości

Zmierzona wartość z oznaczeniem Aby przejść do następnej funkcji, naciśnij przycisk

Wartość zmierzona z **wartością maksymalną**

Wartość zmierzona z **wartością minimalną**

Wartość zmierzona z **wartością średnią**

Wart. zmierzona z **wart.graniczn**ą**, maksimum**

Wart. zmierzona z **wart.graniczn**ą**, minimum**

Tylko zakres pomiarowy (również maksymalnie 12 kanałów)

 naciskając przycisk PROG , <M**▲**> or <M**▼**> ... W przypadku więcej niż 6 punktów pomiarowych wybierz następną stronę,

### <span id="page-29-0"></span>**11.5 Menu pomiaru użytkownika Rejestrator danych U1**

men[u funk](#page-41-0)cji **Data logger functions**(patrz 12.5) jak i każdym innym menu pomiarowym w połączeniu z może być używane zarówno na swoim komputerze, danych jest dostarczane jako standardowe. To menu [ALME](#page-30-0)MO®-Control (patrz 11.6). Menu rejestratora użytkownik za pomocą oprogramowania Menu użytkownika U1 może dowolnie konfigurować

 $C \triangleright$  REC COM  $\triangleright$   $\triangleright$  If R01  $\ast$  **III** $\square$ 02: 27.6 °C NiCr TemPerature Cycle timer 00:00:30 nS Memory free 58.3 KB START MENU

wydruku przez interfejs do drukarki lub komputera. pamięć wewnętrzna, ani złącze pamięci. Menu można następnie wykorzystać do wyświetlana w pamięci funkcji bez pojemności. Pomija się to, jeśli nie jest dostępna ani Cykl gromadzenia danych moż[na u](#page-19-2)stawić na cykliczny. Dostępna pamięć jest Status urządzenia jest wyświetlany przez niektóre symbole na pasku stanu (patrz 9.2).

12.5.5 Aby rozpocząć cykliczną operację pomiarową (jeśli cykl> 0): <START> p[atrz](#page-43-0) 

12.5.4 zainicjuj ręczne skanowanie wartości mierzonych (jeśli cykl = 0): <MANU> patr[z](#page-43-1) 

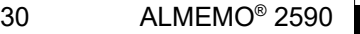

00: 23.12°C ... < F **►**> ... sured values

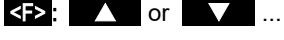

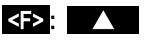

Meas points list designation 00: 23.12°C temperature Meas points list Max. value 00: 23.12 °C 32.67 °C Meas points list Min. value 00: 23.12 °C 19.34 °C Meas points list Aver. value 00: 23.12 °C 25.45 °C Meas points list Limit val max. 00: 23.12 °C 32.67 °C Meas. points list Limit val min 00: 23.12 °C 19.34 °C Meas. points list Range 00: NTC °C

### **Przykład skonfigurowanego menu pomiaru użytkownika Wykres słupkowy**

wartością pomiarową i wykresem słupkowym. wyświetlić mały i "wykres słupkowy" 2 kanały z Za pomocą funkcji można zmierzyć wartość, oprogramowania [ALME](#page-41-0)MO®-Control (patrz 12.5). można skonfigurować za pomocą Alternatywne menu użytkownika Bar chart

### **Wybór punktu pomiarowego**

Pierwszy kanał pomiarowy jest zawsze wybranym punktem pomiarowym.

... Aby zmienić inne kanały, punkt pomiarowy należy Można go wybrać bezpośrednio jak w menu za pomocą  $\blacksquare$  or wybrać jako funkcję, naciskając klawisze:

Wybrany punkt pomiarowy można teraz zmienić:

Aby anulować proces wyboru punktu pomiarowego, naciśnij: <ESC>

sPecial functions zobacz 13.12.3). Po wybraniu tych [funkcji](#page-59-0) Aby ustawić zakres wyświetlania, należy użyć funkcji start analogowy i koniec analogowy w menu

można je wprowadzić bezpośrednio na odpowiedniej osi; [\(patr](#page-21-1)z 9.5). można je wprowadzić, naciskając przycisk **PROG** and

# <span id="page-30-0"></span>**11.6 Menu użytkownika**

 który można również dowolnie montować i konfigurować za pomocą ograniczeniem jest dostępna przestrzeń, a mianowicie 7 rzędów. poniższej listy i ułożyć je na ekranie dokładnie tak, jak chcesz; jedynym oprogramowania ALMEMO®-Control. Możesz wybrać żądane funkcje z indywidualne funkcje zbierania. Taki jest cel menu użytkownika U1DataLogger (patr[z 1](#page-32-0)2) nadal istnieją pewne zastosowania, w których pożądane byłyby Pomimo tych elastycznych kombinacji menu pomiarowych i menu funkcji

## **11.6.1 Functions**

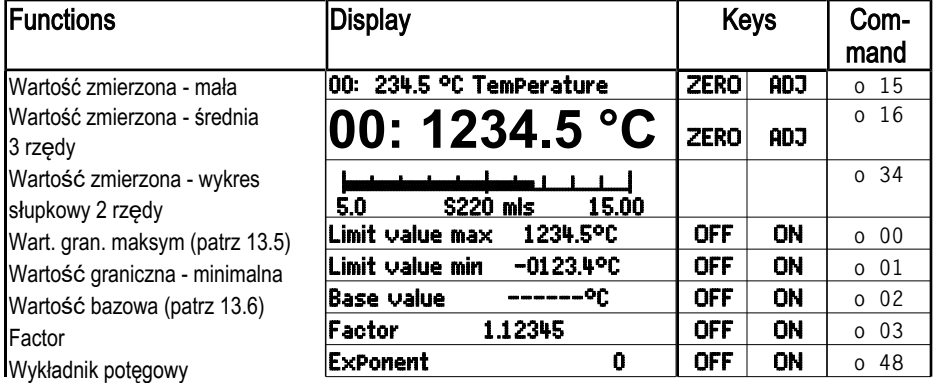

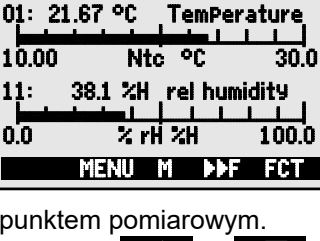

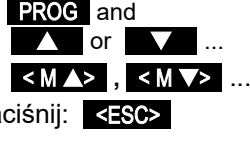

... lub

#### 11. Menu pomiarowe

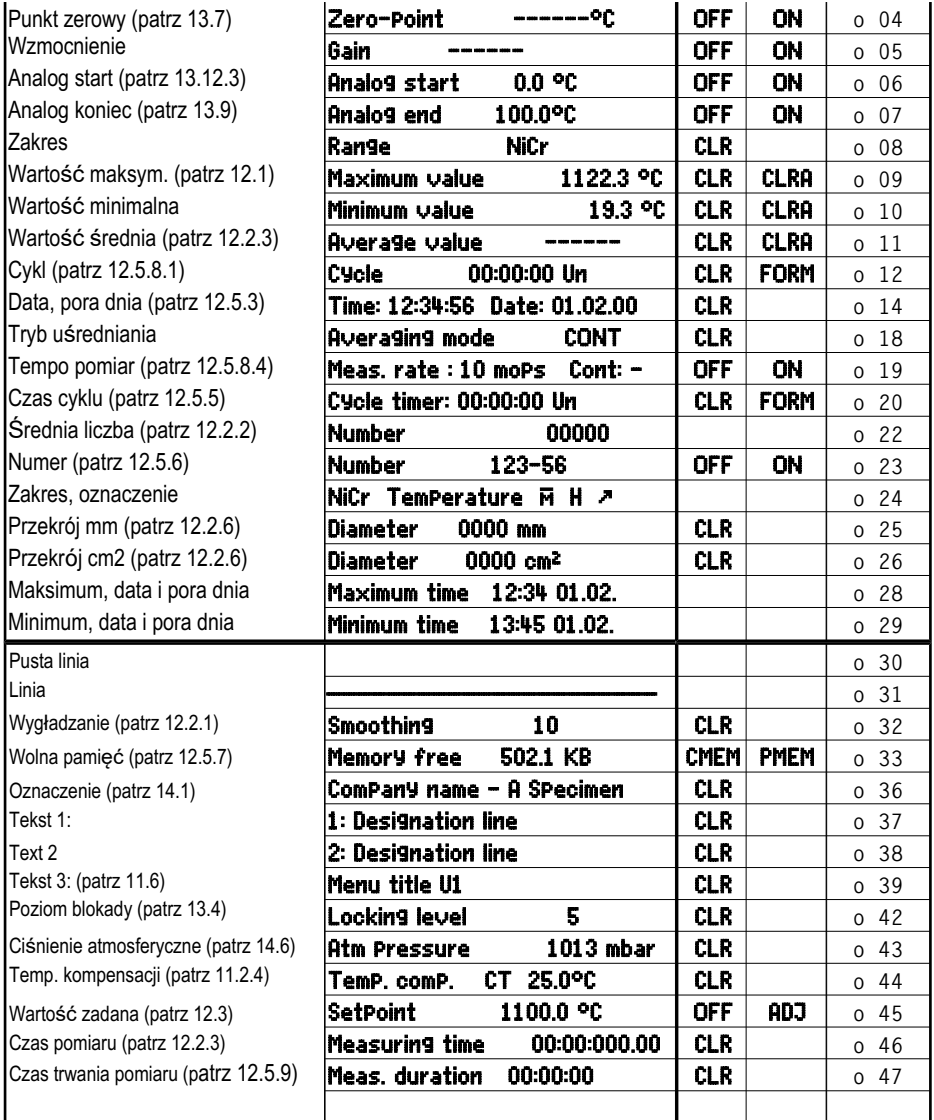

### **11.6.2 Menu konfiguracji**

**ALMEMO® -Control**. kablem danych do komputera i uruchom oprogramowanie Przed konfiguracją upewnij się, że urządzenie jest podłączone W wyborze menu wybierz menu użytkownika U1

Search the network Device list Program the user menus

upuść w oknie menu po prawej stronie. Wybierz żadane funkcje po lewej stronie i przeciągnij i Zaznacz urządzenie i naciśnij Następnie otworzysz Kliknij raz myszą

uśredniona, wykres słupkowy) należy każdorazowo wprowadzić najpie<br>mierzoną punktu pomiarowego, a następnie powiązane funkcje.<br>Zalecane jest użycie sensownego tytułu menu: User menu title

mierzoną punktu pomiarowego, a następnie powiązane funkcje.

Możesz także zapisać wszystkie menu na komputerze i ponownie załadować Po zakończeniu zapisz menu w urządzeniu jako U1 : Save menu, U1, OK

uśredniona, wykres słupkowy) należy każdorazowo wprowadzić najpierw wartość Dla wszystkich funkcji dotyczących wartości mierzonych (np. Maksimum, wartość

je w razie potrzeby. **12. MENU FUNKCJI**

<span id="page-32-0"></span>funkcii. przełączać się między menu pomiaru i menu pomiarowej możesz w dowolnym momencie menu funkcji z sąsiedniej listy. Do każdej operacji każdego menu pomiarowego można przypisać Do zarządzania poszczególnymi zadaniami do

Aby wywołać wybór menu funkcji w wyborze menu, patrz 1[0](#page-23-1)

lub w menu pomiaru i menu funkcji naciśnij klawisz: < FCT >

Aby wybrać menu funkcji, naciśnij klawisz: Nawigacja Przez kilka menu funkcji: Aby wyczyścić menu funkcji, naciśnij klawisz:

Aby przełączać się między menu funkcji a menu pomiaru< M**◄◄** > and < **►►**F >

### <span id="page-32-1"></span>**12.1 Pamięć wartości maksymalnych, minimalnych i indywidualnych**

memory pokazuje nie tylko zmierzoną wartość, wartości. pomiarowego plus pamięć dla 100 pojedynczych minimalne dla wybranego punktu ale także stale uzyskiwane wartości maksymalne Menu funkcji max, min, individual values

### **Wartość maksymalna, wartość minimalna:**

Funkcje Min and Max :

Aby wyczyścić, wybierz funkcję [\(patr](#page-21-0)z 9.4): Min: 25.37 Max: 31.34

Aby wyczyścić wart. maks., min. i średnie dla wszystkich kanałów użyj :  $\leq$ CLRA>

zostaną us[uni](#page-64-1)ęte; (ustawienie domyślne, patrz 14.8). jeśli urządzenie zostało tak skonfigurowane, wartości szczytowe pomiar jest ciągły). Za każdym razem, gdy rozpoczyna się operacja pomiarowa, Jak tylko wyczyścisz pamięć, pojawi się bieżąca zmierzona wartość (ponieważ

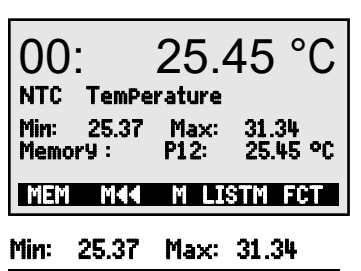

and  $\triangleright$  or **PROG** 

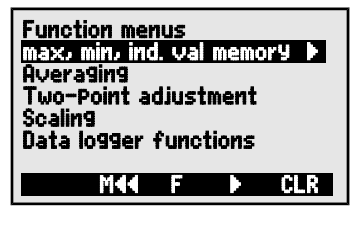

 $<$  CLR $>$ 

< **►**F > or < F**◄** >

### **Pamięć wartości indywidualnych**

dane mogą być wyświetlane na wyświetlaczu lub jako wyjście do interfejsu. pamięci. Można usunąć tylko ostatnią wartość lub całą pamięć. Wszystkie zapisane wartość jest wyświetlana wraz z jej jednostkami i numerem pozycji w funkcji Każdą zmierzoną wartość można zapisać za naciśnięciem jednego przycisku. Zmierzona

Aby w sposób ciągły zapisywać wartość, naciśnij : Wyświetlacz pamięci z pozycją: Aby wyczyścić ostatnią pozycję po wybraniu funkcji, naciśnij: Aby wyświetlić zapisane wartości, naciśnij przycisk: Aby usunąć zapisane wartości, naciśnij przycisk:

Aby wyprowadzić zapisane wartości, naciśnij przycisk:

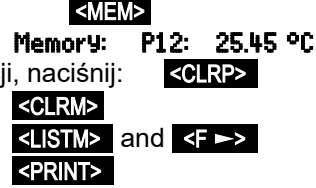

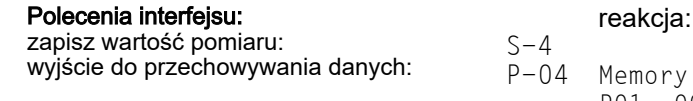

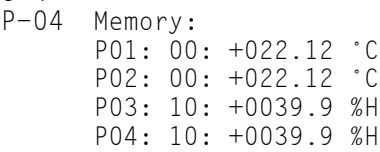

P05: 20: +0007.6 °C

Czyszczenie pamięci: C-04

### <span id="page-33-0"></span>**12.2 Uśrednianie**

Średnia wartość mierzonej wartości jest potrzebna do różnych zastosowań

n.p. wygładzanie szeroko zmieniających się wartości mierzonych (wiatr, ciśnienie itp.).

 Również dla wartości zużycia (prąd elektryczny, woda, gaz itp.) Średnie godzinowe lub dzienne wartości danych pogodowych (temperatura, wiatr itp.) Średnia prędkość przepływu w kanale wentylacyjnym

podzielenie przez liczbę zmierzonych wartości N. przez zsumowanie całej serii zmierzonych wartości i Otrzymano średnią wartość M dla mierzonej zmiennej

 $\overline{\mathsf{M}} = (\sum_i$  $M_{i})/N$ 

wyboru z listą różnych trybów uśredniania. Jeśli w wyborze funkcji zostanie wybrane uśrednianie, pojawi się nowe menu

punktów pomiaru. czasu, uśrednianie czasu, cykli lub określonych operacji pomiarowych wybranych według miejsca lub uśredniania, uśrednianie dla poszczególnych wybranego kanału z przesuwanym oknem Obejmują one wygładzanie wartości mierzonej dla

menu uśredniania, naciśnij przycisk: menu pomiaru matrycy zgodnie z VDE. Aby wybrać Dla czujników przepływu dostępne jest specjalne

Aby wyczyścić uśrednianie dla wybranego kanału, naciśnij: <CLR>

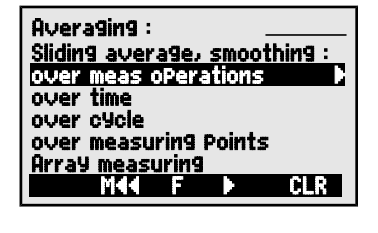

**v** and **b** or **PROG** 

### **12.2.1 Wygładzanie średnich wartości za pomocą średniej ruchomej**

 do uśrednienia (możliwy zakres od 0 do 99). określonym przedziale czasowym. Poziom przepływy turbulentne, poprzez uśrednianie w niestabilnej lub silnie fluktuacyjnej, np. szczególnie służy do wygładzania zmierzonych wartości wyłącznie do wartości zmierzonej wybranego kanału; Pierwsza metoda uśredniania ma zastosowanie Można tutaj określić liczba zmierzonych wartości wygładzania można ustawić w funkcji Smoothing

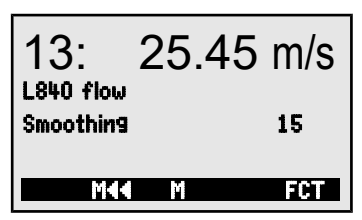

<span id="page-34-0"></span>zmierzonych wartości (patrz 12.2.2) lub do pomiaru sieciowego (patrz 12.2.7). kolejnych funkcjach oceny w połączeniu z uśrednieniem poszczególnych Wygładzona zmierzona wartość może być zatem wykorzystana we wszystkich

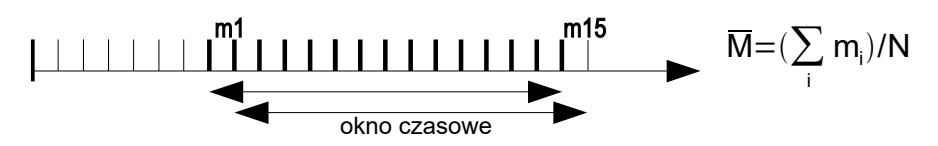

Wygładzanie wartości mierzonej np. 15 wartości : **Smoothing:** 15

Ciągłe skanowanie punktów pomiarowych powinno być

wyłączone, ponieważ w wielu punktach pomiarowych

zbyt mocno zmniejszyłoby szybkość pomiaru:  $\blacksquare$  Meas rate : 10 moPs Cont : -

Stała czasowa (s) = wygładzanie / szybkość pomiaru · 2

#### **Jak działają menu uśredniania:**

 $\bigcirc$ danych; będzie to musiało zostać ponownie zainicjowane. Spowoduje to zatrzymanie aktualnie uruchomionego rejestratora M (t) musi być aktyw[owan](#page-17-1)y w kanale M32 / 33/34 (patrz 8.2). średnią uzyskaną wartość, która jest wyprowadzana, kanał funkcyjny interfejsu i pamięci, ale należy to skonfigurować. Aby wyświetlić także odpowiednio przeprogramowane. Możliwe jest przesyłanie danych do funkcje, takie jak tryb uśredniania, cykl, szybkość pomiaru - Poniższe menu uśredniania wykorzystują niektóre standardowe

### <span id="page-35-1"></span>12. Menu funkcji

# **12.2.2 Uśrednianie dla poszczególnych ręcznych operacji pomiaru**

ręczne skanowanie punktów pomiarowych. oPerations. Tutaj można wykonać indywidualne wybierz menu average value over measuring pomiarowych w określonych lokalizacjach i godzinach, Aby uzyskać średnią poszczególnych operacji

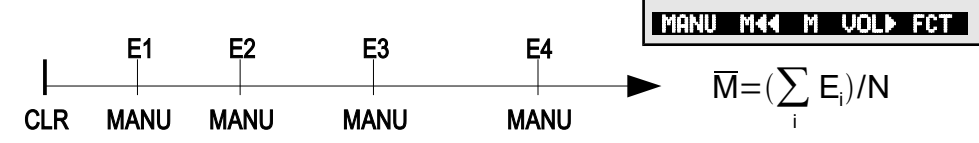

- PROG , <CLR> average value : ----- mis 00000 U Aby ustawić aktywację pamięci, format wyjściowy: <MON/MOFF> , <FORM> patrz [12.5.5](#page-43-0) <MANU> 1. Aby wybrać średnią wartość (pa[trz 9](#page-21-0).4) i ją wyczyścić: Funkcja average value pokazuje: Funkcja number over measuring operations pokazuje: number : 2.Aby uzyskać ręcznie zmierzone wartości ręcznie :
- average value : 12.34 mis number: 00001 Funkcja average value pokazuje: Funkcja number pokazuje:
- 3. Powtórz krok 2 dla każdego punktu pomiarowego.

W przypadku sond przepływu otwórz menu głośności: <VOL **►**> patr[z 12.2.6](#page-37-0)

### <span id="page-35-2"></span>**12.2.3 Uśrednianie w czasie**

 $\overline{\mathsf{M}} = (\sum_i$  $M = (\sum m_i)/N$ Measuring rate m<sub>i</sub>  $13: 25.45$  m/s L840 flow Average value 24.57 °C Measuring duration 00:01:30.56 U START M44 M VOLP FCT porą dnia. końcowej i wartości ś[red](#page-41-0)niej - każda z odpowiednią zapisania w pamięci wartości początkowej, wartości wykonywany na początku i na końcu w celu automatycznie. Punkt pomiarowy może być zawsze uruchamiany ręcznie, ale zatrzymuje się wprowadzenie czasu uśredniania, który jest odpowiednio przycisku Start i Stop, albo przez czasu, istnieją 2 możliwości - albo przez naciśnięcie Aby określić średnie wartości w danym okresie

 <CLR> Start Stop Aby automatycznie usunąć średnią wartość i czas trwania pomiaru przy uruchomieniu (patr[z 14.8](#page-64-1)) lub po wybraniu wartości średniej, naciskając: Czas pomiaru można odczytać : meas duration : 00:01:23.40 U

<span id="page-35-0"></span>Aby ustawić aktywację pamięci, format wyjściowy:

Aby rozpocząć uśrednianie, naciśnij:

 <MON/MOFF> , <FORM>  $\leq$ START> Verification :  $\overline{M}$ 

13: 25.45 m/s

Average value 24.57 °C Number 00013 U

L840 flow
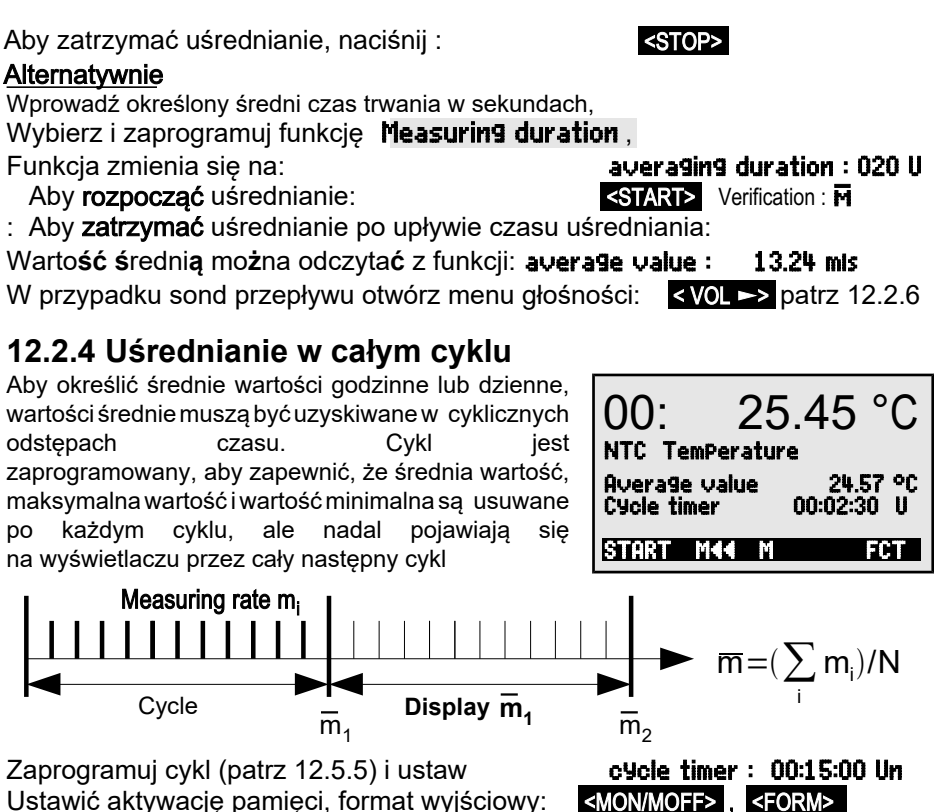

Zakończ pomiar:  $\blacksquare$ Rozpocznij pomiar, uruchomi się uśrednianie: <START> Verification: M

funkcyjnym M32 / 33/34 z zakresem M (t). Średnia wartość jest również wyprowadzana lub zapisywana w kanale Można odczytać średnią wart. z ostatniego cyklu: average value : 13.24 mls

# **12.2.5 Uśrednianie punktów pomiarowych**

od M01 (Bk2) do M03 (Bk1): jest ciągłe (patrz 12.5.8.4). Średnia wartość M (n) (patrz 13.9). Skanowanie punktu po[miarowego](#page-47-0) automatycznie do funkcji kanału M[32 / 33](#page-53-0)/34 Średnia wartość M (n) jest programowana to channel : także kanał końcowy (Bk1). punktu pom. w 1. rzędzie i po wybraniu funkcji początkowy (Bk2) można ustawić za pomocą average value over measuring points kanał podst. liczby punktów pomiarowych. W menu Wartość średnią można również ustalić na

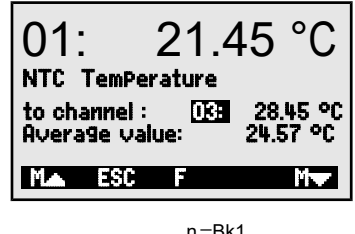

$$
\overline{M} = M34 = (\sum_{i=Bk2}^{n=Bk1} M_i)/N
$$

ALMEMO® 2590 37

# <span id="page-37-0"></span>**12.2.6 Pomiar przepływu objętościowego**

 $p$ rędkość przepływu należy pomnożyć  $\overline{v}$  przez pole przekroju CS: Aby wyznaczyć przepływ objętościowy VF w kanałach przepływowych, średnią

 $VF = \nabla \cdot CS \cdot 0.36$   $VF = m^3$  $VF = m<sup>3</sup>/h$ ,  $\overline{V} = m/s$ ,  $CS = cm<sup>2</sup>$ 

kom[pensac](#page-26-0)j[a ci](#page-27-0)śnienia atmosferycznego (patrz 11.2.4,11.2.5). wyświetlaczu czujnika zapewniona jest kompensacja temperatury i W przypadku rurek Pitota do obliczenia rzeczywistej prędkości na

możliwości: 1. Uśrednianie poszczególnych operacji pomiar[owych](#page-35-1) (patrz **Aby uzyskać średnią prędkość przepływu** v istnieją następujące

12.2.2) 2. Uśrednianie w cza[sie \(patr](#page-35-0)z 12.2.3)

równomiernie na całym przekroju; po osiągnięciu drugiego końca przekroju przestań uśredniać. należy zastosować czujnik przepływu na jednym końcu, rozpocząć uśrednianie i postępować W przypadku przybliżonych pomiarów objętości powietrza w otworach wentylacyjnych i kratach

### 3. **Pomiar w sieci zgodnie z VDE** (patrz 12[.2.7\)](#page-37-1)

objętościowego bezpośrednio z menu wartości objętościowego można wywołać menu przepływu jednostki, w celu określenia przepływu Jeśli wartość średnia jest przypisana m / s jako średniej, naciskając <VOL **►**> .

Obliczenia przekroju gotowe: Zawiera listę następujących funkcji

Channel type: Prostokatny: szerokość i głębokość, Rurowy o średnicy:

Powierzchnia o przekroju:

zawiera współczynnik koryg. (k)

**Wyświetlanie przepływu objętości w** m<sup>3</sup> /h:

**Wyświetlanie znormaliz. objętości (20°C, 1013 mbar):** 

Zapisz dane w pliku przepływu objętościowego: <**STORE>** see [12.2.7](#page-37-1)

# <span id="page-37-1"></span>**12.2.7 Opcja pomiaru macierzy VN**

specjalnie zaprojektowane dla czujników przepływu (m / s). menu kombinacji array measurements (pomiarów macierzy) rejestrowane w znormalizowanej formie, dostępne jest upewnić się, że wszystkie indywidualne wartości są przekroju pionowym do osi rury (patrz podr. 3.5.5). Aby operacje pomiarowe w poszczególnych punktach układu w sięzgodnie z DIN EN 12599, a mianowicie wykonując Średnią prędkość w kanale przepływowym oblicza

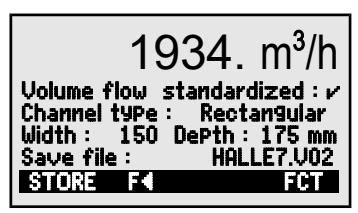

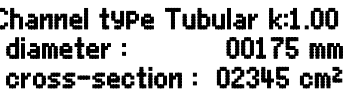

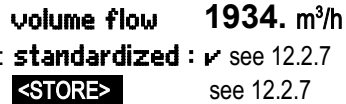

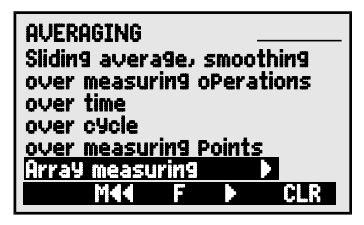

 zostały wybrane: PROG , FIRST , NEXT i można go załadować z Jeśli dostępne jest złącze pamięci z kartą SD, dane kanału już uzyskane W 1. menu wprowadzane są dane kanału w oznaczeniu punktu pomiarowego.

38 ALMEMO® 2590

ALMEMO® 2590 39

#### istniejącego pliku poprzez LOAD .

 głębokości i linii grawitacyjnych (3.5.5). głębokości pomiaru stosuje się liczbę pomiarów następnie do obliczenia rzeczywistych liczbą otworów jest zapisany w kanale; Typ kanału ze współczynnikiem k, wymiarami i Wprowadzanie średniego czasu trwania w sek.

rozpoczęcia i zatrzymania jest określony przez czas pomiaru. ustalonym czasie. Jeśli usuwane jest uśrednianie czasu trwania, jego czas zapewnia równomierne pozyskiwanie danych na punkt poprzez uśrednienie w

 obliczonych głębokościach. Operacjępomiaru punkt jest pobierany jeden po drugim zaAby wybrać 2. menu, naciśnij przycisk **►**F > inicjuje się naciskając klawisz **MEAS** każdy do ostatniego otworu na wszystkich wstępnie punktów pomiarowych od pierwszego otworu aż W ten sposób możliwe jest uzyskanie wszystkich pomocą klawisza START Każdy punkt korekcji za pomocą klawiszy kursora można następnie ponownie wybrać do

#### ALMEMO - Flow array measuring

Meas. device:;2590-4S VN;Serial no.:;H10120757;Calibration date :;01.01.2013 Sensor:;FDA602SK1;Serial no:;11070123;Calibration date :;01.01.2013

Measuring:::File::WH7.V02;meas. location::Hall7; Creation:;;Date:;09.01.2013;Time:;14:50; Measuring:;;Date:;09.01.2013;Time:;15:37;

Channel type:;rectangle/circle;Width/diameter mm:;200;Depth mm:;100 k-factor:;1;number of holes:;3;Number of meas. depths:;2

measuring points:;b1:33mm;b2: 100mm;b3: 166mm;b4;b5 ...

.... t2: 75mm;24,0;34,6;25,6;; t2: 25mm;24,0;24,1;27,0;;

cross-section cm2:;200;average velocity. m/s:;26,6;Flow m3/h:;1912 Normalized:;yes;meas. temperature °C:;14,0;Air pressure mbar:;922 Standard temp. °C:;20;Standard velocity. m/s:;24,7;Standard flow m3/h:;1776

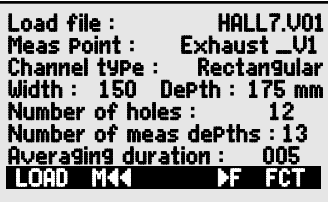

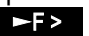

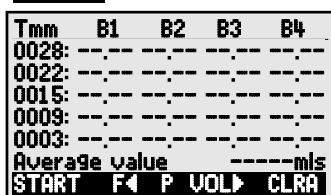

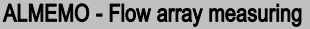

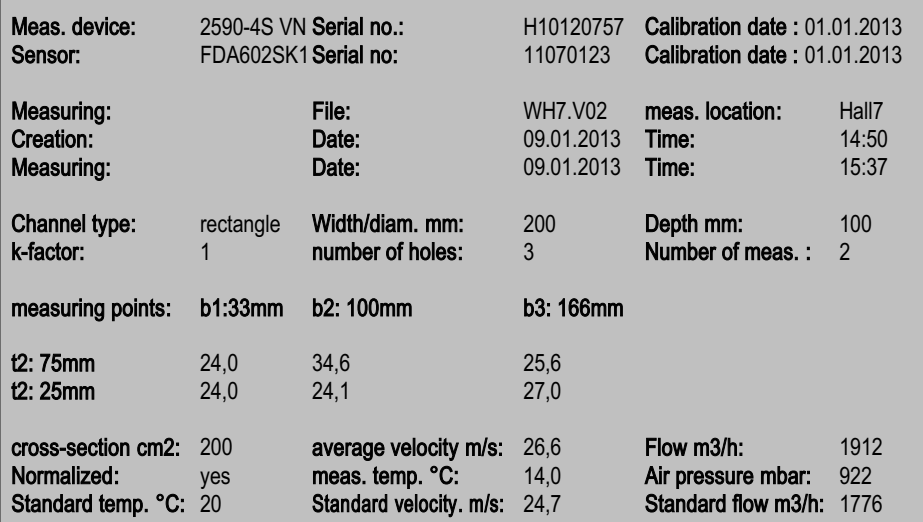

Aby usunąć wszystkie zmierzone wartości, naciśnij < CLRA >

Średnia wart. macierzy jest wyświetlana w sposób ciągły: average val : 15.11 mls

Aby anulować operację pomiaru, naciśnij klawisz:

Aby przejść do 3 klawisza menu naciśnij:

Wyświetlenie przepływu objetościowego w m3 / h = średnia wartość przepływu [m / s] x przekrój [cm2]

ciśnienia atmosferyczn[ego 11.2](#page-27-0).5). kompensacja tempera[tury 11.](#page-26-0)2.4 i kompensacja mierzone w danym punkcie pomiarowym; (patrz jeżeli temperatura i ciśnienie atmosferyczne są wartości objętościowej do 20 ° C i 1013 mbar, Możliwe jest wyświetlenie znormalizowanej

**Wybierz funkcję** standardized i aktywuj:

standardized  $:$   $\nu$ 

 <STORE> **Zapisz dane i dane wyjściowe** Excel. interfejs, a następnie zaimportować do przetworzenia w arkuszu kalkulacyjnym także polecić "P49" (s. Podręcznik, ust. 6), można je również odczytać przez Tabelaryczny format danych pokazano na poprzedniej stronie. Dane można do specjalnego pliku przepływu objętości, naciskając przycisk: Jeśli podłączone jest złącze pamięci karty SD, wszystkie dane można zapisać

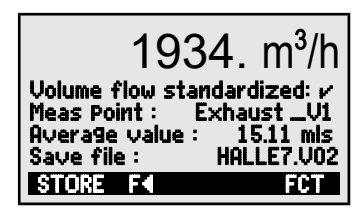

 $<$  ESC  $>$ < VOL **►**>

### <span id="page-40-0"></span>**12.3Adjustacja dwupunktowa z wprowadzeniem wartości zadanej**

 przewidziano funkcję adjustacji dwupunktowej. Jeślizadana korekta punktu zerowego; jakakolwiek inna wartość pierwszego punktu pomiarowego wykonywana jest 2 stany wartości zadanych. Zazwyczaj dla zadanymi. Jeśli nie, należy utworzyć i ustawić online można je zapisać z odpowiednimi wartościami rzeczywiste wartości w 2 punktach są nieznane, Do uniwersalnej korekcji błędów w 2 punktach

i wszystkie wartości korekcji są obliczane; (patrz 13.7). [Regula](#page-53-1)cja dwupunktowa: (wartości jest również możliwa. Dla drugiego punktu pomiarowego wykonana regulację wzmocnienia

rzeczywiste są kasowane)

#### **1. Punkt pomiarowy**

Wybierz wartość zadaną 1 i wprowadź: (np. woda lodowa, bezciśnieniowa itp.), Ustaw czujnik w pierwszym stanie

Zmierzona wartość powinna wyświetlać wartość zadaną 1 :00: Dostosuj zmierzoną wartość do wartości zadanej 1, naciskając

#### **2. Punkt pomiarowy**

Dostosuj wzmocnienie zadanej funkcji 2, naciskając: Dla 2. punktu pomiar. wprowadź wartość zadaną 2: (wrząca woda, znana waga itp.) Umieść czujnik w statusie drugim

Zmierzona wartość powinna wyświetlać wartość zadaną 1:  $\,$  00:  $\,$ 

#### **Obliczanie wartości korekty**

i oblicz korekcję wartości zadanej funkcji 2, naciskając : Wprowadź znane wartości rzeczywiste w funkcji: **actual value 1:** 

> czy rzeczywiście należy wykonać regulację. Jeśli czujnik jest zablokowany, pojawi się prośba o potwierdzenie,

# $\mathbb{C}$ **12.4 Skalowanie**

<span id="page-40-1"></span>wykonać 13.6). [skalo](#page-40-0)wania, wartości bazowej i współczynnika (patrz 12.3), wykonać zadanie obliczenia wartości SKALOWANIE będzie, jak opisano wcześniej (patrz rzeczywiste wartości i 2 wartości zadane, menu zmienną fizyczną. Jeżeli wprowadzono 2 sygnału zwykle muszą być skalowane, aby wyświetlać Czujniki lub nadajniki o znormalizowanym wyjściu

wprowadzone. Żądane jednostki i pozycja przecinka dziesiętnego również muszą zostać

#### **Obliczanie wartości skalowania**

wartości skalowania oblicza się w wartości zadanej funkcji 2, naciskając: < ADJ > Po wprowadzeniu wszystkich niezbędnych parametrów

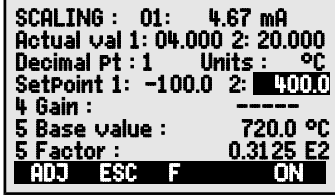

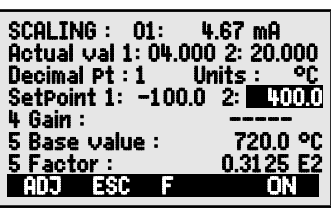

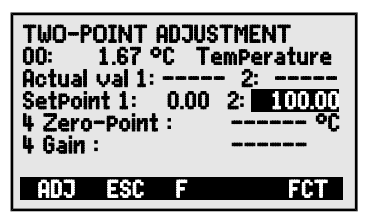

00: 0.4 °C actual value 1: setpoint 1: 0.0

<ADJ>

00: 99.45 °C

<ADJ>

0.0 °C

100.0 °C

0.4 2: 100.0 <ADJ>

 $2\cdot$ 2: 100.0

#### **Skalowanie za pomocą adjustacji dwupunktowej**

można również regulować online, jak opisano wcześniej w 12.3. Czujniki regulowane współczynnikiem, np. Przetworniki siły i przemieszczenia

**Symuluj, wybierz i wprowadź 1. wartość 1:** 

Adjustuj setpoint 1 naciskając:**2.** 

<ADJ>

#### **Symuluj setpoint 2**

Odporność na kalibrację WŁ. / WYŁ: <S-ON> or <S-OFF> Symuluj wartość kontrolną Dla Przetworników siły **ALMEMO** (Patrz Manual 3.6.2) Zaznacz i ustaw setpoint 2 :

Dwupunktowa regulacja wartości zadanej 2: <br />
kADJ>

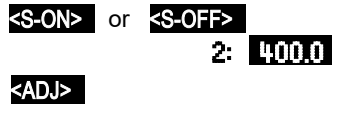

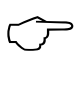

Możliwe jest również dostosowanie tylko wartości końcowej - bez wyświetlaczu czujnika. Przetwornik siły z kalibracja oporu można regulować również na

zmiany punktu zerowego.

# **12.5 Funkcje rejestratora danych**

jest dostępne. Wobec braku wszystkich takich nośników te menu nie zewnętrznej karcie pamięci; (patrz instrukcja 6.5). wewnętrznej pamięci danych (typ 4AS) lub na przez określony czas i do zapisywania ich w lub w określonych porach dnia lub cyklicznie wartości dla wszystkich punktów pomiarowych ręcznie być wykorzystywane do uzyskiwania zmierzonych 3 funkcyjne menu Data logger functions może

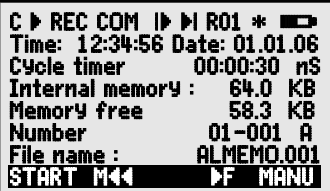

poja[wiaj](#page-19-0)ących się na górnym pasku stanu menu. Status urządzenia można sprawdzić za pomocą odpowiednich symboli (patrz 9.2)

### **12.5.1 Wewnętrzna pamięć danych**

sie w instrukcii, rozdział 6.9. infor[macje na](#page-48-0) temat zapisywania danych w urządzeniach AL-MEMO® znajdują liniowa lub pamięć w pętli (patrz 12.5.8.5, instrukcja 6.10.13.2). Podstawowe memory oraz Free memory. EEPROM może być skonfigurowany jako pamieć pojemność pamięci i dostępna wolna pamięć są podane w funkcjach Internal dane pomiarowe zostają zachowane w stanie nienaruszonym. Całkowita pomiarowych (w zależności od liczby kanałów). W przypadku awarii napięcia zasilającego EEPROM o pojemności 500 KB, wystarczającą na 60000 do 100000 wartości Rejestratory danych ALMEMO2590-4AS zawierają wewnętrzną pamięć danych

następną sesją nagrywania. czujniki, pamięć musi zostać odczytana, a następnie wyczyszczona przed uruchomienia można to uzupełnić o dodatkowe czujniki. Jeśli jednak podłączone są inne jest tylko jedna konfiguracja czujnika; jednak ze skutkiem od następnego UWAGA! Przy pierwszym uruchomieniu urządzenia w pamięci wewnętrznej zapisywana

# <span id="page-42-0"></span>**12.5.2 Złącze pamięci z kartą SD**

wartości). zaimportować do MS-Excel lub do Win-Control (dołączone oprogramowanie do pomiaru normalnego komputera za pomocą dowolnego czytnika kart. Zmierzone dane można sformatować, a jej zawartość można odczytać i usunąć za pomocą dowolnego pamięci w trybie tabelkowym i w standardowym formacie FAT16. Kartę SD można z naszej oferty akcesoriów. Zmierzone dane są do niego zapisywane przez złącze dodatkową pamięć zewnętrzną użyć złącza pamięci (ZA1904-SD) z kartą SD, dostępną niewystarczająca lub jeśli dane wymagają oceny w innym miejscu, możesz jako Na urządzeniach bez pamięci wewnętrznej lub jeśli pojemność pamięci okaże się

go odłączać; spowodowałoby to utratę buforowanych czasowo wartości pomiarowych. operacji pomiarowej, zostanie użyta. Jednak w trakcie operacji pomiarowej nie można pliku. Jeśli pamięć zewnętrzna zostanie podłączona na początku dowolnej Pamięć zewnętrzna przez zwiększoną pojemność pamięci i nazwę pliku w funkcji Nazwa rozpoznawany automatycznie. Możesz sprawdzić, czy udało się to zrobić w funkcji Złącze pamięci z dodatkową kartą pamięci można podłączyć do gniazda A2; jest

Dostępna pojemność pamięci,

Wolna pojemność pamięci zewnętrznej

Nazwa pliku (maks. 8 znaków i indeks)

#### External memory: 128.00 MB Memory free : 21.75 MB File name: ALMEMO.001

przypisaniem liczbowym, wszystkie w tym samy[m pliku \(](#page-44-0)patrz 12.5.6). możesz zapisać kilka operacji pomiarowych, ręcznie lub cyklicznie, również z zaproponowana automatycznie. Dopóki konfiguracja złącza nie zostanie zmieniona, użytkownika domyślna nazwa "ALMEMO.001" lub ostatnio używana nazwa zostanie wprowadzić 8-znakową nazwę pliku. W przypadku braku nazwy pliku przypisanej przez Przed rozpoczęciem jakiejkolwiek operacji pomiaru możesz w funkcji Nazwa pliku

utworzony z tą samą nazwą pliku, ale z nowym indeksem. np. . "ALMEMO.002". Podobnie, jeśli nazwa pliku już istnieje, to nowy plik zostanie plik, a indeks indeksu w rozszerzeniu nazwy pliku jest automatycznie zwiększany o 1, a nowa nazwa pliku nie została zaprogramowana, wówczas zawsze tworzony jest nowy Jeśli jednak konfiguracja złącza została zmieniona od czasu ostatniej operacji pomiaru,

dioda LED; oznacza to następujące stany: Aby sprawdzić, czy złącze pamięci działa prawidłowo, na końcu uchwytu znajduje się

- Nie wykryto karty pamięci: dioda LED miga raz długo, a następnie trzy razy krótko.
- Dane są zapisywane: dioda LED miga w tym samym rytmie co cykl.
- $\bigcirc$ Podczas podłączania złącza upewnij się, że karta pozostaje ● Dane są odczytywane: dioda LED świeci się nieprzerwanie przez cały czas wysyłania danych

zablokowana na swoim miejscu!

#### <span id="page-42-1"></span>Tryb pamięci w pętli nie jest obsługiwany przez karty pamięci!

### **12.5.3 Data i pora dnia**

termin i godzina zostają utracone. czasu rzeczywistego jest buforowany za pomocą baterii urządzenia; w przypadku wymiany baterii Do rejestrowania nagrań danych dostarczany jest zegar czasu rzeczywistego z datą. Ten zegar 9.4), można je zaprogramować we wskazanym formacie (pa[trz 9.](#page-21-0)5). Pierwszy wiersz zawiera godzinę po lewej stronie i datę po prawej; wybierając tę fun[kcj](#page-21-1)ę (patrz

#### Format godziny i daty: Funkcja godzina / data:

**Aby rozpocząć cykliczne skanowanie punktu, naciśnij** <START>

44 ALMEMO® 2590

uruchomić, naciskając **KMANU≿** . format wyjściowy można ustawić w funkcji pomiarowych ze wszystkich aktywnych punktów pomiarowych (patrz podr. 6.5.1.1) można Cycl[e timer](#page-43-0) [\(see](#page-47-1) 12.5.5, 12.5.8.3).

Jednorazowe ręczne skanowanie punktów pomiarowych w celu pobrania bieżących wartości **12.5.4 Jednorazowe wyjście / zapis wszystkich punktów pomiarowych**

#### **Jednorazowy ręczny skan punktu pomiarowego :**

**Strzałka startowa zaświeci się na krótko, a następnie ponownie zgaśnie ´▶´** Następujące symbole zostaną krótko wyświetlone jako weryfikacja w **status [bar](#page-19-0)** (s. 9.2) :

Za każdym razem, gdy przycisk zostanie ponownie wciśnięty, zmierzone Pojawia się po zapisaniu zmierzonych wartości (krótko) **´**REC **´** Świeci się, gdy dane są przesyłane przez interfejs (krótko) **´**COM**´**

wartości zostaną przetworzone z odpowiednim czasem pomiaru.

### <span id="page-43-0"></span>**12.5.5 Cykliczny output /zapisywanie wszystkich punktów pomiarowych**

skasowane (ustawienie standardowe, patrz 14.8). pomiar, jeśli urządzenie zostało skonfigurowane ponownie, wartości a zatrzymać, naciskając <STOP>. Za każdym razem, gdy rozpoczyna się zaprogramowane. Operację pomiaru można rozpocząć, naciskając <START>, (patrz Podręcznik 6.5.1.2) cykl i format wyjściowy muszą być odpowiednio W przypadku cyklicznego rejestrowania i generowania wartości mierzonych maksymalne, minimalne i średnie wszystkich [punkt](#page-64-0)ów pomiarowych zostaną

bezpośrednio (patrz 9.5). Po uruchomieniu licznik odlicza czas do następnego cyklu. wyświetla ustawiony cykl. Po [wybr](#page-21-0)aniu tej funkcji (patrz 9.4)cykliczn[ie m](#page-21-1)ożna wprowadzić Dopóki nie rozpocznie się żadna operacja pomiarowa, funkcja zegaracyklicznego

Cykl (hh:mm:ss), Pamięć ON, Format listy **Cycle timer : 00:02:00 S** 

Przełącz aktywację pamięci naciskając ON / OFF :  $\blacksquare$  <MON/MOFF>

Format wyjścia, w którym wartości mierzone są wyprowadzane przez interfejs, można ustawić <FORM> lub funkcją Output format (patrz: 1[2.5.8.3\).](#page-47-1) (Wzorce wydryków: patrz Manual 6.6.1)

Modyfikacja formatu przyciskając <FORM> Format, sąsiadujące kolumny 'n': **Cycle timer:** 00:02:01:Sn Aby zmodyfikować format <FORM> Format, tabela 't': Cycle timer: 00:02:00St

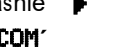

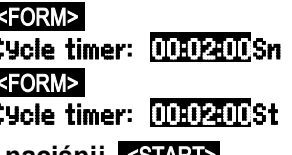

<MANU>

Time : 12:34:56 Date :01.05.07

hh:mm:ss dd.mm.yy

Na pasku stanu będą wyświetlane jako weryfikacja w sposób ciągły poniższe symbole, tak długo, jak trwa operacja pomiarowa. (patrz 9.2):

 $\acute{\text{S}}$ wieci się strzałka rozpoczęcia (ciągłe) Świeci, gdy dane są przesyłane przez interfejs (ciągłe) **´**COM**´** Pojawia się po zapisaniu zmierzonych wartości (ciągłe) **´**REC **´**

**Aby zatrzymać cykliczne skanowanie punktu pomiarowego:** <STOP> **´**ll **´**

### <span id="page-44-0"></span>**12.5.6 Numeracja operacji pomiarowych**

Aby zidentyfikować operacje pomiarowe lub serie operacji pomiarowych, można je indywidualnie numerować przed rozpoczęciem. Liczba ta jest wyprowadzana lub zapisywana po rozpoczęciu następnego skanowania punktu pomiarowego. W ten sposób można przypisać poszczególne operacje pomiarowe do określonych rodzajów pomiarów lub określonych punktów pomiarowych (patrz Manual 6.7).

Po wybraniu funkcji **Number** jako normalny wprowadza się numer 6-cyfrowy (patrz [9.5](#page-21-0)). Możesz użyć cyfr od 0 do 9, a także znaków A, F, N, P i - lub\_ (spacja). Numer jest aktywowany natychmiast po jego wprowadzeniu; następnie pojawi się litera "A", aż do zapisania następnej cyklicznej lub ręcznej operacji pomiarowej.

# **Funkcja numerowania:** (np.: pokój 12, punkt pomiarowy1) **Number:** 12-001 A

Aby wyzerowa**ć** i dezaktywować numer, naciśnij <CLR>

Aby **włączy**ć lub **wyłączyć** numer, naciśnij : <ON> , <OFF> Aby zwi**ę**kszy**ć** i aktywowa**ć** numer, naciśnij < +1 >

**12.5.7 Objetość pamięci, wyj**ś**cie pamięci, czyszczenie pamięci** Podczas rejestrowania wartości pomiarowych funkcja Memory capacity free ciągle wyświetla dostępną pojemność pamięci. Wybranie tej funkcji włącza dwa przyciski programowe, jeden do bezpośredniego wyjścia pamięci i jeden do czyszczenia pamięci. Format wyjściowy jest ustawiony w cyklu (patrz 1[2.5.5,](#page-43-0) 1[2.5.8.1 i](#page-45-0)  Manual 6.6.1).

Funkcja Memory free np.: **Memory free : 38.4 KB** 

Aby wyprowadzić pamięć : <PMEM> Aby wyczyścić pamięć : <
CMEM>

Za pomocą klawiatury zawartość pamięci wartości pomiarowych można wyprowadzić tylko na interfejs szeregowy jako całość. Jedynie programowo można określić pewne sekcje pamięci dla danych wyjściowych - albo określając czas rozpoczęcia i czas zakończenia lub wybierając liczby określające dane operacje pomiarowe. W każdym wyjściu z pamięci wewnętrznej można użyć dowolnego z trzech formatów wyjściowych "lista", "kolumny" lub "tabela".

W przypadku **zewnętrznych [kart SD](#page-42-0)** (patrz 12.5.2) urządzenie może tylko w trybie tabelowym odczytywać zmierzone dane zawarte w ostatnio używanym pliku. Dioda LED na końcu uchwytu świeci się nieprzerwanie przez cały czas działania pamięci. Najlepszym rozwiązaniem jest wyjęcie karty pamięci i skopiowanie plików przez czytnik USB bezpośrednio do komputera.

ALMEMO<sup>®</sup> 2590 45

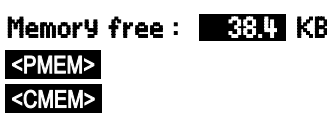

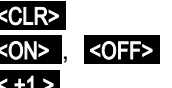

#### 12. Menu funkcji

Można je następnie zaimportować do MS-Excel lub Win-Control (od V.4.8.1).

Podczas opróżniania pamięci Remaining output function w sposób ciągły aktualizuje i wyświetla w KB wielkość do pozostałą do przesłania.

Pozostała ilość pamieci do przesłania **Remaining outPut : 12.5 KB** 

# **12.5.8 Konfiguracja skanowania**

W poniższym menu, dostępnym po naciśnięciu < F>, można ustawić jeszcze bardziej szczegółowo ogólne warunki skanowania punktów pomiarowych.

### <span id="page-45-0"></span>**12.5.8.1 Uruchomiony cykl z zapisywaniem do pamięci**

Aby mieć pewność, że zmierzone wartości są zapisywane i przesyłane do interfejsu cyklicznie, użyj funkcji Cycle. Zapisywanie na cykl, tj. cykliczne zapisywanie danych w pamięci, jest aktywowane automatycznie po każdej ponownej inicjalizacji, ale w razie potrzebymożna je dezaktywować . Naciśnięcie <MIN> ustawia najwyższą prędkość nagrywania. Wyświetlany wówczas minimalny cykl reprezentuje najwyższą szybkość pomiaru [\(10 mops](#page-47-0)) (patrz 12.5.8.4).

**Wprowadź cykl** w formacie 'hh:mm:ss' see [9.5:](#page-21-0) Cycle: 00:15:00 Aby wyczyścić cykl i zakończyć bieżące skanowanie, naciśnij  $\blacksquare$ **Minimalny cykl** z 10 mops (pomiary na sek.),

zgodnie z numerem kanału **zaczyternie z niepowych występujący zgodnie z niepowych związ**odnie z niepowych zaczyte

### **Funkcja aktywacji pamięci w cyklu** Saving

Zapamiętywanie aktywne (ustawienia domyślne): <0N> Zapamiętywanie nieaktywne external in the state of the state of  $\sim$ 

# **12.5.8.2 Tryb skanowania**

Do automatycznego działania rejestratora danych i / lub skanowania wartości mierzonych przez komputer dostępne są4 tryby skanowania:

**Normal :** Cykl wewnętrzny lub cykliczne skanowanie przez komputer

Tylko cykl wewnętrzny, automatycznie wyłączający się w celu przy monitorowaniu długoterminowym **Sleep :**

**Monitor :** Cykl wewnętrzny, nie zakłócany przez skanowanie komputera

**Fail-safe :** Cykliczne skanowanie przez komputer; po każdej awarii cykl wewnętrzny zostaje wznowiony

### **Funkcja trybu skanowania:**

**Ustaw tryb skanowania** naciskając :

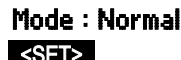

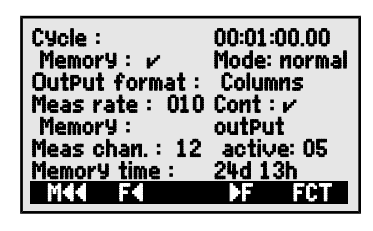

### **Tryb Sleep (Uśpienie)**

W przypadku długoterminowego monitorowania obejmującego duże cykle pomiarowe urządzenie może być używane w trybie uśpienia. W energooszczędnym trybie uśpienia przyrząd pomiarowy jest całkowicie wyłączany po każdym skanie punktu pomiarowego (należy pamiętać, że stosuje się czujniki z własnym zasilaniem) i włącza się ponownie automatycznie po zakończeniu cyklu, gotowe do następnego skanu punktu pomiarowego. Za pomocą tylko jednego zestawu baterii lub jednego ładowania baterii można wykonać do 15000 skanów punktów pomiaru; dla cyklu trwającego 10 minut odpowiada to pomiarowi trwającemu ponad 100 dni.

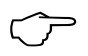

W trybie Sleep po potwierdzeniu wyświetlanego zapytania możliwa jest konfiguracja wszystkich niezbędnych parametrów!

Aby zapisać dane w **trybie uśpienia**, wykonaj następujące czynności :

- 1. Wprowadź cykl trwający co najmniej 2 minuty Cycle : 00:05:00 S
- 2. Aktywuj zapisywanie w tym cyklu : Saving to memory : **Z Mode:Normal**
- 
- 4. Zaprogramuj tryb uśpienia [\(pa](#page-21-0)trz 9.5):
- 5. W menu Data logger rozpocznij pomiar przyciskając : START> Urządzenie wyświetli SleeP On. Powinien następnie wyłączyć się ponownie i jako weryfikacja miga dioda LED "SLEEP" (4). Tylko czerwona lampka "SLEEP" u góry okna miga rytmicznie.
- 6. W określonym cyklu przyrząd włącza się automatycznie, wykonuje jednego punktu pomiarowego, a następnie ponownie się wyłącza.
- 7. Aby wyjść z trybu uśpienia naciśnij <STOP>
- 8. Aby anulować operację pomiaru, naciśnij staty state

 Operację pomiarową można rozpocząć w trybie uśpienia przy użyciu czasu roz[pocz](#page-48-1)ęcia (patrz 12.5.9); w trybie uśpienia nie można go zatrzymać przy użyciu czasu zakończenia i czasu pomiaru.

#### **Tryb monitorowania:**

Jeśli rejestrator używany cyklicznie ma być monitorowany od czasu do czasu komputerowo należy zastosować nowy "tryb monitorowania". Na wewnętrzne cykliczne skanowanie w żaden sposób nie ma wpływu skanowanie oprogramowania; (w Win-Control ´safe initialization´ musi być wyłączona). Cykl wewnętrzny rozpoczyna się wraz z uruchomieniem oprogramowania; może być również uruchomiony wcześniej. Skanowanie przez cykl wewnętrzny nie wysyła danych do interfejsu. Aby zaakceptować dane aktywuj pamięć. W funkcji Mode wariant programu Monitor : Mode:Monitor

#### **e:**

Tryb Fail-safe ma zastosowanie przy skanowaniu czysto programowym, zapew- niającym, że w przypadku awarii komputera skanowanie będzie kontynuowane wewnętrznie cyklicznie. W tym trybie cykle programowane w urządzeniu muszą

ALMEMO® 2590 47

3. Wybierz tryb skanowania : Saving to memory : v Mode: Normal Sleep

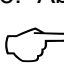

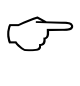

#### 12. Menu funkcji

być większy niż wymagany do skanowania oprogramowania (np. cykl urządzenia 20s, cykl oprogramowania 10s). Skanowanie oprogramowania ciągle resetuje cykl wewnętrzny, z tym, że cykl ten jest faktycznie wykorzystywany tylko wtedy, gdy skanowanie oprogramowania nie powiedzie się; (tutaj również w Win-Control " Bezpieczna inicjalizacja" musi być wyłączona).

Cykl wewnętrzny rozpoczyna się wraz z uruchomieniem oprogramowania Win-Control; mogło być również uruchomione wcześniej. Skanowanie przez cykl wewnętrzny nie wysyła danych do interfejsu. Aby zaakceptować dane, pamięć musi być aktywowana.<br>W funkcii **Mode** wariant programu Fa**il-safe : http://www.mage:Fail-safe** W funkcji Mode wariant programu Fail-safe :

### <span id="page-47-1"></span>**12.5.8.3 Output format (Format wyjścia)**

O**utput format** (patrz Manual 6.6.1) określa układ wydruku dla skanów punktów pomiarowych i dla wyjścia pamięci. Format wyjściowy można zaprogramować w funkcji **OutPut form** . Domyślnym formatem jest ´List´ w którym wszystkie dane pomiarowe są wymienione jedna pod drugą; innym formatem jest ´**Columns**´ który wyświetla je obok siebie; zapewnia to wyraźny, przejrzysty zajmujący mało miejsca wydruk. W tym drugim formacie drukarka jest automatycznie przełączana na tryb znaków skompresowanych. Istnieje także format **Table** odpowiedni do dalszego przetwarzania przy użyciu programu do arkuszy kalkulacyjnych; (patrz formaty wydruku, Manual 6.1).

Format wydruku´ ´ List wielkości mierz. jedna poddrugą : **OutPut form : List** 

Format wydruku ´**n**´ Columns wielkości m. obok siebie: Output form: Columns Format wydruku 't' Table, oddzielenie średnikiem : **OutPut form: Table** W menu rejestratora danych za cyklem aktywacji pamięci ´**S**´, jeżeli nie ´**U**´

Format jest oznaczony skrótem ´**n**´ lub ´**t**´: Cycle timer: 00:15:00 Sn

#### <span id="page-47-0"></span>**12.5.8.4 Measuring rate, continuous measuring point scan**

W razie potrzeby szybkość pomiaru (współczynnik konwersji) dla skanów punktów pomiarowych można zwiększyć w funkcji Measuring ratez 2,5 do 10 mopów (operacje pomiarowe na sekundę) (patrz Manual 6.5).

#### **Półciągłe skanowanie punktu pomiarowego**

Szybkość pomiaru punktów pomiarowych jest domyślnie półciągła; tzn. wszystkie punkty pomiarowe są ciągle skanowane, ale wybrany punkt pomiarowy ma przypisany preferowany status i jest skanowany co drugi raz. Zapewnia to stałą szybkość skanowania (= połowę prędkości pomiaru) niezależnie od liczby kanałów pomiarowych; jest to zaletą w przypadku wygładzania wyjścia analogowego lub wartości mierzonej, ale przy uśrednianiu (M (n) może prowadzić do niepoprawnych wyników.

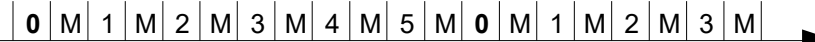

#### Ciągły skan punktu pomiarowego

Jeśli ustawiono **ciągłe skanowanie** punktu pomiarowego, wszystkie aktywne kanały pomiarowe są skanowane jednakowo często z wybraną częstotliwością pomiarową i nieprzerwanie jeden po drugim; (patrz Manual 6.5.1.3). To prawie podwaja szybkość pomiaru / kanał. W obu trybach wszystkie zmierzone wartości można zapisać i wyprowadzić w dowolnym momencie.Dzięki obu

48 ALMEMO® 2590

funkcjom można aktywować ciągłe zapisywanie w pamięci i ciągłe wysyłanie zmierzonych wartości z częstotliwością pomiaru.

**Funkcja Meas. rate,** aby zmienić przyciśnij <SET> Meas. rate: 10 mops

Półciągłe skanowanie punktu pomiarowego (stand.)<DFF> **Cont:** Ciągły skan punktu pomiarowego **CONS** <ON> Cont: **Z** Ciagłe zapisywanie w pamieci wyłączone **Saving to memory: -**Ciągłe zapisywanie w pamięci, aktywacja **WACI WACION WACION WACION WACION WACION WACION WACION WACION WACION W** Ciągłe wyjście wyłączone **Ciągrebusher Ciągrebusher Ciągrebusher Ciągrebusher Ciągrebusher Ciągrebusher Ciągrebusher** Wyjście ciągłe, aktywacja :  $\blacksquare$ 

# <span id="page-48-0"></span>**12.5.8.5 Czas pamięci**

Ważnym parametrem do zapisu danych jest dostępny czas pamięci (**memory** time). Zależy to od dostępnej wolnej pamięci, ustawionej prędkości pomiaru, trybu skanowania i liczby aktywnych kanałów pomiarowych. Wszystkie te zmienne są wyraźnie oznaczone w opisanym menu.

**Aktywne kanały** dla minimalnego czasu cyklu i pamięci : Meas chan. : 12 Active :5 Dostępny **czas pamięci:** Memory time: 24d 13h

ALMEMO 2590-4AS z pamięcią wewnętrzną może kontynuować nagrywanie w nieskończoność, o ile w następnym m[enu \(pa](#page-48-2)trz 12.5.9) parametr Ring memory jest aktywny. W tym trybie, gdy tylko pamięć się zapełni, najstarsze dane są nadpisywane; najnowsze dane są zawsze dostępne; (patrz Manual 6.10.13.2).

**Linear memory** Dane nie są nadpisywane : **Ring memory : -**

**Ring memory** Dane sa nadpisywane :  $\langle$ ON>

# <span id="page-48-2"></span>**12.5.9 Uruchamianie i zatrzymywanie operacji pomiarowych**

Operację pomiarową można rozpocząć i zatrzymać nie tylko poprzez naciśnięcie odpowiednich klawiszy, ale także przy użyciu wielu innych metod; zostały one opisane w Podręczniku, rozdział 6.6.

Niniejsza instrukcja obsługi, w 3. menu rejestratora danych, opisuje czas rozpoczęcia i czas zakończenia, czas trwania pomiaru oraz działania w przypadku przekroczenia wartości granicznej (patr[z rozdzia](#page-58-0)ł 13.12.2) oraz warianty przekaźnika i wyz[walac](#page-65-0)za (patrz sekcja 15.2).

# <span id="page-48-1"></span>**Czas rozpoczęcia Data rozpocz**ę**cia, Czas zakończenia Data zakończenia**

czas zakończenia, można zaprogramować sam M**ªł Francuski Farmach F** Serie pomiarowe można uruchomić i zatrzymać automatycznie w określonych godzinach. W tym celu godzina rozpoczęcia i data rozpoczęcia oraz godzina zakończenia i data zakończenia muszą zostać zaprogramowane. Jeśli nie zaprogramowano żadnej konkretnej daty, operacja pomiaru będzie wykonywana codziennie w ustawionym okresie. Lub zamiast określać

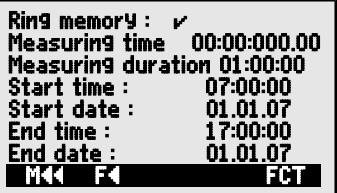

czas pomiaru (Measuring duration). Całkowity czas pomiaru od uruchomienia można zobaczyć w funkcji **Measuring time**.

### 12. Menu funkcji

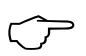

Zakłada się oczywiście, że bieżąca data i dzie**ń** zostały zaprogramowane. Tryb uśpienia nie uwzględnia czasu zakończenia ani czasu pomiaru.

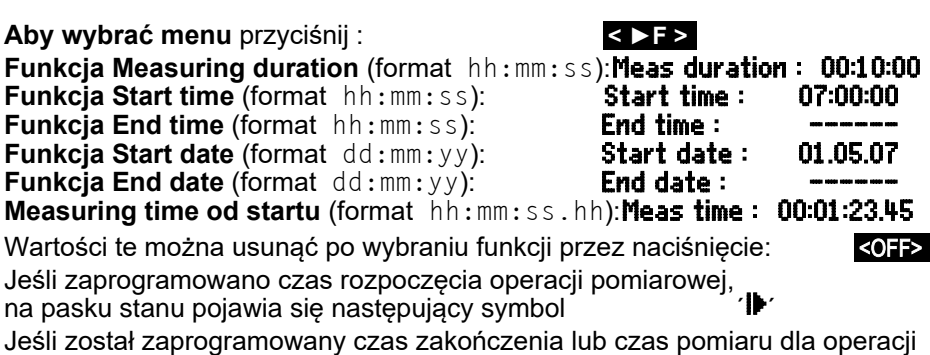

pomiarowej, na pasku stanu pojawi się następujący symbol : ´©l´

# **13. PROGRAMOWANIE CZUJNIKÓW**

Ponieważ w urządzeniach ALMEMO® całe programowanie czujnika jest przechowywane w samym złączu ALMEMO®, użytkownik zwykle nie będzie musiał ich przeprogramowywać. Programowanie będzie konieczne tylko np.: dla korygowania błędów czujnika, przy skalowaniu własnych czujników lub jeśli określone są konkretne wartości graniczne; w tych okolicznościach dostępne są kompleksowe funkcje programowania.

W menu SENSOR PROGRAMMING można wprowa<mark>-</mark> sprawdzić i modyfikować przez klawiaturę - gdyna zabezpieczyć przed niezamierzoną zmianą; tryb blokowania należy najpierw obniżyć do dzić wszystkie parametry kanału, obejrzeć je, tylko wtyk czujnika jest wpięty. Należy pamiętać, **| Averaging mode CONT**<br>Że czujniki szeregowe z trybem blokowania moż. **| Locking level CONT** że czujniki szeregowe z trybem blokowania moż- Locking level <sup>5</sup> z tego powodu, jeśli potrzebna jest modyfikacja Martiniani

odpowiedniego poziomu (patrz 1[3.4\). F](#page-51-0)unkcje można wybrać tylko wtedy, gdy pozwala na to tryb blokowania.

Aby wybrać wszystkie 4 menu programowania: < **►**P > ... i < P **◄**> …

# <span id="page-50-0"></span>**13.1 Wybór kanału wejścia**

Aby wyświetlić lub edytować parametry czujnika, należy przede wszystkim wybrać menu SENSOR PROGRAMMING a następnie ustawić wymagany kanał naciskając **A** lub **V** . Przetwarzane mogą być tylko czujniki faktycznie podłączone i kanały faktycznie aktywowane. Aby aktywować nowy kanał przyciśnij <MALL> by wybrać wszystkie aktywne kanały. Dla każdego kanału wejściowego wyświetlany jest powiązany numer złącza.

# Menu SENSOR PROGRAMMING :

Wyświetlanie numeru złącza i kanału **Connector : 0 Channel : 00** 

Aby wybrać następny kanał wejściowy, naciśnij Aby wybrać poprzedni kanał wejściowy, naciśnij Aby zaakceptować wybór wszystkich kanałów, naciśnij <MALL> Aby zmniejszyć wybór do wszystkich aktywnych: <MACT>

# **13.2 Oznaczenie punktu pomiarowego**

Każdemu punktowi pomiarowemu można przypisać 10-znakowe oznaczenie alfanumeryczne, które w możliwie najdokładniejszy sposób określa typ czujnika, lokalizację pomiaru i / lub cel. To oznaczenie jest zawarte we wszystkich standardowych wyświetlaczach wartości mierzonych. Na wyjściu przez interfejs oznaczenie punktu pomiarowego pojawia się w nagłówku programu jako´ DESIGNATION´ i również na liście mierzonych wartości (patrz instrukcja 6.6.1). Wejście w funkcję Designation (patrz 9[.5\)](#page-21-0) Designation : TemPerature

Niektóre **znaki kontrolne** na początku oznaczenia mają **specjaln**ą **funkcj**ę:

## \* SENSOR PROGRAMMING \* Connector : 0 Channel : 0<br>Designation : TemPerature Designation : 7 Limit val, max : nit value,

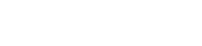

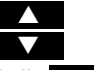

#### 13. Programowanie czujnika

- ´\*J´ Definiuje to czujnik temperatury (NTC, PT100) jako zewnętrzne zimne złącze (patrz 11.2.6).
- ´#J´ Oznacza to, że należy zastosować czujnik zimnego złącza ze złącza termopary (np.: złącze ZA9400-[FSx z N](#page-28-0)tc); (s. 11.2.6, Manual 6.7.3).
- ´\*T´ Definiuje to czujnik temperatury (Ntc, Pt100) jako odnie[sienie d](#page-28-0)la kompensacji temperatury(patrz 11.2.4).
- ´\*P´ Definiuje to czujnik ciś[nien](#page-26-0)ia atmosferycznego jako odniesienie dla kompensacji ciśnienia atmosferycznego (patrz 11.2.5).
- ´#N´ Dla czujników przepływu. Z[mierzon](#page-27-0)e wartości (prędkość lub przepływ objętoś ciowy) są uzyskiwane z kompensacją temperatury (patrz 11.2.4) i kompensa cją ciśnienia atmosferycznego (patrz 1.2.5) tak, że [warto](#page-26-0)ści te są konwertowa ne na warunki standardowe [\(20°C a](#page-27-0)nd 1013 mbar); (see Manual 6.7.5).

Pozostałe 8 znaków może służyć do opisu użytkownika.

- ´! ´ na końcu automatycznie wskazuje określoną linearyzację lub kalibrację wielopunktową [\(pa](#page-57-0)trz 13.11). Tego nie można zastąpić.

# **13.3 Tryb uśredniania**

Opis różnych trybów uśredniania, które można zdefiniować za pomocą funkcji Averaging mode patrz Manual, Sekcja 6.7.4.

Funkcja - brak uśredniania : Averaging mode :

Uśrednianie start do zatrzymania lub przekroczenia określonego pomiaru: CONT Uśrednianie po wszystkich skanach w cyklu : CYCL CYCL **CONT CONT** 

Ustawianie trybu uśredniania, pa[trz](#page-21-0) 9.5: **Averaging mode:** 

# <span id="page-51-0"></span>**13.4 Blokowanie programowania czujnika**

Parametry funkcjonalne dla każdego punktu pomiarowego są chronione za pomocą trybu blokowania; można to ustawić na żądany poziom blokady (patrz instrukcja 6.3.12). Przed programowaniem należy obniżyć tryb blokowania do odpowiedniego poziomu. Jeśli po trybie blokowania na wyświetlaczu pojawi się kropka, oznacza to, że nie można tego zmienić.

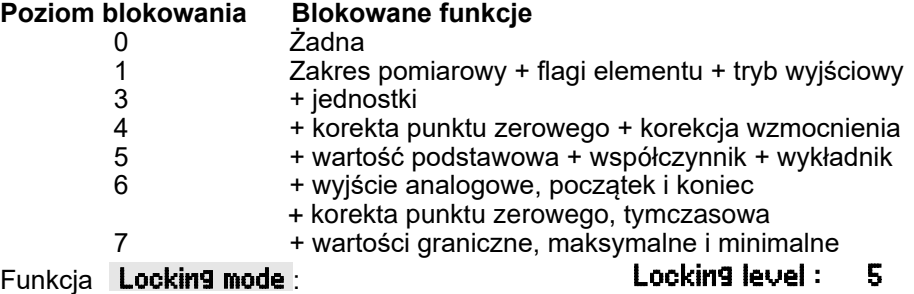

W menu **SENSOR PROGRAMMING** funkcje są wyświetlane od góry do dołu w taki sposób, że nie można wybrać zablokowanych funkcji.

52 ALMEMO® 2590

# <span id="page-52-0"></span>**13.5 Wielkości graniczne**

Dla każdego kanału pomiarowego można zaprogramować dwie wartości graniczne (MAKSYMALNE i MINIMALNE). Przekroczenie jednej z wartości granicznych jest traktowane jako błąd (w taki sam sposób, jak przekroczenie limitu zakresu pomiarowego lub uszkodzenie czujnika). Na wyświetlaczu przed zmierzona wartością pojawia się odpowiednia strzałka  $\blacktriangle$  lub  $\blacktriangledown$  i uruchamiane są przekaźniki alarmowe połączone przewodem przekaźnika (patrz 15.2). Do [warto](#page-65-0)ści granicznych można także przypisać przekaźniki (patrz [13.12.2\).](#page-58-0) Stan alarmu pozostaje aktywny, dopóki zmierzona wartość nie powróci do określonej wartości granicznej o wartość ustawioną jako histereza. Histereza jest zwykle ustawiona na 10 cyfr, ale można ją ustawić na dowolną liczbę od [0 do](#page-64-1) 99 (patrz 14.7). Zdarzenie przekroczenia wartości granicznej można również wykorzystać do uruchomienia l[ub zatrz](#page-58-0)ymania operacji pomiarowej (patrz 13.12.2).

### **Funkcja**

Wprowadź maksymalną wartość [\(pa](#page-21-0)trz 9.5): 7 Limit value, maximum: 123.4°C Minimalna wartość graniczna:

Aby wyłączyć wartości graniczne : Aby włączyć wartość granicznas :

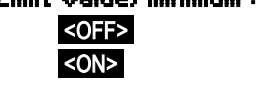

# **13.6 Skalowanie, ustawianie punktu dziesiętnego**

Aby wyświetlić sygnał elektryczny czujnika jako zmierzoną wartość jego wielkości fizycznej, prawie zawsze konieczne jest wykonanie przesunięcia punktu zerowego i pomnożenie go przez współczynnik. Aby wykonać te kroki, dostępne są funkcje BASE i FACTOR. Szczegółowy opis skalowania, wraz z przykładem, znajduje się w Podręczniku, Rozdział 6.3.11.

**Wartość wyświetlana**= (skorygowana zmierzona wartość - BASE) x FACTOR

- lub powyżej 2,0 należy wprowadzić odpowiednie - FACTOR można zaprogramować wzakresie od -2,0000 do +2,0000. Dla czynników poniżej 0,2 ustawienie przecinka dziesiętnego, wprowadzając EXPONENT. Stosując EXPONENT punkt dziesiętny można przesunąć maksymalnie w lewo (-) lub w prawo (+), na ile pozwala na to wyświet-

### lacz i drukarka.

Widok wykładniczy zmierzonych wartości nie jest możliwy.

Aby automatycznie obliczyć wartości skalowania:

### 5 Base value:

#### 5 Factor, Exponent : ------E0

menu SCALING . menu funkcji obejmują (p[atrz](#page-40-1) 12.4), pochodzące **5 Base value : 720.0 °C**<br>z rzeczywiętych wortości i ustowień enecjalne **5 Factor : 0.3125 E2** z rzeczywistych wartości i ustawień, specjalne **był przeciwierze i polityka z przeciwierze** zna

Po zaprogramowaniu wartości skalowania i modyfikacji w ten sposób rzeczywistej wartości pomiarowej pojawia się strzałka korekcji wskazująca status wartoś[ci](#page-19-0) mierzonej (patrz 9.2).

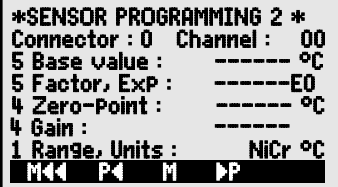

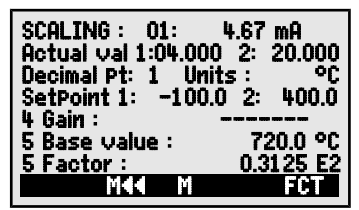

# <span id="page-53-1"></span>**13.7 Wartości korekty**

Czujniki można korygować za pomocą wartości korekcji ZERO-POINT i GAIN; (patrz Podręcznik 6.3.10).

**Skorygowana zmierzona wartość** = (zmierzona wartość - ZERO-POINT) x GAIN **Funkcia** 

Aby włączyć lub wyłączyć, naciśnii : <0FF> lub<0N>

Korekta punktu zerowego:  $\overline{4}$  Zero-Point : ----- <sup>o</sup>C Korekta przyrostu:  $\blacksquare$  4 Gain :  $\blacksquare$  ----- $\blacksquare$ 

Po zaprogramowaniu wartości skalowania i modyfikacji w ten sposób rzeczywistej wartości pomiarowej pojawia się strzałka korekcji wskazująca status wartoś[ci](#page-19-0) mierzonej (patrz 9.2).

Aby osiągnąć maksymalną dokładność, należy teraz przeprowadzi<sup>ć</sup> kalibrację wielopunktową czujnikó[w mo](#page-57-0)żliwą - z opcją KL (13.11).

# **13.8 Zmiana jednostek**

Dla każdego kanału pomiarowego domyślne jednostki zakresu pomiarowego można zastąpić dowolnymi jednostkami dwuznakowymi; (patrz Podręcznik 6.3.5). Można stosować wszystkie wielkie i małe litery, znaki specjalne °,Ω,%,!, [,],  $\ast$ ,  $\div$ ,  $\div$ ,  $\div$  i spacja (). Jednostki są wyświetlane jako dwa znaki po zmierzonej wartości lub wartości programowania.

**Aby zmienić jednostke** użyj funkcji: **1 Range, Unit: NiCr**  $\overline{29}$ 

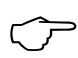

Wprowadzając **°F** jako jednostkę temperatury nastąpi automatyczne<br>
przeliczenie ze stopni Celsiusa na stopnie Fahrenheita. Jeśli jest **!!**<br>
nie będzie możliwa kompensacja zimnego złącza. Jeśli wprowadzisz<br>
odpowiednie dwa automatycznie; dla **mis - ms**, dla **m<sup>3</sup>lh - mh**, dla **Wim<sup>z</sup> - Wm**, dla **gik -gk**. odpowiednie dwa znaki, następujące jednostki zostaną wygenerowane nie będzie możliwa kompensacja zimnego złącza. Jeśli wprowadzisz

# **13.9 Wybór zakresu pomiarowego**

<span id="page-53-0"></span>Jeśli chcesz samodzielnie zaprogramować złącza lub jeśli często musisz zmienić zakres pomiarowy, będziesz musiał wyłączyć tryb blokowania dla danych złączy, ustawiając poziom blokady na 0 (patrz 13.4); należy również pamiętać, że w przypadku niektórych przetworników wymagane j[est sp](#page-51-0)ecjalne złącze (np. termo, bocznik, rozdzielacz itp., patrz tabela). Aby aktywować nowy kanał pomiarowy, najpierw naciśnij <MALL**E** aby aktywować wszystkie kanały, wybierz wymagany kanał wejściowy (patrz 13.1), a następnie wprowadź zakres [pom](#page-50-0)iarowy. Po potwierdzeniu wejścia dla nowego zakresu pomiarowego wszystkie wartości programowania dla tego kanału wejściowego zostaną usunięte.

Funkcja - wybór zakresu pomiarowego **1 Range, Unit: IIET** °C

Aby zaakceptować wybór wszystkich kanałów pom., naciśnij <MALL> Aby dezaktywować kanał, naciśnij electrom statech zależenie za kontrol

Aby ponownie aktywować kanał, naciśnij PROG , PROG

Programowanie zakr. jak przy wprowadzaniu da[nych](#page-21-0) PROG , A ..., PROG

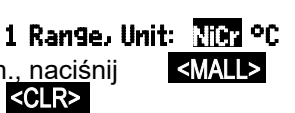

W oknie wprowadzania pojawiają się wszystkie skróty wymienione w poniższej<br>tabeli international **interpretational diameter diameter diameter diameter diameter diameter diameter diameter**<br>**1 RANGE** tabeli : 1 RANGE <mark>FECO</mark>

oraz odpowiednie okno pomocy do identyfikacji czujników

Connector ZA 9021FSL

Thermocouple type L -200.0 ... 900.0 °C

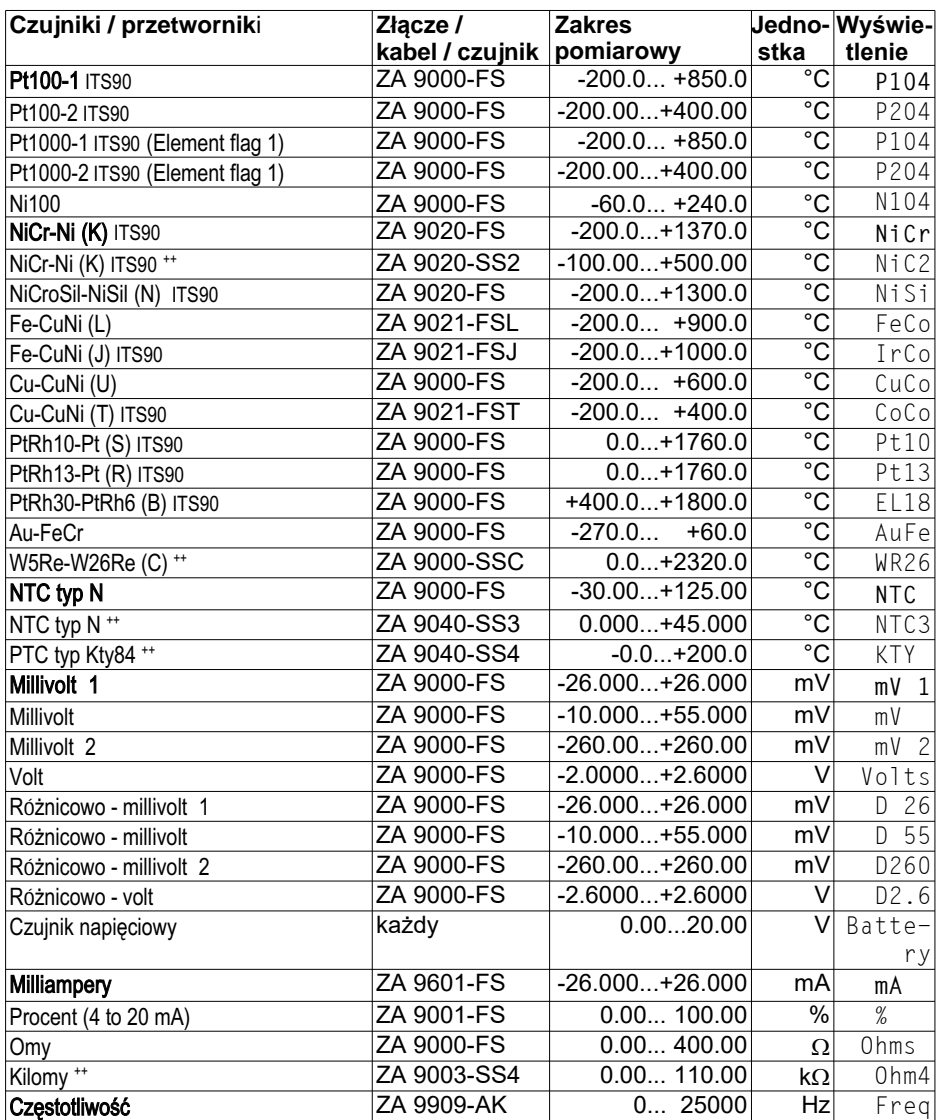

ALMEMO® 2590 55

### 13. Programowanie czujnika

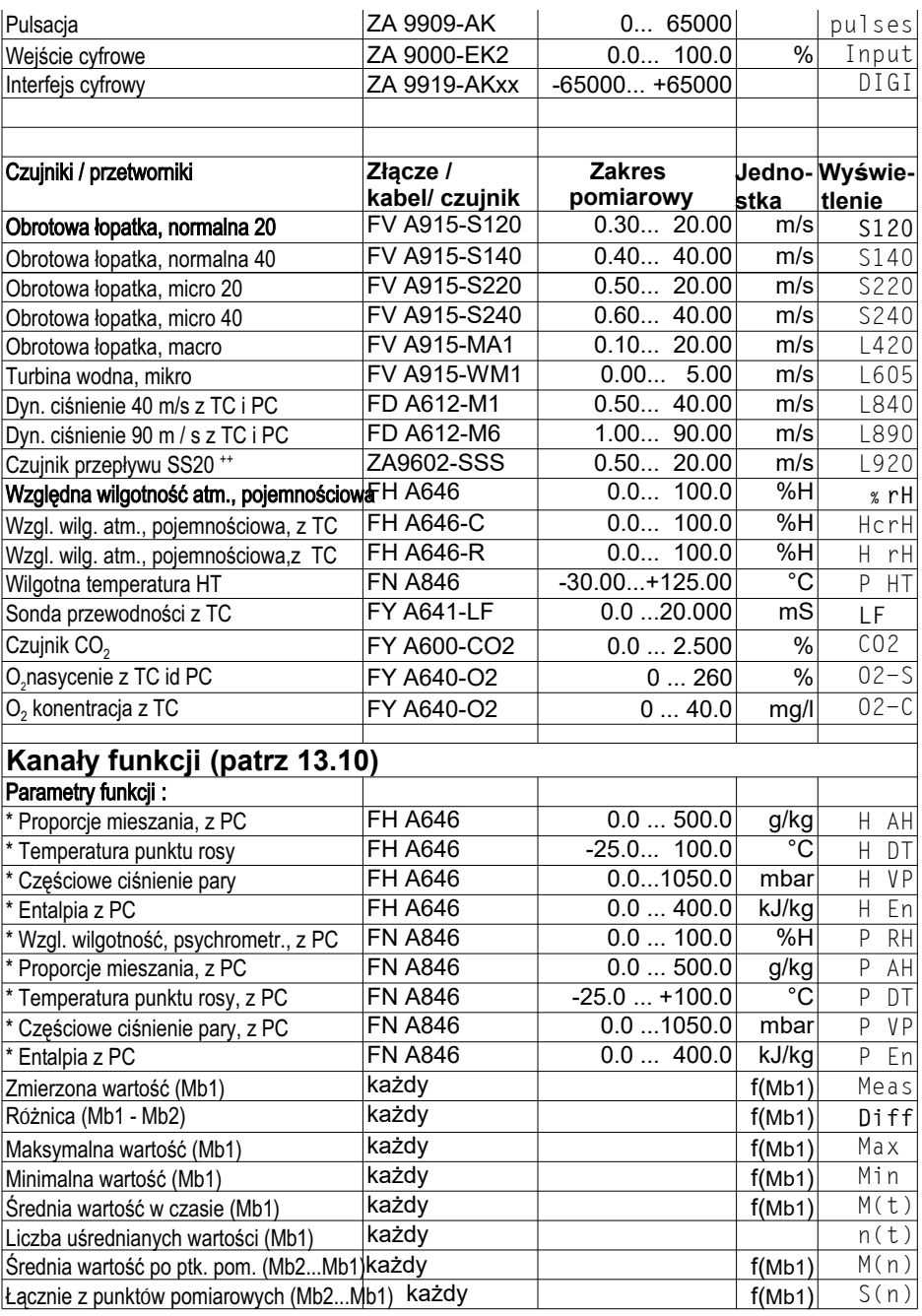

56 ALMEMO® 2590

I

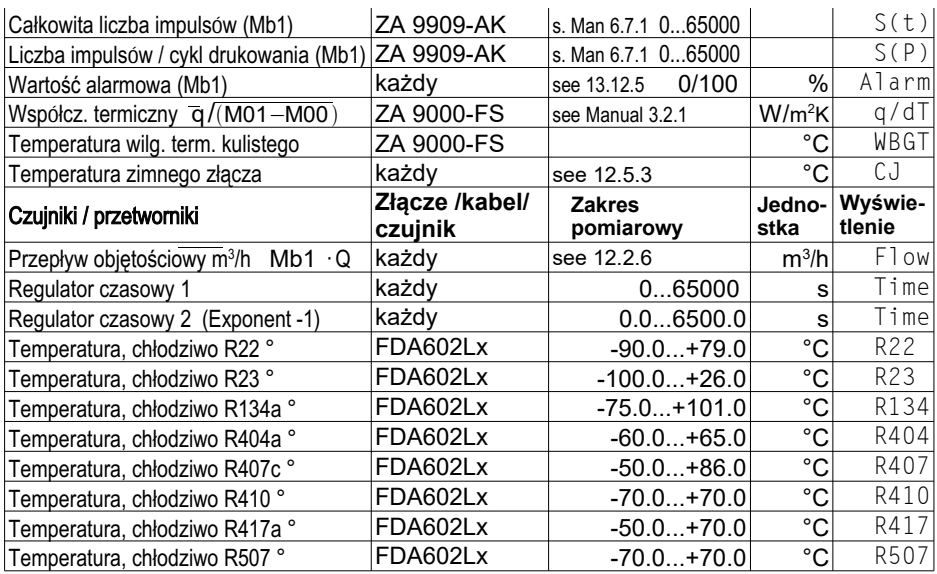

Zmienne wilgotności (Mb1 = temperatura, Mb2 = wilgotność / temperatura wilgotna) TC = kompensacja temperaturowa,PC = kompensacja ciśnienia atm., Mbx = kanały odniesienia \*

pomiarowych dla czynników chłodniczych, tylko z opcją urządzenia R (Mb1 = ciśnienie w mbar) ++ tylko poprzez specjalne złącza o charakterystyce wewn. ([patrz 1](#page-57-0)3.11, inne na życzenie) ° 10 zakr.

# **13.10 Kanały funkcyjne**

<span id="page-56-0"></span>standardowe kanały odniesienia Mb1 i Mb2 kanału odniesienia nie jest wymagane, ponieważ do tych wartości odnoszą się kanałów funkcyjnych są preferowane kanały na odpowiednim złączu; programowanie pomiarowych zapewnia jeden lub dwa kanały odniesienia. Dla wszystkich kanałach pomiarowych (patrz Podręcznik 6.3.4). Odniesienie do rzeczywistych kanałów obliczonych wyników uzyskanych przez połączenie pewnych zmierzonych wartości w przedstawienia parametrów funkcji do przetwarzania wartości mierzonych lub do pod nagłówkiem znajduje się grupa zakresów, które można wykorzystać do Na końcu tabeli zakresów i jednostek pomiarowych (patrz wyżej) pod kanałem funkcji

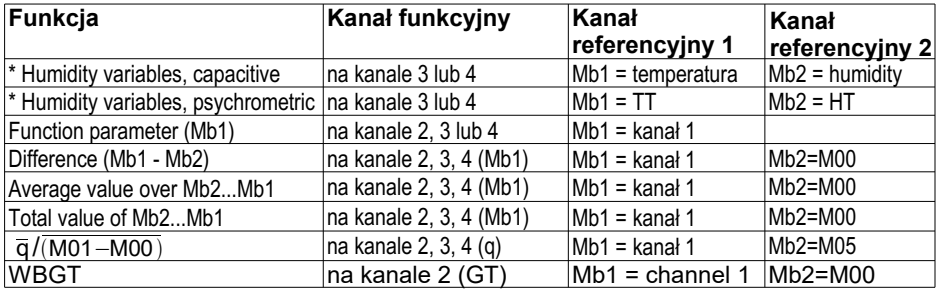

#### **Rozmieszczenie kanałów na złączach**

odniesienia. Ustawienia kanałów odniesienia opisano w rozdziale 13.[12.6.](#page-61-0) Po zaprogramowaniu zakresu można użyć standardowych kanałów

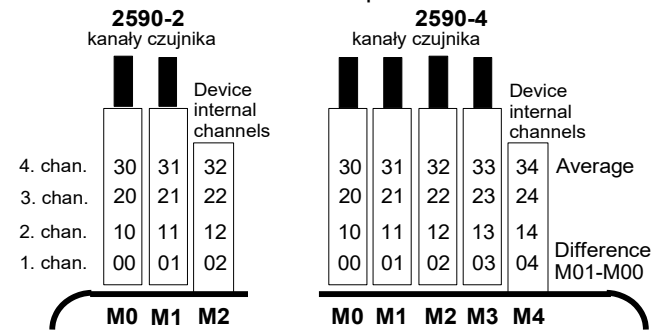

z jednym czujnikiem, programowanie na samym czujniku ma sens. bez utraty przypisanego kanału funkcji. Jeśli jednak cała aplikacja działa tylko aplikacji, nie mają one przeprogramowania i mogą być swobodnie wymieniane wewnętrznych urządzenia Jeśli kilka czujników jest używanych do tej samej wewnętrznej urządzenia, czujnik musi być podłączony do M1. Zaleta kanałów chcesz zaprogramować parametr funkcji bez kanału odniesienia na podstawie standardowymi kanałami referencyjnymi Mb1 = M1 i Mb2 = M0; tzn. jeśli mogą być używane w połączeniu z dowolnymi kanałami funkcyjnymi ze uż[yw](#page-33-0)any do wartości średnich (patrz 12.2). Jednak wszystkie cztery kanały dziesiętnej są podłączone w punktach pomiarowych M0 i M1; czwarty jest (patrz 11.3), jeżeli dwa czujniki o tych samych jednostkach i tej samej pozycji (M2 / M4) jest zaprogramowany domyślnie jako kanał różnicowy M1 - [M0](#page-28-1)  Nową funkcją jest obecność 4 wewnętrznych kanałów urządzenia. Pierwszy

### <span id="page-57-0"></span>**Specjalne zakresy pomiarowe, linearyzacja, kalibracja wielopunktowa 13.11**

Dzięki nowym specjalnym złączom ALMEMO® z dodatkową pamięcią na dodatkowe dane (większyEEPROM, kod E4) można teraz wykonywać po raz pierwszy w elegancki sposób:

1. Zapewnienie specjalnych zakresów pomiarowych o charakterystyce w[ewn](#page-53-0)ętrznej (patrz13.9)

2.Linearyzację sygnałów napięcia, prądu, rezystancji lub częstotliwości - ustawiana przez użytkownika

3. Kalibrację wielopunktową wszystkich czujników

ALMEMO 2590A w standardzie może oceniać wszystkie odpowiednio zaprogramowane złącza.Po opuszczeniu fabryki, każde urządzenie od ALMEMO 2690-8 z opcją KL może, przy pomocy oprogramowania ALMEMO-Control, zaprogramować do EEPROM w złączu ALMEMO, sygnały pomiarowe jako charakterystykę przy zastosowaniu do 36 wartości. Podczas operacji pomiarowej zmierzone wartości między tymi punktami interpolowane są liniowo. Przy korygowaniu czujników z linearyzacją w ich standardowym zakresie pomiarowym (np.: czujniki PT100 lub termopary) początkowo brane są pod uwagę oryginalne cechy; dopiero potem odchylenia interpolowane są liniowo i wstawiane.

Jeśli kanał z charakterystyką jest dezaktywowany lub zaprogramowany z innym zakresem, charakterystykę można następnie ponownie aktywować poprzez zaprogramowanie specjalnego zakresu "Lin" za pomoca klawiatury lub polecenia "B99".

# **13.12 Funkcje specjalne**

W mierniku 2590A, w menu 2 **\* SPECIAL FUNCTIONS** 

**SPECIAL FUNCTIONS**, mamy dostęp do wszystkich connector : 0 Channel : 00 parametrów czujnika; jest to przydatne tylko okaz**ł Print cycle factor : 01** parametrów czujnika; jest to przydatne tylko okaz- Print cycle factor : 01<br>ionalnie przy operaciach rutynowych, ale może **influit (Paction, max : 6) Start** jonalnie przy operacjach rutynowych, ale może 7 Action, max : Start R21 onamic przy operacjach ratynowych, ale może **7 Action, min : End R22**<br>być bardzo użyteczne w wielu zastosowaniach - **R Analog start : 10 PC** (Manualal 6.10). Niiektóre z funkcji są bardzo złożone i powinne być stosowane, jeżeli jesteśmy

6 Analog start :  $0.0\,$ <u>6 Analog end :</u>

w pełni świadomy tego, jak działają i jaki mają one wpływ.

Te dwa menu funkcji specjalnych można uzyskać po zaprogramowaniu czujnika, naciskając przycisk (i) : < **►**P > ...lub **►** ...

Powrót do ostatniego menu - wstecz aż do wyboru menu : < P**◄** > ...lub **◄** ...

# **13.12.1 Współczynnik cyklu drukowania**

Aby dostosować zapis danych do prędkości modyfikacji poszczególnych punktów pomiarowych, współczynnik cyklu drukowania można zaprogramować na wartość od 00 do 99; spowoduje to, że niektóre punkty pomiarowe będą wysyłane rzadziej lub wcale (patrz Podręcznik 6.10.6). Tylko wadliwe punkty pomiarowe, np. w przypadku przekroczenia wartości granicznej, będą zawsze wyprowadzany. Współczynnik cyklu drukowania jest domyślnie całkowicie wyłączony lub ustawiony na 01 dla wszystkich punktów pomiarowych; tzn. wszystkie aktywowane punkty pomiarowe są wyprowadzane w każdym cyklu. Jeśli wprowadza się inny czynnik np.: 10, punkt pomiarowy, o którym mowa, będzie wyprowadzany tylko co 10 cykl; jeśli zostanie wprowadzony 00, to w ogóle nie zostanie wyprowadzony. Podobnie przy zapisywaniu danych możliwe jest tłumienie niepotrzebnych wartości pomiarowych, a tym samym oszczędność pamięci.

Wprowadź współczynnik cyklu [druk](#page-21-0)owania (patrz 9.5) w funkcji: **Print cycle factor : 01** Aby wyczyścić współczynnik cyklu drukowania, naciśnij <CLR>

### <span id="page-58-0"></span>**13.12.2 Działania w przypadku przekroczenia wartości dopuszczalnej Przypisanie przekaźnika**

Raportowanie alarmów domyślnie wykorzystuje obie wartości graniczne dla wszystkich punktów pomiarowych urządzenia (patrz 13.5); tzn. jeśli w dowolnym punkcie pomiarowym zostanie prz[ekrocz](#page-52-0)ona tylko jedna wartość graniczna, uruchomi to odpowiednio zaprogramowany przekaźnik podłączony za pomocą kabla przekaźnika alarmowego lub adaptera przekaźnika (patrz instrukcja 5.2 / 3). Przekaźnik pozostaje pod napięciem, dopóki wszystkie zmierzone wartości nie powrócą do zalecanych wartości granicznych z uwzględnieniem ustawionej histerezy. Jeśli nie została ustawiona żadna wartość graniczna, limit zakresu pomiarowego jest wykorzystywany jako wartość graniczna. Uszkodzenie czujnika zawsze wywołuje alarm.

Aby zapewnić niezawodne rozpoznawanie i selektywną ocenę zakłóceń możliwe jest przypisanie, w funkcjach **Action, maximum i Action, minimum** odpowiednie przekaźniki określonym wielkościom granicznym. Przekaźnikowi można przypisać więcej niż jedną

ALMEMO® 2590 59

#### 13.Programowanie czujnika

wartość graniczną. W tym celu kable przekaźników oferują 2 przekaźniki; nowy adapter przekaźnika (ZA 8006-RTA3) oferuje do 10 przekaźników. Wariant 2 (przyp. wewn.) musi być ustawiony jako tryb w module wyjściowym prz[eka](#page-65-0)źnika; (patrz 15.2, instrukcja 6.10.9).

Aby aktuwować przekaźnik "xx" przy przekroczeniu<br>maksymalnej wartości granicznej : Aby aktywować przekaźnik "xy" w przypadku przekroczenia minimalnej wartości granicznej: 7 **Action, minimum : ----- Rxy** 

Aby usunąć przypisanie przekaźnika, naciśnij **KCLR>** 

Aby zaprogramować moduł wyjścia (pat[rz 1](#page-64-2)[5, 15.](#page-65-0)2): **Socket A2 ZA8006RTA3**<br>Aby wybrać port przekaźnika: **Zamiran Port: 20** Aby wybrać port przekaźnika:

Ustaw wariant 2 (przypisany wewnętrznie) 2: assigned internally

**Kontrolowanie operacji pomiarowej**Przekroczenie wartości granicznej można wykorzystać nie tylko do zgłaszania alarmu, ale również do kontrolowania operacji pomiarowej (patrz Podręcznik 6.6.3). Polecenia można przypisać do wartości granicznej za pomocą funkcji:

#### Action, maximum i Action, minimum Rxx

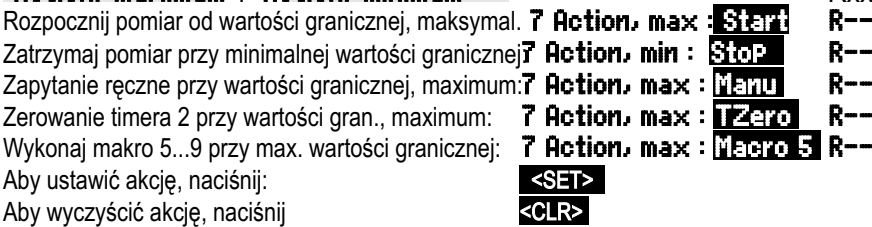

### <span id="page-59-0"></span>**13.12.3 Początek i koniec analogowy**

Wyjście analogowe mierzonych wartości do analogowych modułów wyjśca (patrz rozdział Ch 5) lub na wyświetlacz, jako wykres słupkowy musi w większości przypadków być skalowane do określonego podzakresu. Możesz to zrobić określając wartość początkową i końcową zakresu, który chcesz wyświetlić. Zakres ten zostanie następnie zmapowany na zakres analogowy 2 V, 10 V, 20 mA lub dla wyświetlacza o 100 pikselach.

#### **Zaprogramuj start wyjścia analogowego: Zaprogramuj koniec wyjścia analogowego:**

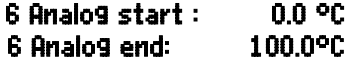

Relay: normally open, 0.5A

Te dwa parametry, "początek wyjścia analogowego" i "koniec wyjścia analogowego", są również zapisywane w pamięci EEPROM czujnika i dlatego można je indywidualnie programować dla każdego kanału; tzn. gdy kanały są przełączane ręcznie, każdą mierzalną zmienną można indywidualnie skalować.

Flaga przełączania z 0-20 mA na 4-20 mA jest programowana za pomocą flag elementu (patrz 13.12.8, 1[5.3\)](#page-61-1)

# **13.12.4 Minimalne napięcie zasilania czujnika**

programowania czujnika. wymagane przez każdy czujnik może być wprowadzony do uniknąć błędów pomiaru, minimalne napięcie czujnika zasilania; może to wymagać np. urządzenie sieciowe. Aby działać popr[awni](#page-23-0)e tylko z własnym napięciem w **INFOmenu** (see 10). Niektóre czujniki beda jednak monitorowane. Napięcie zasilania czujnika jest wyświetlane napięcie zasilania czujnika w 2590A jest Podobnie jak w przypadku wszystkich urządzeń ALMEMO®,

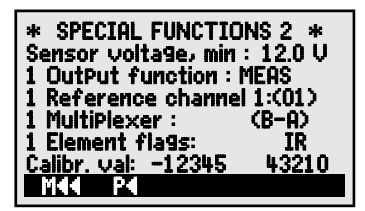

[\(pa](#page-19-0)trz 9.2). potraktowana jako uszkodzenie czujnika, a na wyświetlaczu zacznie migać "L" Jeśli napięcie spadnie poniżej tej wartości, zmierzona wartość zostanie

Aby wyłączyć monitorowanie napięcia, usunąć wartość : **<CLR>** Sensor voltage, min :---- V Aby wprowadzić minimalne napięcie zasilania czujnika : Sensor voltage, min : 12.0 U

#### **13.12.5 Funkcja wyjściowa**

<span id="page-60-0"></span>symboli wymienionych poniżej (see 9.2). Weryfikacja zmienionej funkcji wyjściowej pokazuje zmierzoną wartość za pomocą wyjście analogowe i wyjście cyfrowe przetworzą wtedy tylko określoną wartość funkcji. można zaprogramować jako funkcję wyjściową (patrz Podręcznik 6.10.4). Zapisywanie, wymagana, ale tylko maksymalna, minimalna, średnia lub wartość alarmowa, tę funkcję Jeśli bieżąca zmierzona wartość punktu pomiarowego (Mxx) nie jest faktycznie

#### *Przykłady*

rejestratorowi danych oszczędza to pojemność pamięci. wyjściową jest sama wartość średnia, a nie ostatnia zmierzona wartość. Dzięki 1.Jeżeli wartości mierzone są uśredniane w c[yklu,](#page-19-0) jedyną interesującą wartością

100,0% dla rosy. funkcję "wartości alarmowej", wówczas otrzymasz wartości tylko 0,0% dla suszenia i znacząca. Ja ustawiłeś wartość graniczną, maksymalnie do ok. 0,5 V i zaprogramuj 2. Analogowa wartość zmierzona z czujnika rosy FH A946-1 nie jest tak naprawdę

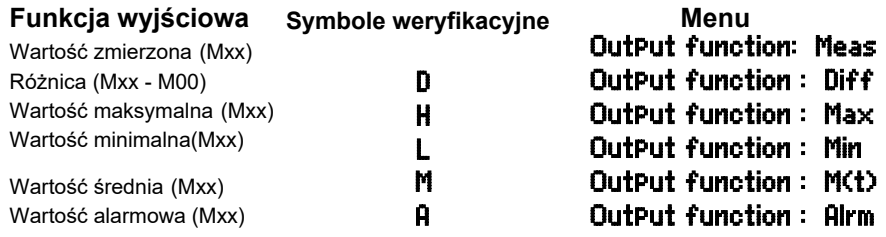

### <span id="page-61-0"></span>**13.12.6 Kanał odniesienia (referencyjny) 1**

odległością względem kanału funkcyjnego (gdzie -01 to kanał kanałem ). określony punkt pomiarowy, albo nieokreślony punkt pomiarowy wybrany zgodnie z można również wybrać inny punkt pomiarowy jako kanał odniesienia - albo jeden dostarczany początkowo przez punkt pomiarowy M00. W funkcji kanał referencyjny 1 referencyjny mechanizm Mb2 (dla wartości różnicowej, wartości średniej M (n) itp.) Jest automatycznie przez pierwszy kanał powiązanego złącza czujnika Mxx1. Drugi programowania kanału funkcyjnego kanał odniesienia Mb1 jest dostarczany określonych kanałów pomiarowych (p[atrz 1](#page-56-0)3.10, instrukcja 6.3.4). Podczas Funkcje obliczeniowe kanałów funkcyjnych zwykle odnoszą się do jednego (lub dwóch)

Programowanie kanału odniesienia 1, względny : 1 Reference channel 1:  $-10$ Programowanie kanału odniesienia 1, absolutny : 1 Reference channel 1: 01

### **13.12.7 Kanał odniesienia 2 lub multiplekser**

Programowanie kanału odniesienia 2, absolutny: 1 Reference channel 2: 00 wejściowego, a tym samym przypisania pinów w złączu (patrz instrukcja 6.10.2). normalnych zakresach pomiarowych funkcja MultiPlexer może być użyta do zmiany multipleksera Reference channel 1 następuje automatycznie funkcja Referencechannel 2. We wszystkich innych Z tymi kanałami funkcyjnymi wymagającymi drugiego kanału odniesienia (patrz wyżej)

Różnicowe wejścia pomiarowe D + i B-Różnicowe wejścia pomiarowe C + i B-Wejścia pomiarowe D + i A-, odniesione do GND Wejścia pomiarowe B + i A-, odniesione do GND Programowanie kanału odniesienia 2, względny

- 1 Reference chan. 2: -01
- 1 Multiplexer: B-A
- 1 Multiplexer: C-A
- 1 Multiplexer: D-A
- 1 Multiplexer: C-B
- 1 Multiplexer: D-B

### <span id="page-61-1"></span>**13.12.8 Flagi elementów**

dodatkowe funkcje specyficzne dla każdego czujnika (patrz Podręcznik 6.10.3). Flagi elementów można aktywować dla każdego kanału pomiarowego, aby wprowadzić

- 1. prąd pomiarowy dla Pt1000, 5000 W.
- 2. mostek ułatwiający z przełącznikiem do symulacji wartości końcowej
- 3. kanał ułatwiający, tylko ocena cykliczna
- 4. wykrywalne uszkodzenie czujnika
- 5. wyjście analogowe 4-20 mA zamiast 0-20 mA

W ALMEMO 2590A element flagi 2, 5, 6 nie mają przypisanych funkcji

#### **Flagi elementu funkcyjnego :**

Aby zaprogramować flagi elementów : Aby włączyć / wyłączyć flagi elementów: Aby wybrać flagi elementów:

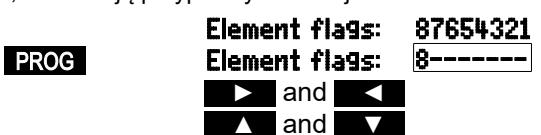

# **14. Konfiguracja urządzenia**

można dostosować do współpracy z zewnętrznymi jest niezbędny. Szybkość transmisji przydziału w sieci. W pracy sieciowej adres urządzenia drukującej na wydruku dziennika lub w celu ułatwienia Oznaczenia urządzenia można użyć jako głowicy godzina, data [\(patrz 1](#page-42-1)2.5.3), język i oświetlenie. szereg podstawowych ustawień, np. W menu DEUICE CONFIGURATION można wprowadzić

monitorowania urządzenia. zmodyfikować. Liczba kanałów i temperatura zimnego złącza są wyświetlane na potrzeby wartość histerezy dla przekaźników alarmowych można również kompensacji niektórych czujników, w szczególności na różnych wysokościach. Domyślną urządzeniami. Ustawienie ciśnienia atmosferycznego można regulować w celu

# **14.1 Oznaczenie urządzenia**

 W menu Device designation FUNCTION (patrz Manual 6.2.4) możesz wpisać każdy teskt do 40 znaków (patrz 9.5). Tekst pojawi się [w m](#page-21-0)enu INFO, w nagłówku drukowania operacji pomiarowej oraz na listach urządzeń (oprogramowanie)

Funkcja Device designation : Device designation :

# **14.2 Język**

Klawisze klawiszowe są międzynarodowe; nie można ich zmienić. językowym oznaczeniem funkcji i wydrukami; (inne języki są dostępne na życzenie). Użytkownik może wybierać między niemieckim / angielskim / francuskim jako

By wybrać język naciśnij:  $\overline{\text{SSE}}$  w funkcji: Language : German

# **14.3 Oświetlenie i kontrast**

Podświetlenie wyświetlacza można włączyć/wyłączyć w menu wyboru, klawi-

włączenie to podwoi bieżące zużycie energii). Jeśli oświetlenie jest włączone, a nie jest podłączony zasilacz sieciowy, podświetlenie wyłączy się automatycz- nie po upływie ustawionego czasu oświetlenia; nastąpi to po każdej przerwą w działaniu klawiszy i uruchomi się ponownie po naciśnięciu dowolnego klawisza. Funkcja **Contrast może** szem **(\*DN)** lub w konfiguracji urządzenia w funkcji **Illumination**; (uwaga:

### być użyta do ustawienia kontrastu wyświetlacza na dowolnym z 10 poziomów.

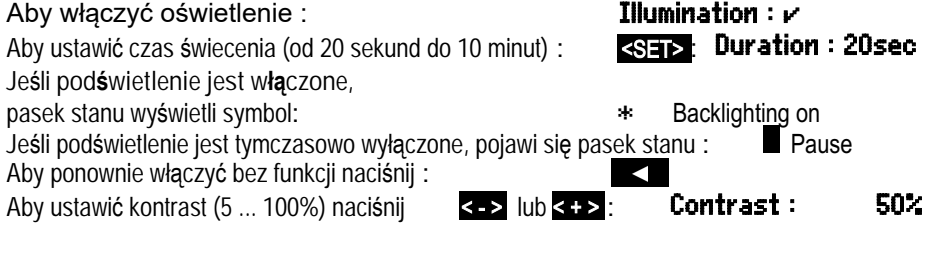

Ahlborn, Holzkirchen

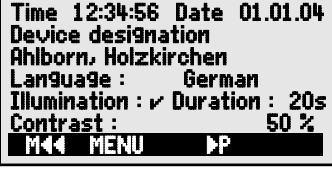

\* DEVICE CONFIGURATION \*

ALMEMO<sup>®</sup> 2590 63

# **14.4 Interfejs, adres urządzenia i sieć**

zenia i czujników (patrz Menual, rozdz. 6). Do po-Przez interfejs szeregowy można wysłaćdo urzą-<br>dzenia lub drukarki cykliczne logi danych, wszys-**Baud rate 19600 baud**<br>tkie wartości funkcji z menu pomiarowych urząd-**ethnicza i pressure 1013 baro**<br>**45.7 °C** menu pomiarowy tkie wartości funkcji z menu pomiarowych urząd-<br>zenia i czujników (patrz Menual, rozdz. 6). Do po-**1 emp comp 45.7 °C**<br>CJ temperature: 25 k °C  $\frac{1}{2}$  expressed interfejsami dostępnych jest  $\frac{1}{2}$  temperature: 25.4 °CJ temperature: 25.4 °CJ temperature: 25.4 °CJ temperature: 10 czereg przewodów do transmisji danych (patrz 15.1, Manual 5.2).

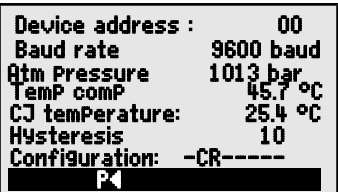

Wszystkie urządzenia ALMEMO® można również bardzo łatwo połączyć w sieć, umożliwiając użytkownikowi centralne pozyskiwanie i rejestrowanie zmierzonych wartości z kilku przyrządów pomiarowych - nawet jeśli są one umieszczone daleko od siebie (patrz Podręcznik 5.3). Aby komunikować się z urządzeniami podłączonymi do sieci, absolutnie niezbędne jest, aby każde urządzenie miało własne ustawienie prędkości transmisji i swój własny dedykowany adres; dzieje się tak, ponieważ tylko jedno urządzenie powinno odpowiadać na polecenie. Przed rozpoczęciem pracy w sieci należy upewnić się, że do wszystkich przyrządów pomiarowych przypisano różne adresy urządzeń. W tym celu użyi funkcji Device address. Po wyjściu z fabryki ustawiony jest zwykle adres 00. Można to dowolnie modyfikować za pomocą zwykłej procedury wprow[adza](#page-21-0)nia danych (patrz 9.5).

# <span id="page-63-0"></span>**14.5 Szybkość transmisji, format danych**

Po opuszczeniu fabryki szybkość transmisji dla wszystkich modułów interfejsu jest zaprogramowana na 9600 bodów. Aby uniknąć niepotrzebnych problemów podczas łączenia w sieć kilku urządzeń, prędkość transmisji nie powinna być zmieniana; raczej komputer lub drukarka powinny być dopasowane. Jeśli z jakiegoś powodu nie jest to możliwe, możesz: w funkcji **Baud rate** wprowadź wartości 1200, 2400, 4800, 9600 bodów lub 57,6, 115,2 kbodów (zwracając uwagę, aby nie przekroczyć maksymalnej prędkości transmisji dla danego modułu interfejsu). Ustawienie prędkości transmisji jest zapisywane w EE-PROM na module interfejsu i dlatego ma zastosowanie, gdy jest używane z dowolnym innym urządzeniem ALMEMO.

Aby **ustawić prędkość transmisji** w funkcji ([patrz](#page-21-0) 9.5): Baud rate: 9600 bd **Format danych**: (ustawienia nie można zmienić) 8 bitów danych, 1 bit stopu, brak parzystości

# **14.6 Kompensacja ciśnienia atmosferycznego i kompensacja temperatury**

Zarówno ciśnienie atmosferyczne, jak i temperaturę można ustawić, aby kompensować niektóre eleme[nty mierz](#page-27-0)[one \(pat](#page-26-0)rz 11.2.5, 11.2.4). Jeśli zmierzone są te parametry, pokazane są tutaj również odpowiednie zmierzone wartości:

Wprowadź ci**ś**nienie atmosferyczne w funkcji (patrz 9.5)[:](#page-21-0) **Atm Pressure : 1013 mbar** 

Wprowadź temperatur**ę** kompensacji w funkcji : Temp comp : CT 31.0°C Temperatura zimnego z**łą**cza służy do kompensacji pomiaru termopary:

Temperatura zimnego złącza = temperatura gniazda : CJ temPerature :25.4°C

# <span id="page-64-1"></span>**14.7 Histerezy**

Histerezę alarmu wyzwalanego w przypadku przekroczenia wartości granicznej można ustawić ogólnie dla wszystkich czujników od 0 do 99 cyfr (domyślnie 10 cyfr) w funkcji [Hyste](#page-52-0)resis (patrz 13.5 i Manual 6.2.7).

**Aby zmodyfikować histerezę** (0 ... 99) p[atrz](#page-21-0) 9.5: Hysteresis : 10

# <span id="page-64-0"></span>**14.8 Parametry pracy**

Użytkownik może skonfigurować niektóre parametry operacyjne jako opcje oprogramowania w funkcji **Configuration**; (patrz Manual 6.10.13.2).

Zmiana tłumienia częstotliwości sieci z 50 Hz na 60 Hz Configuration: F--

Aby usunąć wszystkie pomiary na początku pomiarów **Configuration: -C---**Pamięć kołowa Configuration: --R-----

Natychmiastowe wyjście przez interfejs, nadpróbkowanie **Configuration: ----A** Wyłącz nadajnik sygnału Configuration: -----S--

Aby zaprogr. konfigurację, naciśnij : PROG Configuration: -C--

Aby wybrać parametry, naciśnij : ← ← ← ← ← ← → → lub ← lub

Aby włączyć / wyłączyć parametry, naciśnij : ▲ lub ▼

# <span id="page-64-2"></span>**15. Moduły wyjścia**

inicjowanie różnych funkcji za pomocą impulsów z lit<br>wyzwalających. Aby uwzglednić wszystkie możliwościl l Przyrząd pomiarowy ALMEMO® 2590A ma dwa gniazda wyjściowe A1 i A2; te mogą generować zmierzone wartości w formie analogowej lub cyfrowej lub jako sygnał alarmowy. Możliwe jest również wyzwalających. Aby uwzględnić wszystkie możliwości**, ładniku P** 

jednocześnie ograniczając sprzęt do minimum, wszystkie niezbędne interfeisy zostały zintegrowane z przewodami wyjściowymi ALMEMO® lub modułami wyjściowymi. Moduły wyjściowe, podobnie jak same czujniki, są rozpoznawane automatycznie i wyświetlane w menu OUTPUT MODULES. Liczne możliwości połączeń opisano szczegółowo w instrukcji, rozdz. 5.

# <span id="page-64-3"></span>**15.1 Przewody transmisji danych**

Wszystkie przewody transmisji danych ALMEMO® i ich połączenie z urządzeniami opisano szczegółowo w instrukcji, rozdział 5.2. Inne moduły do podłączania urządzeń do sieci opisano szczegółowo w instrukcji, rozdział 5.3. Moduły interfejsu są podłączone do gniazda A1 (2); dzieje się tak z wyjątkiem przewodu sieciowego ZA 1999-NK, który służy do podłączenia do sieci kolejnego urządzenia; należy go podłączyć do gniazda A2. W menu pod danym gniazdem wyświetlane są następujące informacje:

Socket A1: DK Data cable Wariant 0: Standardowy interfejs szeregowy zawsze aktywny 0: RS232 Szybkość transmisji jest również zapisywana w złączu przewoduBaud rate: 9600 baud

#### OUTPUT MODULES Socket : A1 DK Data cable 0: RS232 Baud rate: 9600 baud

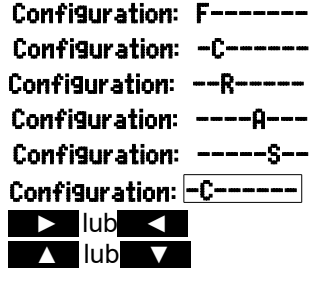

# <span id="page-65-0"></span>**15.2 Moduły przekaźnikowe**

Podczas gdy do adresowania urządzeń peryferyjnych za pośrednictwem wejścia przekaźnika i wyzwalacza (patrz instrukcja 5.1.2 / 3), moduły V5 (ZA 1006-EKG) zapewniają tylko jeden wariant funkcji dla wszystkich elementów (patrz instrukcja 6.6.4), nowy adapter analogowy wyzwalacza przekaźnikowego V6 ZA 8006-RTA3 oferuje do 10 przekaźników lub opcji i 2 z nich jako wejścia wyzwalające lub do 4 jako wyjścia analogowe. Wszystkie elementy można indywidualnie skonfigurować dla tych wariantów funkcjonalnych. Stare przewody wyjściowe można skonfigurować dla funkcji V6 za pomocą ALMEMO®-Control. Moduły te można równie dobrze podłączyć do gniazda wyjściowego A2 lub gniazda wyjściowego A1 (2).

Aby zapewnić, że wszystkie elementy zostaną zaadresowane, do każdego z tych gniazd przypisano 10 adresów portów.

**A1** Moduły wyjściowe V6 podłączone do gniazda A1 10 ... 19 **A2** Moduły wyjściowe V6 podłączone do gniazda A2 20 ... 29

### **Gniazdo Połączenia Numery portów**

funkcje programować w następujący sposób :

W menu OUTPUT MODULES elementy modułów wyjściowych można indywidualnie wybierać, a

### Najpierw wybierz port, naciskając :

Typ przekaźnika NC (normalnie zamknięty): RelaY : NC (normallY<br>Typ przekaźnika (przełaczanie): RelaY : Changeover

<P> : ▲ or ▼

na przykład port 0 w gnieździe A2 (adres portu 20): **Port: 20** 

Element zostaje rozpoznany : **Relay**

Typ przekaźnika NO (normalnie otwarty) : **Rela<sup>y</sup> : NO (normally oPen)**<br>Typ przekaźnika NC (normalnie zamkniety) **: Relay : NC (normally closed)** 

Typ przekaźnika (przełączanie):

- 
- 

Tryb przełączania przekaźnika można skonfigurować dla następujących wariantów; patrz [9.5](#page-21-0) :

- 0: Alarm, jeśli jeden kanał ze wszystkich jest błędny **0: Summated alarm**<br>2: Alarm kanału programowalnego **1: 2: Assigned internally**
- 
- 2: Alarm kanału programowalnego **2: Assi9ned internally**<br>3: Alarm, ody jedna wartość gran, max wszystkich przekroczona **3: Summated alarm max** 3: Alarm, gdy jedna wartość gran. - max wszystkich przekroczona
- 4: Alarm, gdy jedna wartość gran. min ze wszystkich nie osiągnięta 4: **Summated alarm min**<br>8: Relay driven via interface or keypad **8: Driven externally**
- 8: Relay driven via interface or keypad

Wariant 2 "Przypisany wewnętrznie" wymaga również **przypisania przekaźników** do określonych wartości granicznych; (pa[trz 13.12.2](#page-58-0)).

W celu wykrycia **awarii zasilania** korzystne jest, jeśli przekaźniki są napędzane w sposób odwrócony; bez prądu status alarmu obowiązuje automatycznie. W związku z tym warianty funkcji są również odwrócone.

# **Odwrócone sterowanie przekaźnikiem** :

na przykład wariant 2 odwrócony: - - - - - 2: Assigned internally - Inverted

Tryb aktywacji i aktualny stan styku wynikający z typu przekaźnika i trybu pracy są wyświetlane w następnym wierszu.

- 
- 
- 

- 
- 

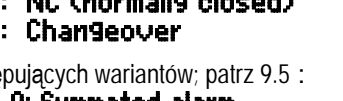

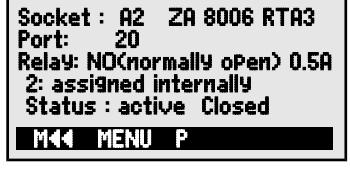

**OUTPUT MODULES** 

#### **Tryb aktywacji i stan styku** przekaźnika : Status : active oPen

Wariant przekaźnika 8 "Napęd zewnętrzny" umożliwia ręczną aktywację za pomocą klawiatury lub interfejsu; (patrz Podręcznik 6.10.10).

Aby ręcznie aktywować przekaźniki, naciśnij : < ON> lub < OFF>

### **Wejścia wyzwalające**

W celu kontrolowania sekwencji pomiarowej za-

 i/lub optokoplera można wstępnie skonfigurować Trigger: F1, Optocoupler pewniono 2 wejścia wyzwalające na portach 8 i 9 (klawiatura lub transoptor). Źródło wyzwalacza

przyciakając klawisze PROG , ▲ / ▼ i PROG

przycianając niawiszch**ności, z przez matecz**<br>lub funkcja wyzwalania może, ze względów bezbezpieczeństwa, zostać całkowicie wyłączona za <del>bomocą "</del><br>OEE" OFF"

**Następujące funkcje wyzwalania** można zaprogramować jako warianty:

- 0: Rozpoczęcie / zatrzymanie operacji pomiarowej
- 1: Jednorazowy ręczny skan. punktu pom.
- 2: Wyczyść wszystkie wartości maksymalne i minimalne 2: Clear max and min values
- 3: Wydrukuj zmierzoną wartość

4: Rozpoczęcie / zatrzymanie operacji pomiarowej na podstawie kontroli poziomu

- 8: Zero ustawić wartość pomiaru
- -5: Wykonaj makro 5 (patrz instrukcja 6.6.5)
- -6: Wykonaj makro 6
- -7: Wykonaj makro 7
- -8: Wykonaj makro 8
- -9: Wykonaj makro 9

3: Print

 0: Start - Stop 1: Once-only scan

- 4: Start Stop, Level-controlled
	- 8: Zero-set meas. value
	- -5: Macro 5
	- -6: Macro 6
	- -7: Macro 7
	- -8: Macro 8
	- -9: Macro 9

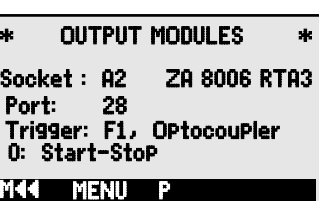

# **15.3 Wyjścia analogowe**

### **Moduły wyjściowe V5**

Do celów analogowego zapisu zmierzonych wartości jest to nadal możliwe

Maj 5.1.1). urządzenie, np. kabel rejestrujący ZA 1601-RK (patrz wyjściowych V5 z wyjściem analogowym sterowanym przez poprzez gniazda A1 i / lub A2 (2) do połączenia modułów

Aby wybrać gniazdo, wciśnij:

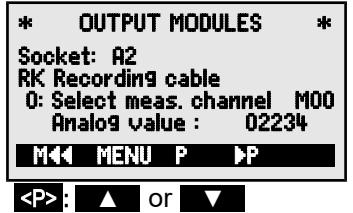

Następujące tryby wyjściowe można zaprogramować jako warianty:

- 0: Zmierzona wartość wybranego kanału pomiarowego:
- 2: Zmierzona wartość zaprogramowanego kanału:

Wartość analogowa pojawia się poniżej tej cyfry: 8: Zaprogramowane wyjście analogowe (patrz poniżej):

- 0: Selected meas channel M00
- 2: Assigned internally M01
- 8: Driven externally
- Analog value : 08345

Daje to, w zależności od wyjścia analogowego, następujące sygnały wyjściowe:

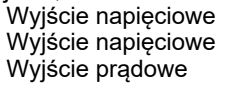

- $-1.2$   $+2.00$  V  $-6.0$   $...$  +10.0 V 0.0 ... 20.0 mA
- 1 µA / cyfra 0.5 mV / cyfra 0.1 mV / cyfra

 2: Assigned internally M punkt pomiarowy, który ma być wyprowadzany: W wariancie 2 "Przypisany wewnętrznie" po wybraniu funkcji Mxx można zaprogramować

### **Moduły wyjściowe V6**

wyjść analogowych. oddzielnie konfigurowalnych zewnętrznych obsługującą od 4 do 7 z maksymalnie 4 w sygnale wyjściowym ZA8006-RTA3 (patrz instrukcja 5.1.3) oferuje opcję Nowy adapter analogowy wyzwalacza przekaźnika V6

Aby wybrać port, naciśnij klawisz (i):

na przykład port 6 w gnieździe A2 (adres portu 26):

(przetwornik cyfrowo-analogowy zewnętrzny w module) : **Analog outPut external 10U** Pojawia się moduł analogowy z rodzajem i sygnałem wyjściowym 10 V lub 20 mA: Wyjście analogowe

#### Programowalne za pomocą przycisków:

0: Select meas channel M00 Ten sam tryb wyjścia można zaprogramować jako warianty jak w V5:

- 0: Zmierzona wartość wybranego kanału pomiarowego:
- 2: Zmierzona wartość zaprogramowanego kanału:
- 8: Zaprogramowane wyjście analogowe (patrz wyżej):

W przypadku V6 wartość analogowa pojawia się z odpowiednimi jednostkami: **Analog value : +08.345 U** 

Jeśli wartość analogowa ma być kontrolowana indywidualnie, ręcznie lub za pośrednictwem **Zaprogramowane wyjście wartości analogowej** (zobacz Manual 6.10.7)

 $\langle P\rangle$ :  $\triangle$  or Port: 26 **OUTPUT MODULES** Socket : A2 ZA 8006 RTA Port: 26 .<br>Analog outPut External 10V<br>O: Assigned internally : MO2  $0:$  Assigned internally  $:$  Analog value : 02.234 V **MENU** 

2: Assigned internally M01

8: Driven externally

Analog output internal 20mA

02

68 ALMEMO® 2590

interfejsu, następnie należy ustawić wariant 8 "Napęd zewnętrzny": 8: Driven externally

 $(20\text{bacz powyżej oraz } 8.5)$  :  $\blacksquare$  Analog value : 05000 Zaprogramuj moc wyjściową 2,5 V przy mocy wyjściowej 10 V.

#### **Skalowanie wyjścia analogowego**

 analog, rozłożona jest na 10 V lub 20 mA; (patrz wybrany kanał, z funkcjami Start analogowy i Analog pomiarowego, która jest faktycznie używana przez przypisana do określonego punktu W specjalnym podmenu ta część zakresu pomiarowego

#### [13.12.3\)](#page-59-0)

Tylko dla wyjść analogowych 20 mA Zaprogramuj koniec wyjścia analogowego(zob 9[.5\) :](#page-21-0) Zaprogramuj start wyjścia analogowego

Wybór pomiędzy wyjściem 0 - 20 mA a 4 - 20 mA: Current outPut : 4-20 mA

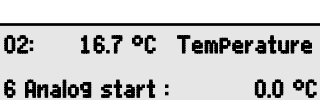

6 Analog end : 300.0 °C Current output : 4-20 mA Mªª Pª

 6 Analog start : 0.0 °C 6 Analog end:

# **16. Rozwiązywanie problemów**

pomocą następujących testów. nieodpowiednie okablowanie. W takim przypadku spróbuj zidentyfikować i usunąć problem za urządzenia; częściej jest to nieprawidłowe działanie użytkownika, nieprawidłowe ustawienie lub oczekiwaniami. Przyczyną takiego nieoczekiwanego zachowania jest bardzo rzadko wada Biorąc pod uwagę te liczne możliwości, urządzenie może niekiedy zachowywać się niezgodnie z dodatkowych przyrządów pomiarowych, sygnalizatorów alarmowych i urządzeń peryferyjnych. sposobów. Nadaje się do podłączania szerokiej gamy różnych czujników, Przyrząd pomiarowy ALMEMO®2590A można konfigurować i programować na wiele uniwersalnych

**Błąd** Brak wyświetlacza, nieprawidłowe działanie wyświetlacza, klawisze nie reagują

**Rozwiązanie:** Sprawdź zasilanie; wymienić baterie; wyłącz, a następnie włącz ponownie; w razie potrzeby ponownie zainicjuj (zo[b.](#page-16-0) 7.5).

**Błąd:** Zmierzone wartości są nieprawidłowe.

 i menu funkcji specjalnych). szczególnie wartość bazową i punkt zerowy (menu programowania czujnika **Rozwiązanie:** Bardzo dokładnie sprawdź wszystkie programowanie kanałów,

**Błąd:** Wahania mierzonych wartości lub system zawiesza się w trakcie działania.

 elektrycznych. Odłącz podejrzane czujniki. **Rozwiązanie:** Sprawdź okablowanie pod kątem niedopuszczalnych połączeń

sprawdź. termoparowego AB, w przypadku czujników PT100 użyj mocy 100 W) i Podłącz ręczne czujniki do powietrza lub fantomów (w przypadku obwodu

skręcone przewody. konieczne, zaizoluj czujnik i wyeliminuj zakłócenia przez ekranowane lub występuje nadal dla jednego połączenia, sprawdź okablowanie; jeśli to Następnie podłączaj czujniki jeden po drugim i sprawdzaj kolejno; jeśli błąd

**Błąd:** Transmisja danych przez interfejs nie działa.

**Rozwiązanie:** Sprawdź moduł interfejsu, połączenia oraz ustawienia.

transmisji? (p[atrz 14](#page-63-0).5) Czy oba urządzenia są ustawione na tę samą prędkość transmisji i tryb

danych diody LED danych powinny migać na czerwono. dodatnie około + 9 V i diody LED świecą na czerwono Podczas transmisji zielono, podczas gdy linie handshake DSR, DTR, RTS, CTS mają napięcie potencjał samochodowy wynoszący około -9 V i diody LED świecą na diodami LED; (w stanie gotowości do pracy linie danych TXD, RXD ujemny sprawdzić przepływ danych, przydatny jest tester małego interfejsu z Czy adresowany jest prawidłowy interfejs COM na komputerze? Aby

WIN-Control, WINDOWS-Terminal). Sprawdź transmisję danych za pomocą terminala (ALMEMO®-Sterownik,

(patrz Maj 6.2.1). Zaadresuj urządzenie, używając przypisanego numeru urządzenia "Gxy"

Wpisz <ctrl Q> dla XON, jeśli urządzenie ma status XOFF.

Z123456" i sprawdzić na wyświetlaczu. Sprawdzić linię transmisyjną, wprowadzając cykl za pomocą polecenia " Sprawdzić programowanie za pomocą "P15" (patrz instrukcja 6.2.3).

Sprawdź linię odbiorczą, naciskając **MANU>** i sprawdź na wyświetlaczu.

**Błąd:** Transmisja danych w sieci nie działa.

sukcesywnie (patrz wyżej). sieci są zasilani energią? Ponownie podłącz urządzenia do sieci pojedynczo i sprawdzaj okablowanie pod kątem zwarcia lub skrzyżowanych przewodów. Czy wszyscy dystrybutorzy urządzenia indywidualnie podłączane do karty dla komputera; (patrz wyżej). Sprawdź Jeśli transmisja nadal nie jest możliwa, odłącz urządzenia sieciowe. Sprawdź wszystkie Zaadresowane urządzenie jest OK, jeśli przynajmniej CRLF zostanie zwrócone jako echo. wszystkie urządzenia indywidualnie za pomocą terminala za pomocą polecenia "Gxy". **Rozwiązanie:** Sprawdź, czy wszystkie urządzenia mają ustawione różne adresy. Adresuj

"Test działania" na liście urządzeń lub przy użyciu terminala. odpowiednim oprogramowaniem oraz zapisać i / lub wydrukować kompleksowy oprogramowania ALMEMO®-Control można wydrukować zrzuty ekranu z opisem błędu i, jeśli są dostępne, wydrukami testowymi. Za pomocą musi zostać zwrócone do naszej fabryki w Holzkirchen, wraz z wyjaśnieniem, naprawczych urządzenie nadal nie działa tak, jak opisano w instrukcji obsługi, Jeżeli po przeprowadzeniu wyżej wymienionych kontroli i czynności

# **17. DEKLARACJA ZGODNOŚCI**

kompatybilności elektromagnetycznej (EMC) (89 / 336 / EWG) zgodny z wymogami dyrektyw UE dotyczących niskiego napięcia i pomiarowy ALMEMO®2590-2A i 2590-4AS ma znak CE i jest w pełni Ahlborn Mess- und Regelungstechnik GmbH oświadcza niniejszym, że przyrząd

Przy ocenie produktu zastosowano następujące standardy.

EMC: EN 61326-1: 2013 Bezpieczeństwo / ochrona: EN 61010-1:2001

 $\mathsf{C}\,\mathsf{C}$ 

zostanie z nami wcześniej uzgodniony, niniejsza deklaracja traci ważność. Jeśli produkt zostanie zmodyfikowany w jakikolwiek sposób, który nie

odpowiednio ekranowane, aby zapobiec powstawaniu niepożądanych zakłóceń w systemie. ułożone obok kabli zasilających wysokiego napięcia lub w ich pobliżu, i aby w razie potrzeby było Podczas korzystania z czujnika z przedłużeniem należy zachować ostrożność, aby okablowanie nie było

#### Podczas obsługi urządzenia należy przestrzegać następujących wskazówek:

zgodnie ze specyfikacjami technicznymi. Po ustaniu narażenia na takie napromienianie urządzenie będzie ponownie działać pomiaru. Po zakończeniu ekspozycji na takie napromieniowanie urządzenie ponownie. Używanie urządzenia w silnych polach elektromagnetycznych może powodować błędy

# **18. Dodatek**

### **Wejścia pomiarowe: 18.1 Dane techniczne**

Kanały pomiarowe :

Zasilanie czujnika : Przetwornik A/D:

#### **Wyjścia :**

#### **Wyposażenie stand.:**

Pamięć : Sterowanie : Wyświetlacz:

(tylko dla 2590-4S):

### **Power supply :**

Zasilacz: Baterie :

wejściowych i wyjściowych : Pobór prądu bez modułów Zasilanie prewodów USB

#### **Obudowa:**

#### **Warunki użytkowania**

otoczenia: Wilgotność względna 2590-2A / 4AS (zob 2.3)

pierwotnych, elektrycznie izolowanych, 2/4 gniazda ALMEMO® do złączy ALMEMO® 2/4 kanałów

kanałów funkcyjnych 3 dodatkowe wejście kanału dla podwójnych czujników i

9V12V, 0,4A (z zasilaczem: 12 V) Delta-sigma, 16-bit, 2,5 / 10mop, Wzmocnienie 1,386V /

2 gniazda ALMEMO® dla wszystkich modułów wyjściowych

500-KB EEPROM (60000 to 100000 wart.mierz) MMC złącze pamięci 100 wartości mierzonych RAM, 7 klawiszy (w tym 4 klawisze funkcyjne) Graficzny, 128 x 64 piksele, 8 rzędów 4 mm Data oraz czas : Zegar buforowany w czasie rzeczywistym (10 ppm) z baterią urządzenia

> ZA1919-DKU9 9V, 0.2A to 12 VDC, 0.25 A Przewód izolowany ZA2690-UK10...30 VDC ZA 1312-NA10 230 VAC to 12 VDC, 2 A AA baterie alkaliczne Zewnętrzne 6 ... 13 VDC ALMEMO<sup>®</sup> gniazdo DC3 około. 12 mA (at 4.5V) około. 0.05 mA Aktywność : Z podświetleniem : około. 42 mA (at 4.5V) Uśpienie

ABS, waga: około. 260 g (DłxSzxWys) 127 x 83 x 42 mm

 10 ... 90 % rH Temperatura robocza -10 ... +50 °C (temperatura przechowywania -20 to +60 °C) (bez kondensacji)
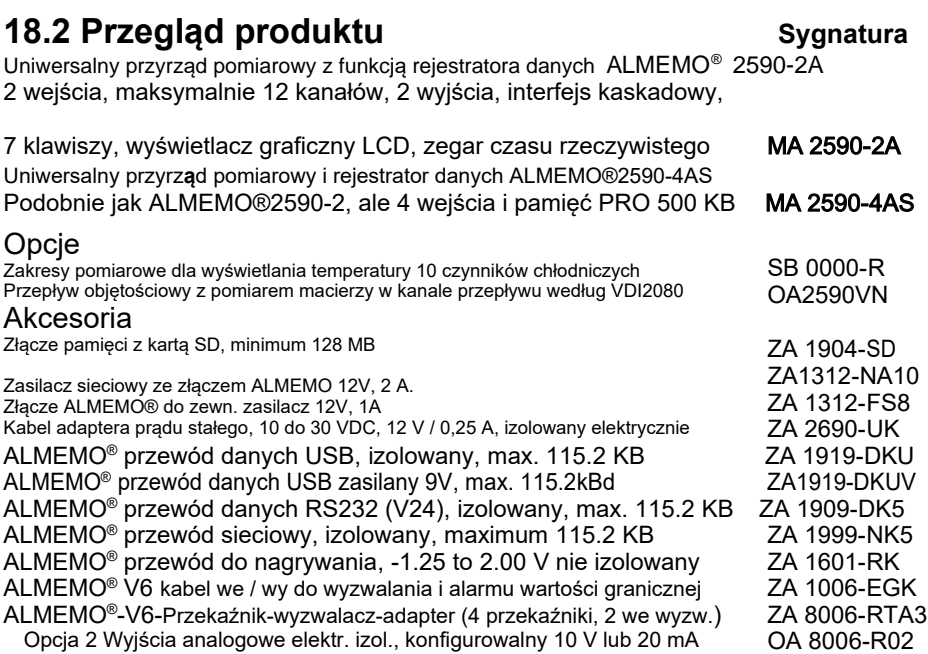

## **18.3 Spis pojęć (język urządzenia)**

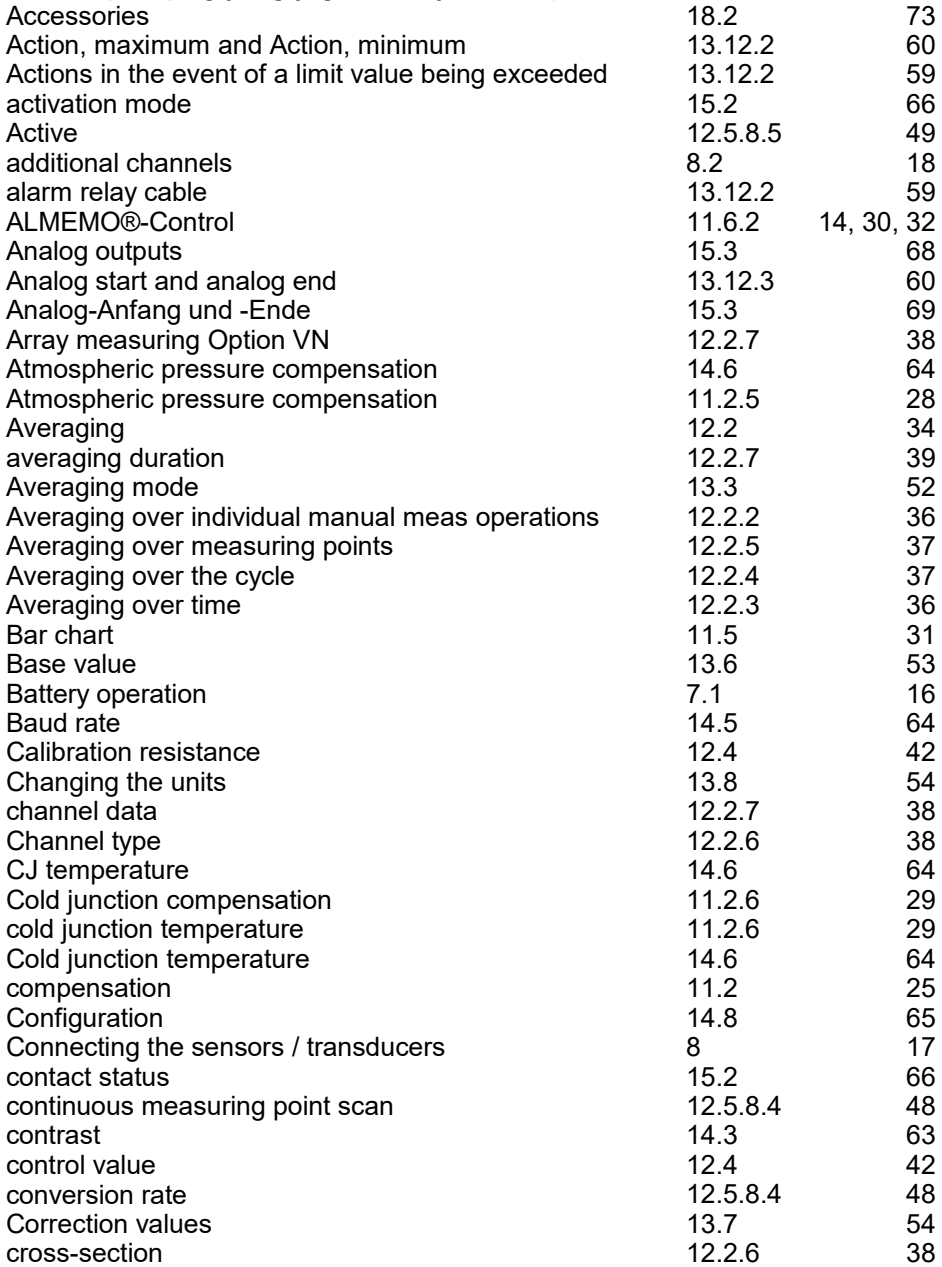

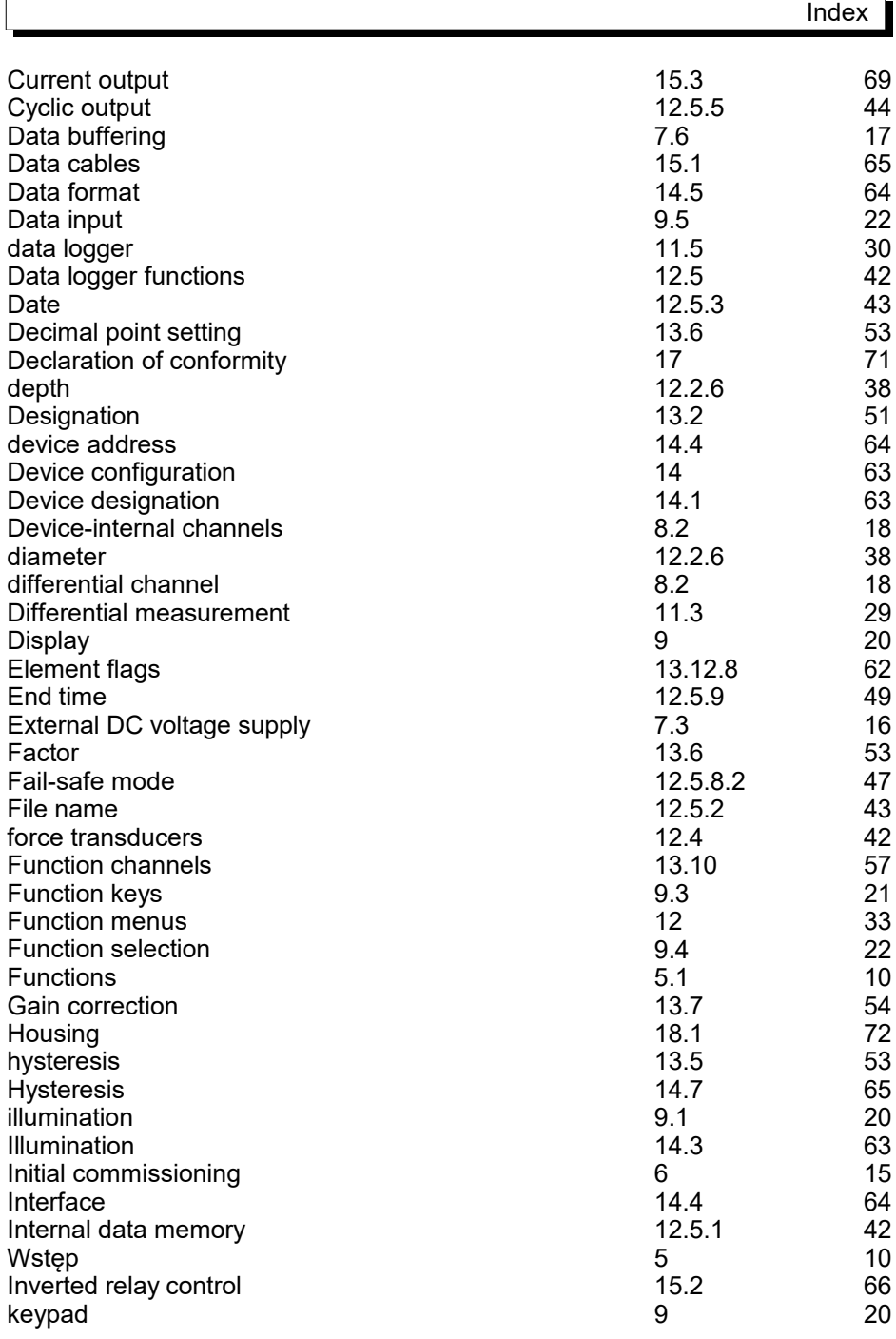

ALMEMO ® 2590 75

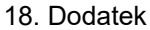

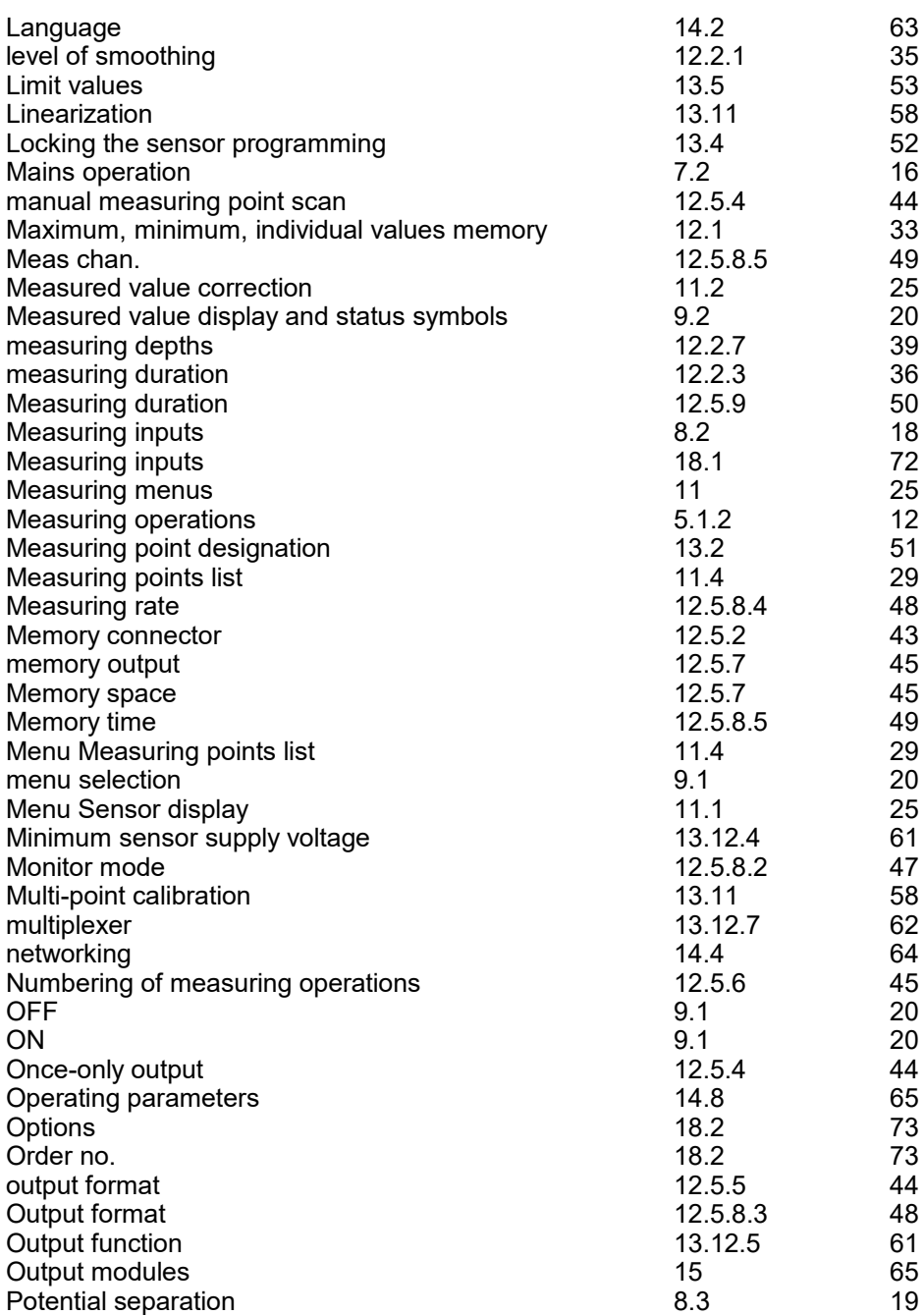

76 ALMEMO ® 2590

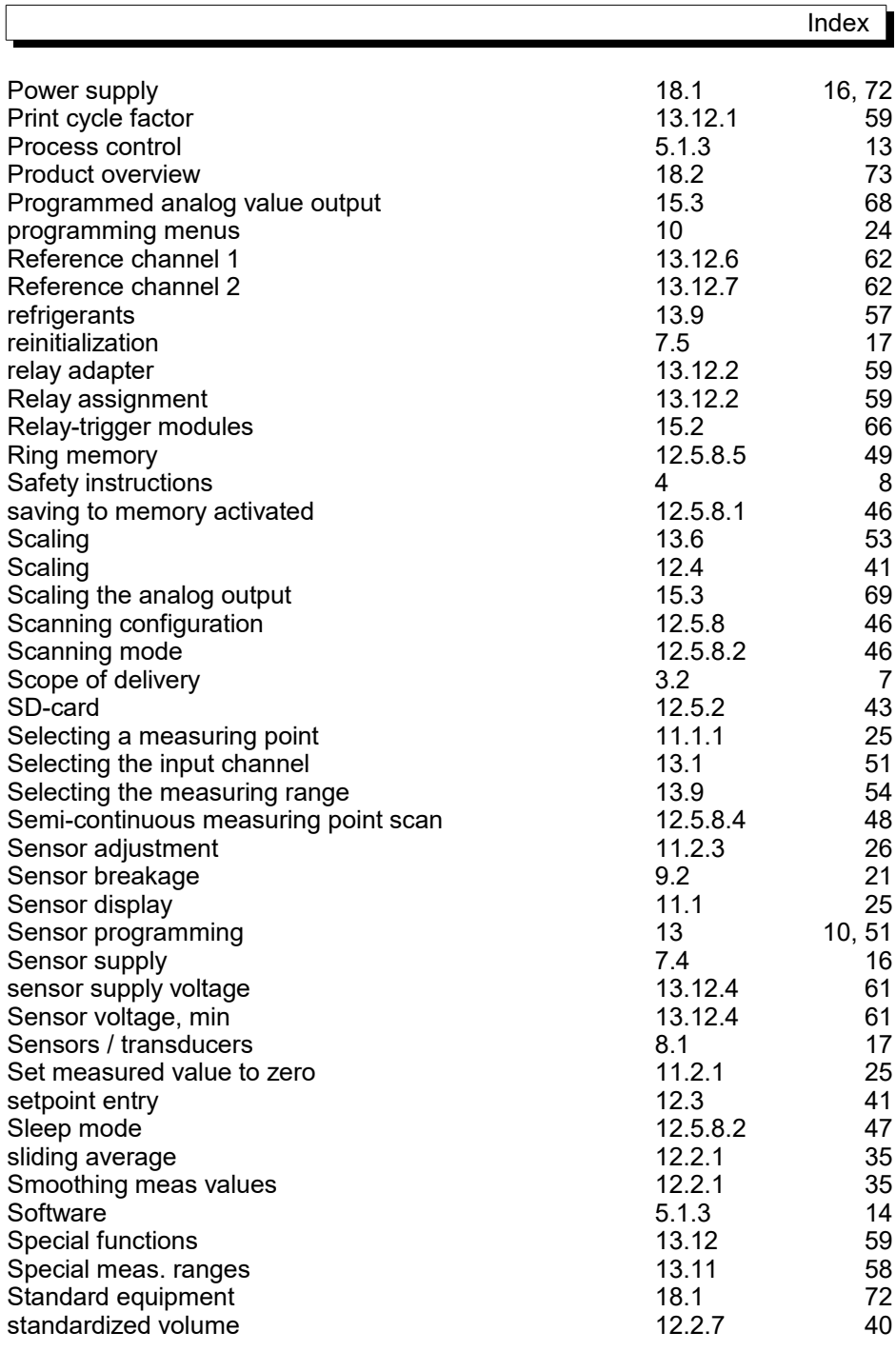

ALMEMO® 2590 77

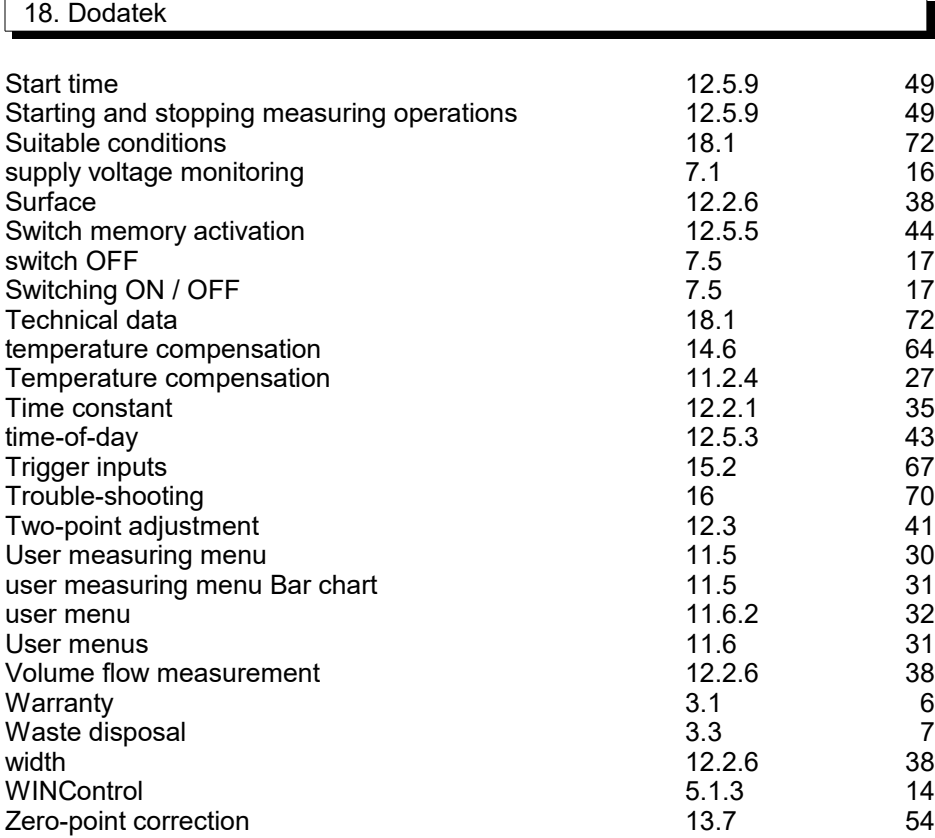

F

Index

## **18.4 Kontakt:**

Germany 83607 Holzkirchen Eichenfeldstraße 1 AHLBORN Mess- und Regelungstechnik GmbH

amr@ahlborn.com internet : http://www.ahlborn.come-mail :

## Przedstawicielstwo w Polsce

ul.Stobrawska 30, 54-211 Wrocław Alitech Sp. z o.o.

biuro@alitech.com.pl https://alitech.com.pl

## 18. Dodatek

**bez wcześniejszego powiadomienia. nieścisłości. Zastrzegamy sobie prawo do wprowadzania zmian technicznych Nawet najwyższa możliwa ostrożność nie wyklucza możliwości wystąpienia**